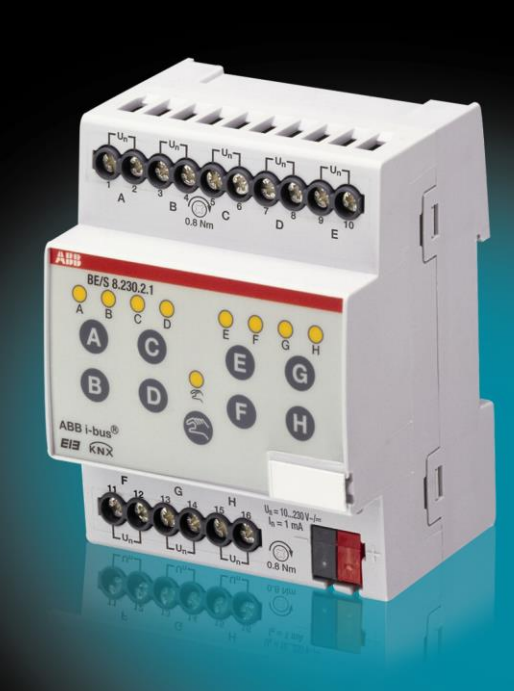

# ABB i-bus<sup>®</sup> KNX Module 4/8 entrées BE/S Manuel d'utilisation produit

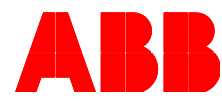

**Power and productivity** for a better world™

## Sommaire **Page**

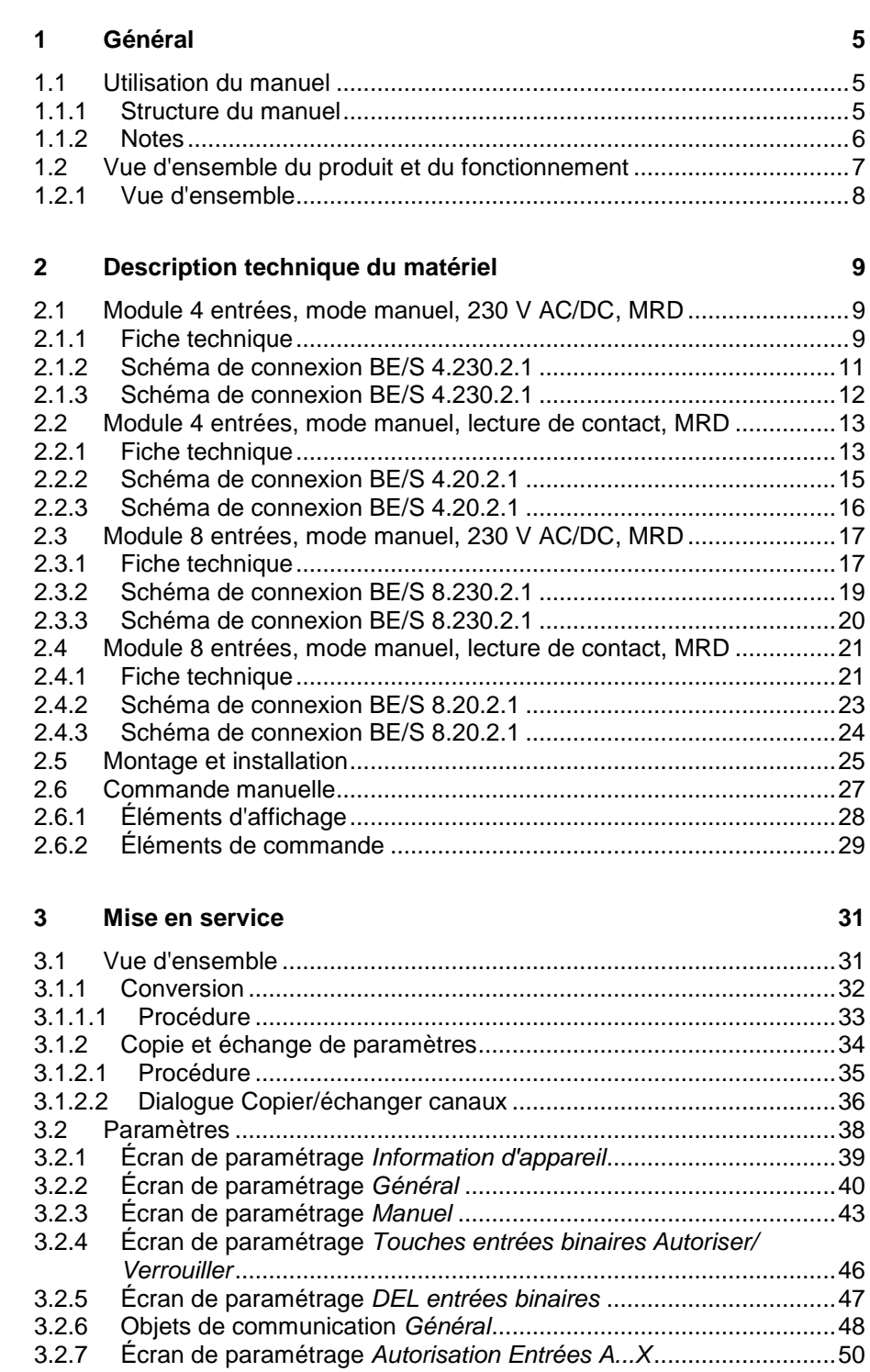

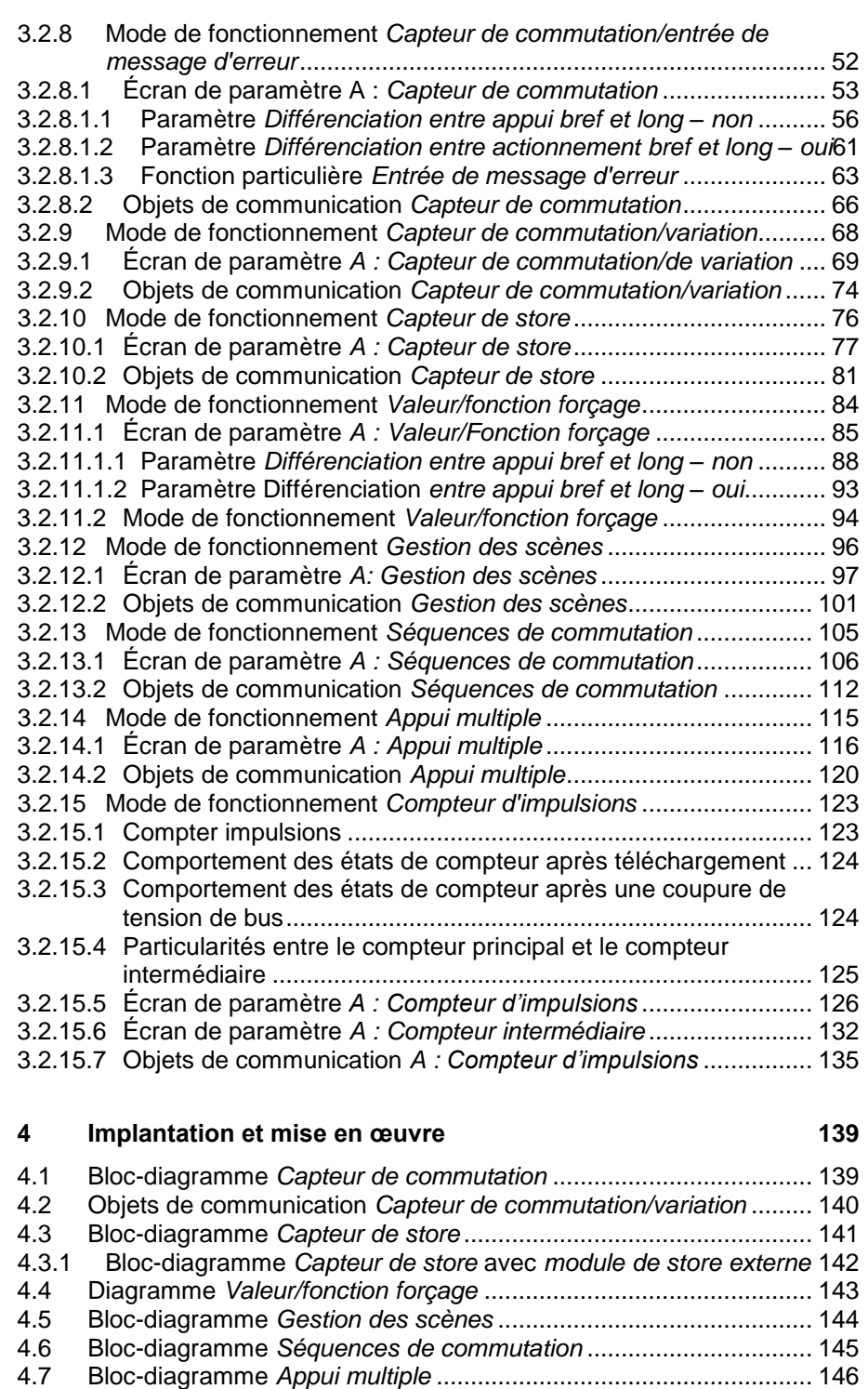

4.8 Bloc-diagramme *Compteurs d'impulsions* [.......................................](#page-148-0) 147

## **Sommaire**

 $\mathbf{A}$ 

## **Annexe**

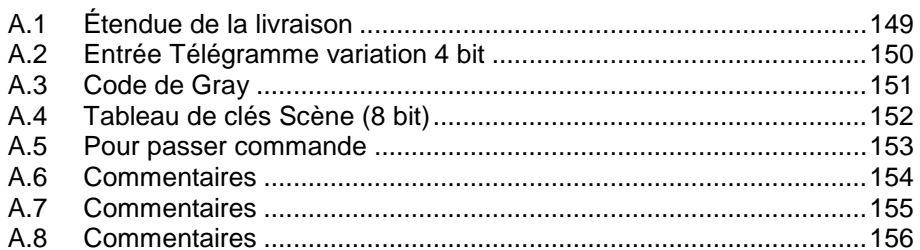

149

ABB i-bus KNX **Général**

<span id="page-6-0"></span>**1 Général**

Tous les appareils ABB i-bus® KNX sont de manipulation extrêmement simple et intuitive. Il est ainsi possible de réaliser facilement une installation claire et confortable dans un bâtiment.

Les modules 4/8 entrées BE/S répondent aux exigences individuelles dans un bâtiment de fonction ou résidentiel

### <span id="page-6-1"></span>**1.1 Utilisation du manuel**

Le présent manuel vous donne des informations techniques détaillées sur les modules, leur montage et leur programmation. L'emploi de l'appareil va être décrit plus en détail à l'aide des exemples suivants.

Le manuel se compose des chapitres suivants :

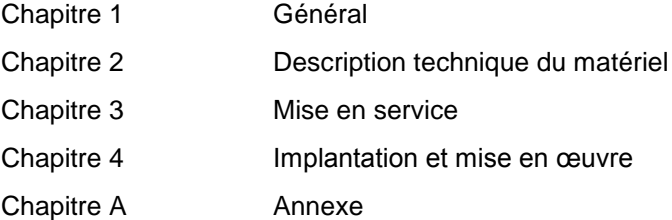

### <span id="page-6-2"></span>**1.1.1 Structure du manuel**

Le chapitre 3 décrit tous les paramètres.

#### **Note**

Les modules 4/8 entrées sont décrits dans ce manuel. Ces appareils présentent quatre à huit entrées binaires. Les fonctions étant identiques pour toutes les entrées, elles ne seront expliquées ici que pour l'entrée A.

Si les indications dans le manuel se réfèrent à toutes les entrées binaires, 4 entrées correspondent à l'entrée A...D, 8 entrées à l'entrée A...H, et la désignation Entrée A...X est utilisée.

### <span id="page-7-0"></span>**1.1.2 Notes**

Dans ce manuel, les notes et instructions de sécurité sont représentées de la manière suivante :

### **Note**

Facilités et conseils d'utilisation

### **Exemples**

Exemples utilisation, de montage et de programmation

### **Important**

Cette consigne de sécurité est appliquée dès que le danger d'un dysfonctionnement existe sans risque de blessure ou de dommage.

## **Attention**

Cette consigne de sécurité est appliquée dès qu'un risque matériel existe en cas de manipulation non conforme.

## **Danger**

Cette consigne de sécurité est appliquée dès qu'un risque corporel existe en cas de manipulation non conforme.

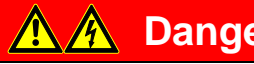

## **Danger**

Cette consigne de sécurité est appliquée dès qu'un danger de mort existe en cas de manipulation non conforme.

## ABB i-bus<sup>®</sup> KNX **Général**

<span id="page-8-0"></span>**1.2 Vue d'ensemble du produit et du fonctionnement**

> Les modules 4/8 entrées servent d'interface à la commande d'installations KNX via des interrupteurs/boutons traditionnels ou pour le couplage à des signaux binaires (contacts témoins).

Les appareils présentent par entrée une touche pour une commande manuelle. Pendant la commande manuelle, des états d'entrée peuvent être simulés de sorte que pour la mise en service, des boutons, interrupteurs traditionnels ou contacts sans potentiel ne doivent pas encore être branchés.

Les modules sont des appareils avec une largeur de montage de 2TE ou 4TE pour montage série sur rail DIN design Pro *M* pour une installation dans des tableaux de distribution. Le raccordement au bus ABB i-bus® est assuré par l'intermédiaire de bornes en face avant. L'attribution de l'adresse physique ainsi que le réglage des paramètres sont effectués à l'aide du logiciel Engineering Tool ETS3.

#### **Note**

Les illustrations des écrans de paramétrage contenues dans ce manuel correspondent aux écrans de paramétrage ETS3. Le programme d'application est optimisé pour l'ETS3.

Le traitement des signaux binaires s'effectue dans le programme d'application respectif.

- Module 4e 23021/1.0, Module 4e 2021/1.0,
- Module 8e 23021/1.0, Module 8e 2021/1.0

### <span id="page-9-0"></span>**1.2.1 Vue d'ensemble**

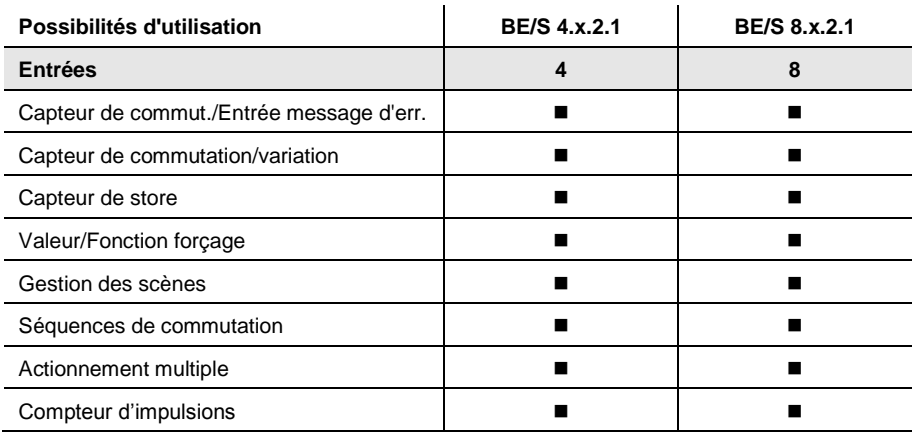

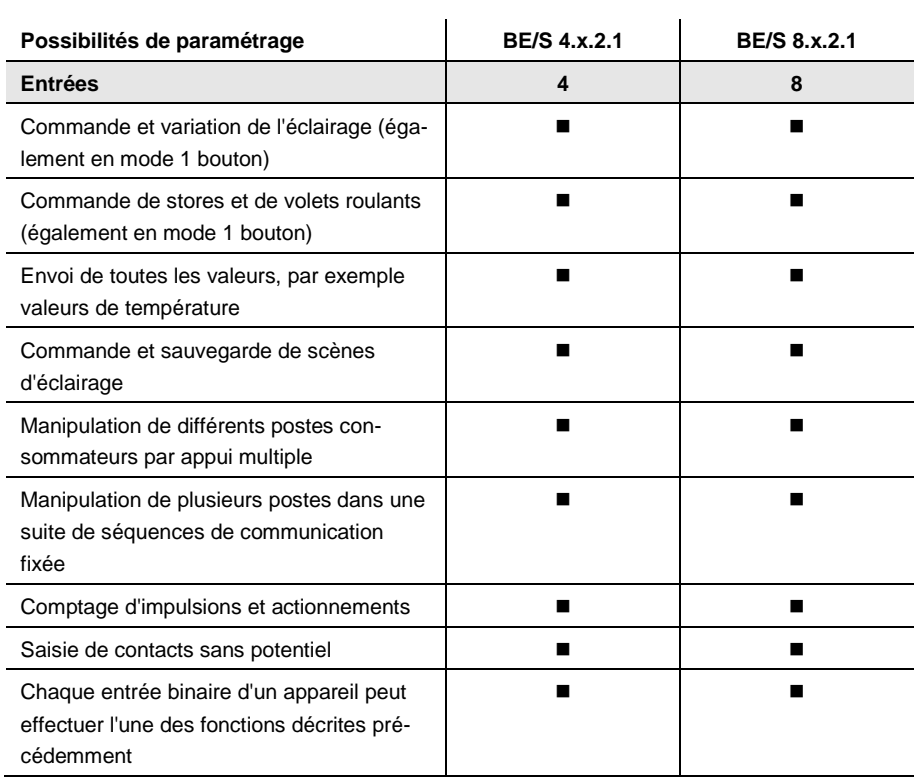

### <span id="page-10-0"></span>**2 Description technique du matériel**

<span id="page-10-1"></span>**2.1 Module 4 entrées, mode manuel, 230 V AC/DC, MRD**

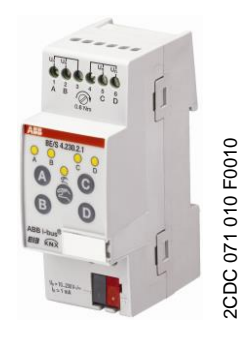

**BE/S 4.230.2.1**

Le module 4 entrées BE/S 4.230.2.1 en mode manuel est un appareil pour montage sur rail DIN pour l'installation dans des tableaux de distribution L'appareil est conçu pour détecter des signaux 10…230-V-AC/DC Les entrées A et B sont indépendantes des entrées C et D.

Les touches de commande manuelle se trouvent en face avant et permettant ainsi de simuler l'état d'entrée. L'état d'entrée momentané est indiqué par la DEL jaune.

L'appareil est prêt à fonctionner une fois raccordé à la tension de bus. Le module est paramétré par l'ETS. La connexion au KNX se fait par les bornes de raccord de bus situées en face avant.

#### <span id="page-10-2"></span>**2.1.1 Fiche technique**

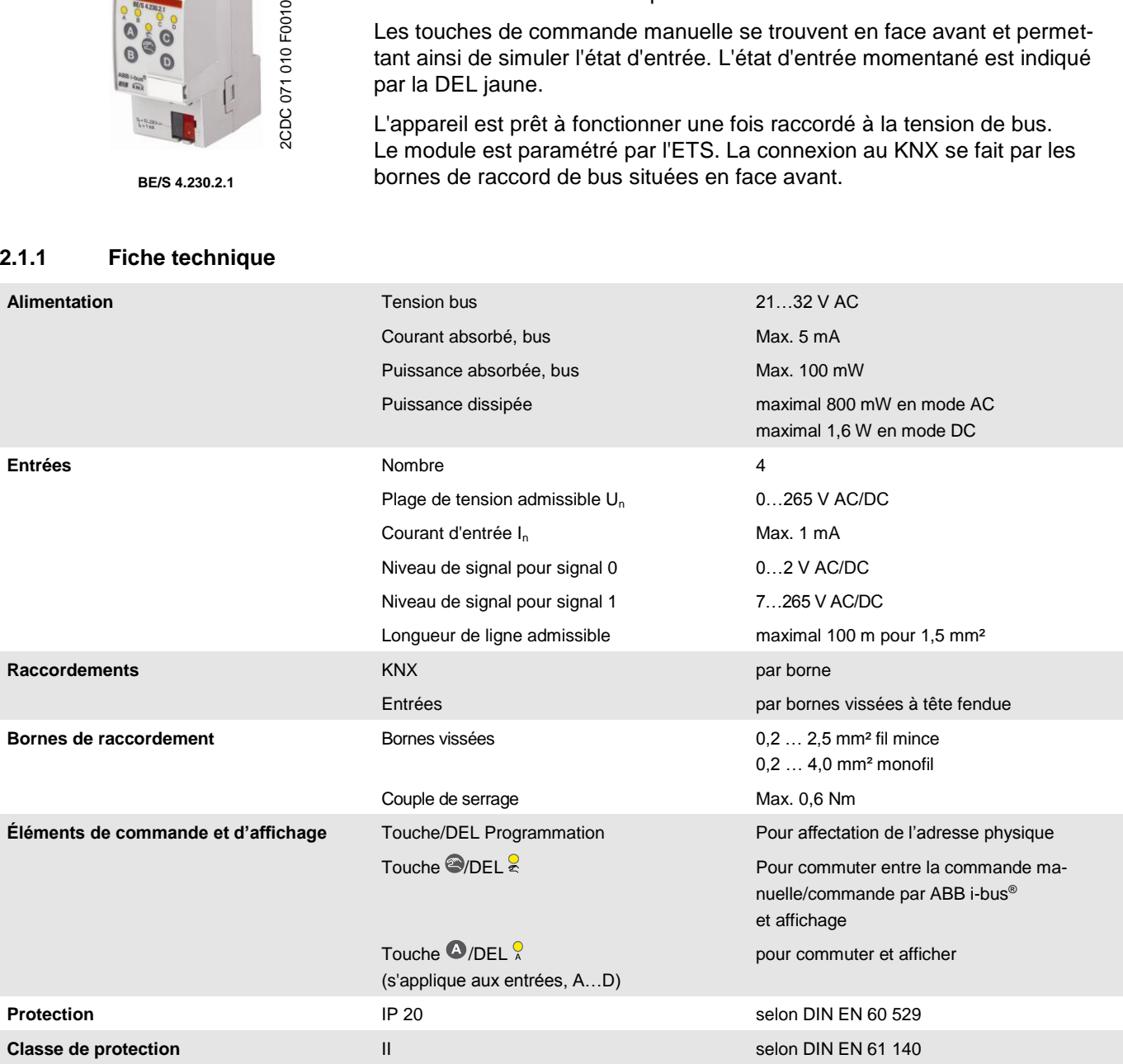

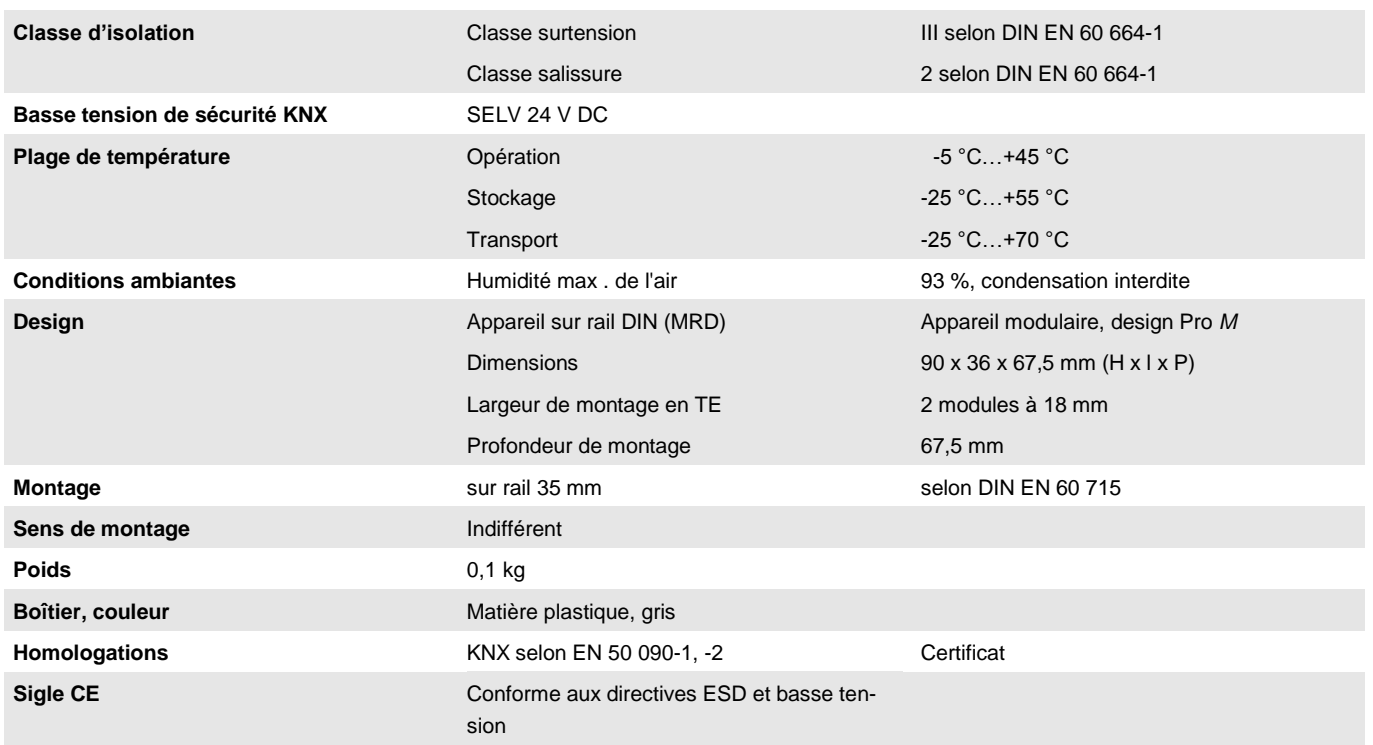

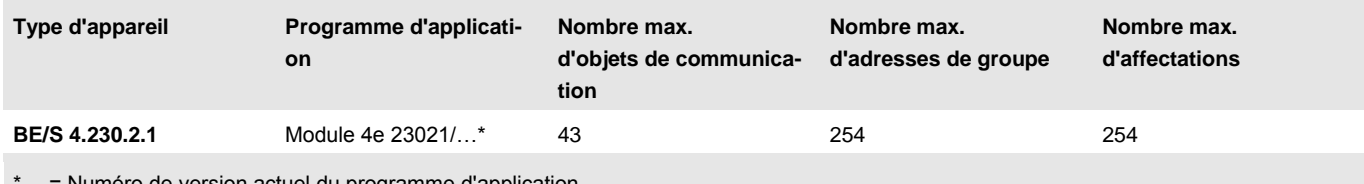

\*… = Numéro de version actuel du programme d'application.

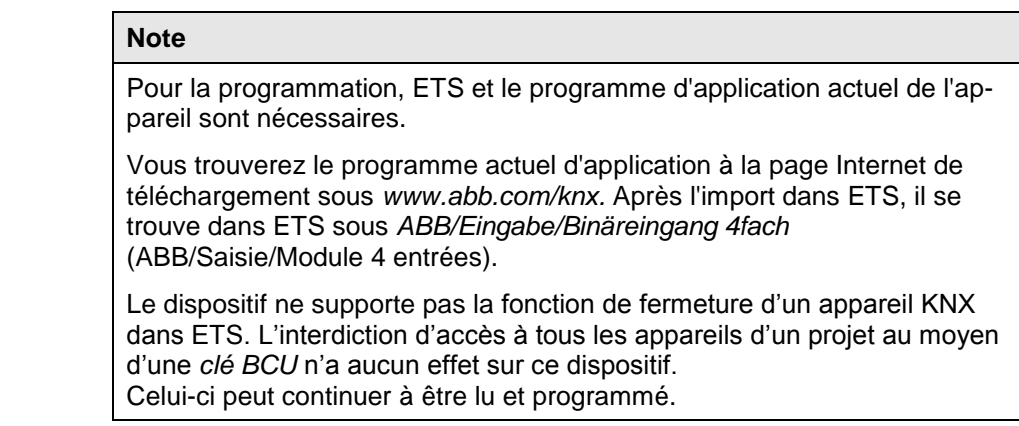

<span id="page-12-0"></span>**2.1.2 Schéma de connexion BE/S 4.230.2.1**

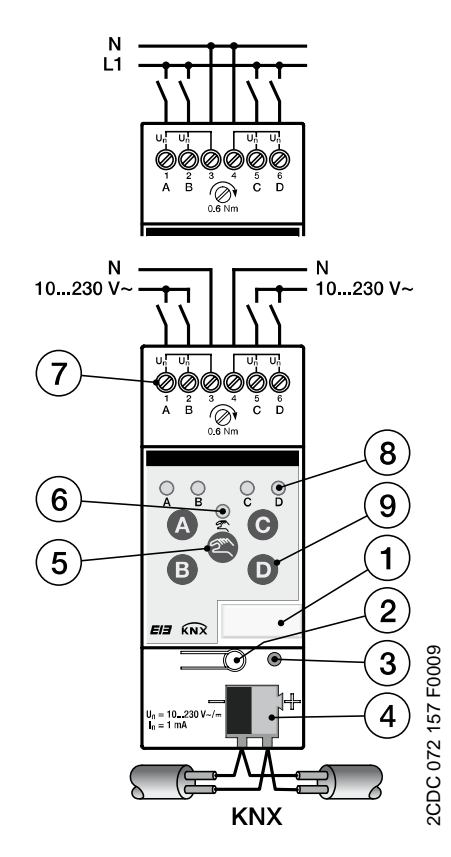

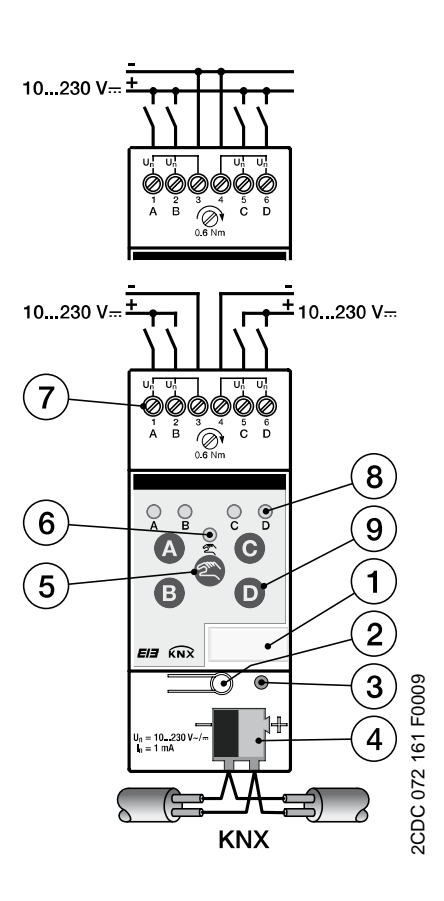

#### **Raccordement de la tension alternative Raccordement de la tension continue**

- 
- 
- **5** T*ouche Commande manuelle* **6** DEL *Commande manuelle*
- **7** Bornes de raccordement **8** DEL *Entrée binaire*
- **9** Touche *Entrée binaire*

- **1** Support de panneau **2** Touche *Programmation*
- **3** DEL *Programmation* **4** Borne de raccordement de bus
	-
	-

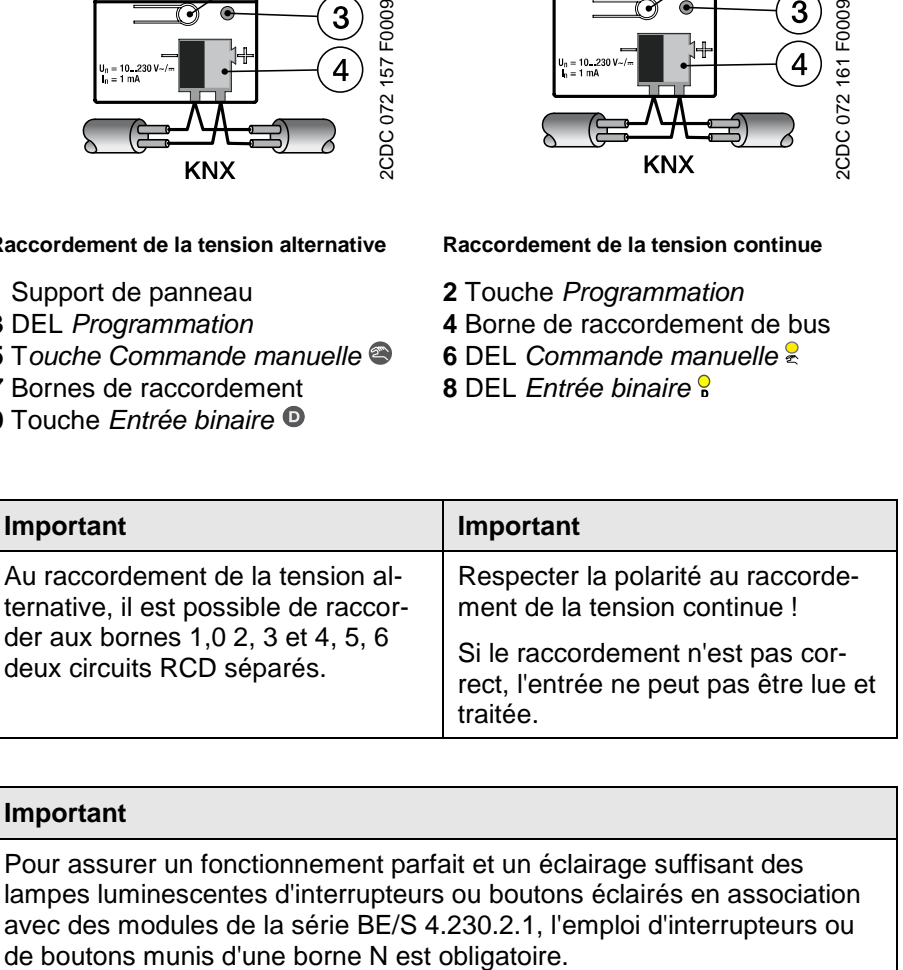

### **Important**

Pour assurer un fonctionnement parfait et un éclairage suffisant des lampes luminescentes d'interrupteurs ou boutons éclairés en association avec des modules de la série BE/S 4.230.2.1, l'emploi d'interrupteurs ou de boutons munis d'une borne N est obligatoire.

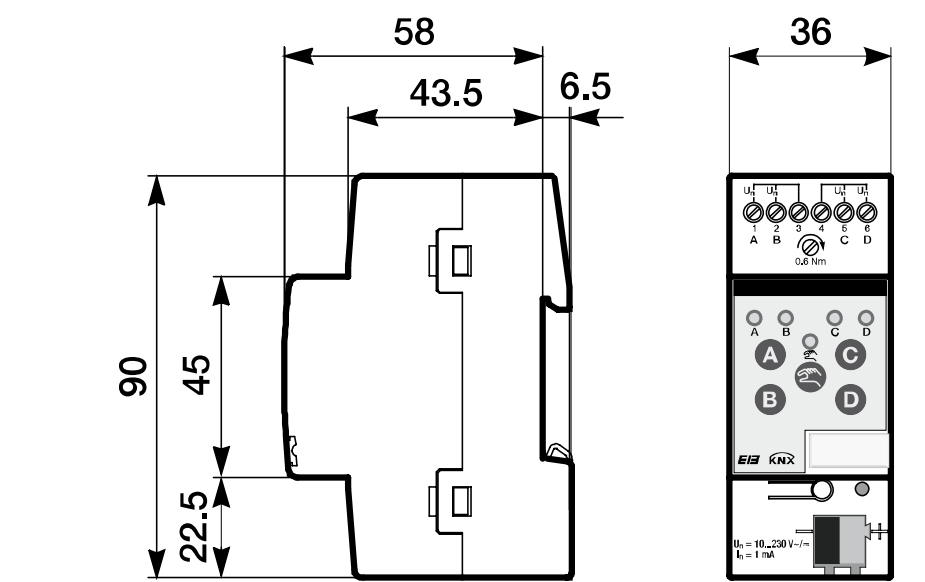

### <span id="page-13-0"></span>**2.1.3 Schéma de connexion BE/S 4.230.2.1**

2CDC 072 192 F0009

2CDC 072 192 F0009

#### <span id="page-14-0"></span>**2.2 Module 4 entrées, mode manuel, lecture de contact, MRD**

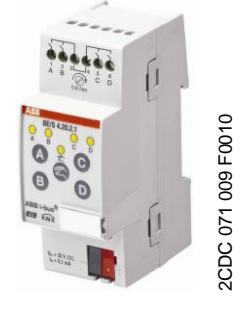

**BE/S 4.20.2.1**

Le module 4 entrées BE/S 4.20.2.1 en mode manuel est un appareil pour montage sur rail DIN pour l'installation dans des tableaux de distribution. L'appareil est conçu pour détecter des contacts sans potentiels. La tension pulsée de lecture est générée en interne.

Les touches de commande manuelle se trouvent en face avant et permettant ainsi de simuler l'état d'entrée. L'état d'entrée momentané est indiqué par la DEL jaune.

L'appareil est prêt à fonctionner une fois raccordé à la tension de bus. Le module est paramétré par l'ETS. La connexion au KNX se fait par les bornes de raccord de bus situées en face avant.

### <span id="page-14-1"></span>**2.2.1 Fiche technique**

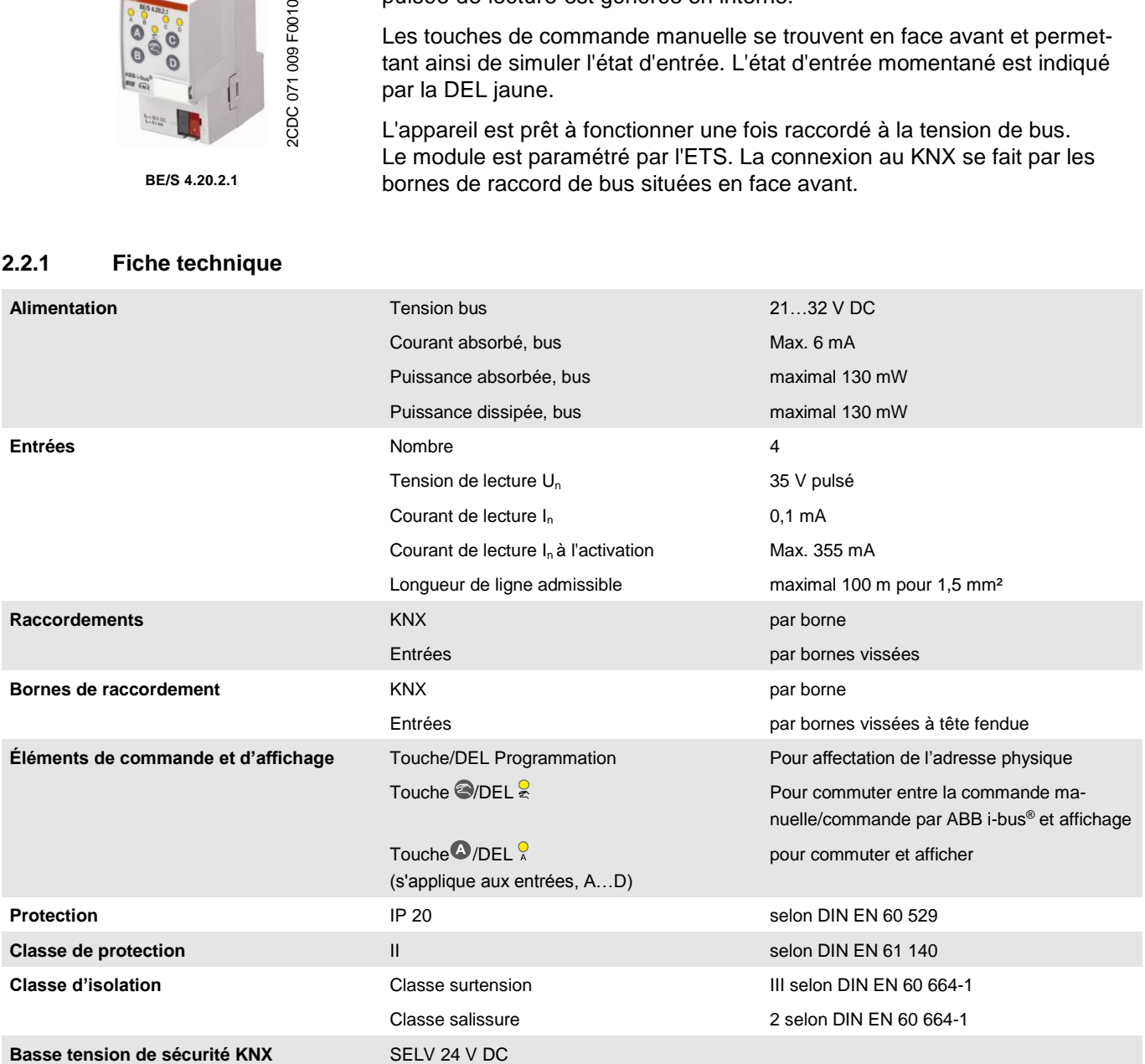

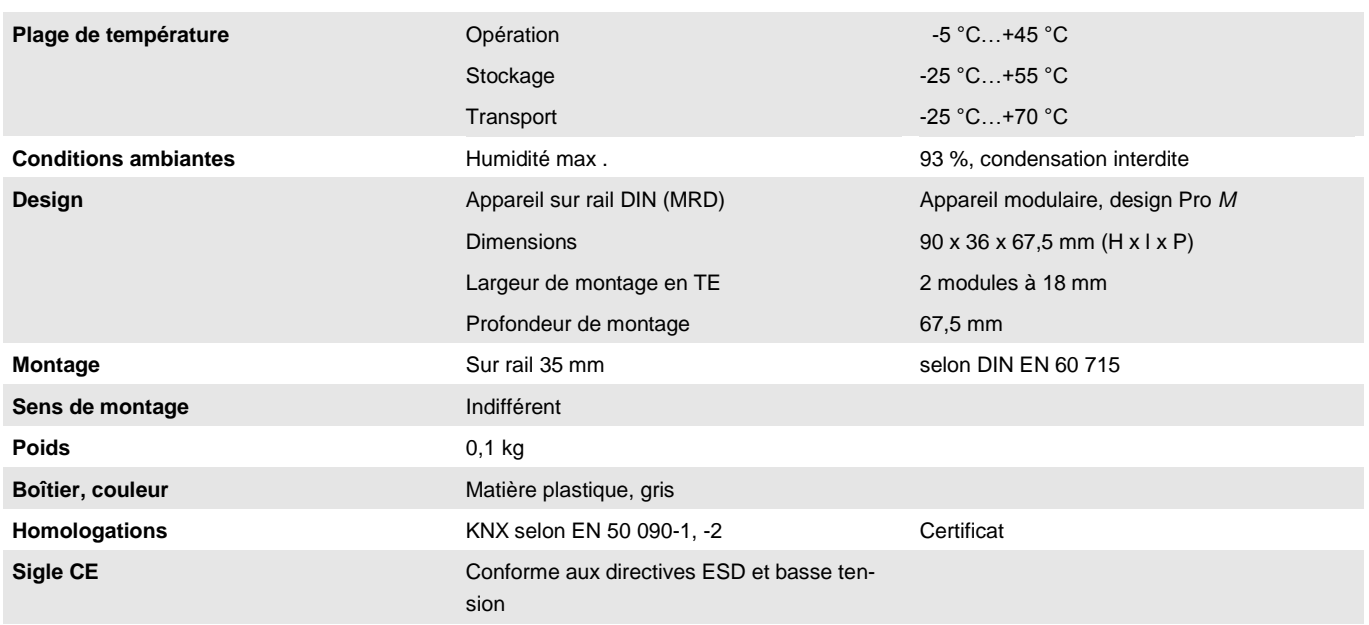

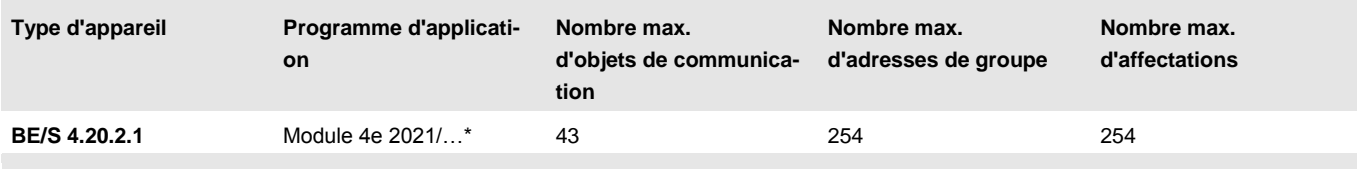

\*… = Numéro de version actuel du programme d'application.

#### **Note**

Pour la programmation, ETS et le programme d'application actuel de l'appareil sont nécessaires.

Vous trouverez le programme actuel d'application à la page Internet de téléchargement sous *[www.abb.com/knx.](http://www.abb.com/knx)* Après l'import dans ETS, il peut être trouvé dans ETS sous *ABB/Eingabe/Binäreingang 4fach* (ABB/Saisie/Entrée binaire 4fois).

Le dispositif ne supporte pas la fonction de fermeture d'un appareil KNX dans ETS. L'interdiction d'accès à tous les appareils d'un projet au moyen d'une *clé BCU* n'a aucun effet sur ce dispositif. Celui-ci peut continuer à être lu et programmé.

<span id="page-16-0"></span>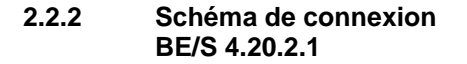

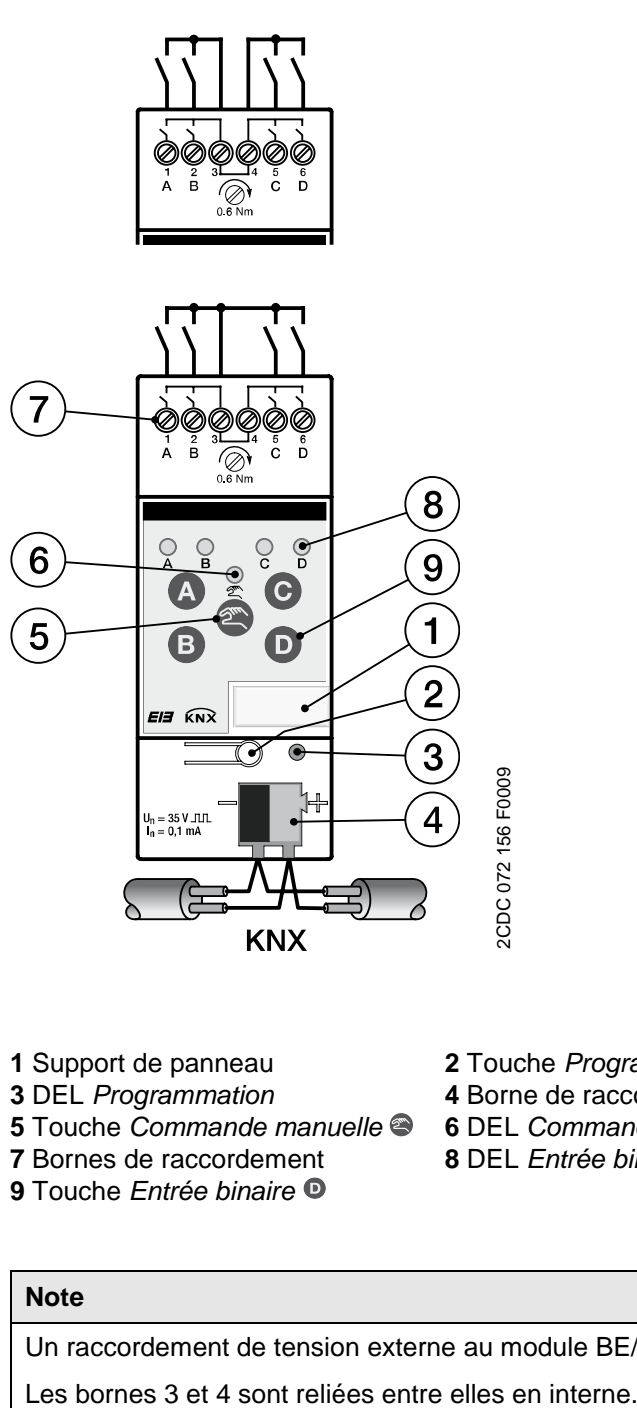

- 
- 
- **5** Touche *Commande manuelle* **6** DEL *Commande manuelle*
- **7** Bornes de raccordement **8** DEL *Entrée binaire*
- **9** Touche *Entrée binaire*
- **1** Support de panneau **2** Touche *Programmation*
- **3** DEL *Programmation* **4** Borne de raccordement de bus
	-
	-

### **Note**

Un raccordement de tension externe au module BE/S 4.20.2.1 est interdit.

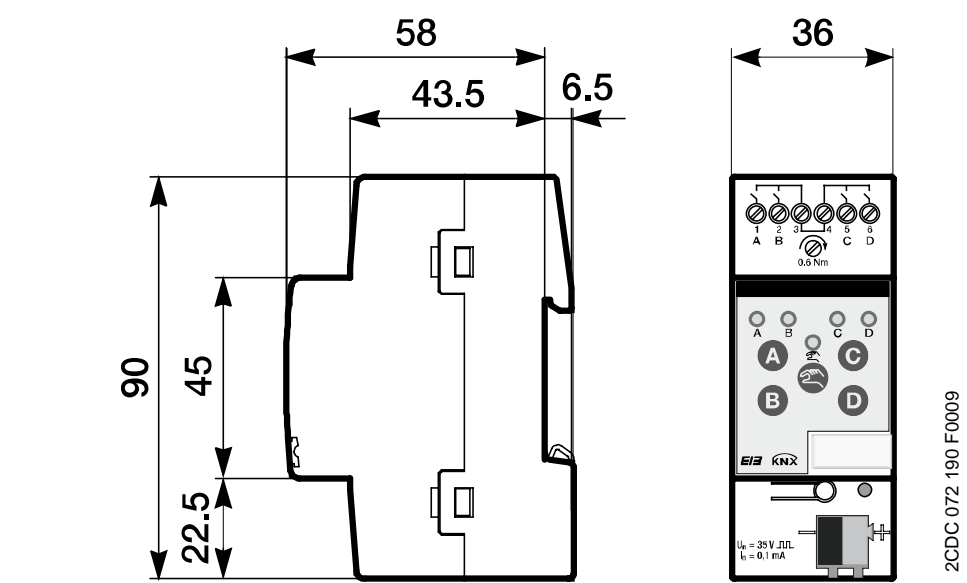

### <span id="page-17-0"></span>**2.2.3 Schéma de connexion BE/S 4.20.2.1**

2CDC 072 190 F0009

#### <span id="page-18-0"></span>**2.3 Module 8 entrées, mode manuel, 230 V AC/DC, MRD**

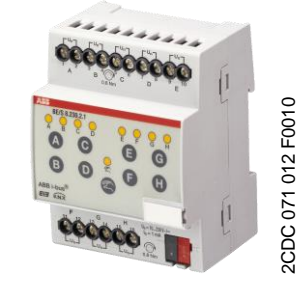

**BE/S 8.230.2.1**

<span id="page-18-1"></span>**2.3.1 Fiche technique**

Le module 8 entrées BE/S 8.230.2.1 en mode manuel est un appareil pour montage sur rail DIN pour l'installation dans des tableaux de distribution. L'appareil est conçu pour détecter des signaux de10…230-V-AC/DC.

Les touches de commande manuelle se trouvent en face avant et permettent ainsi de simuler l'état d'entrée. L'état d'entrée momentané est indiqué par la DEL jaune.

L'appareil est prêt à fonctionner une fois raccordé à la tension de bus. Le module est paramétré par l'ETS. La connexion au KNX se fait par les bornes de raccord de bus situées en face avant.

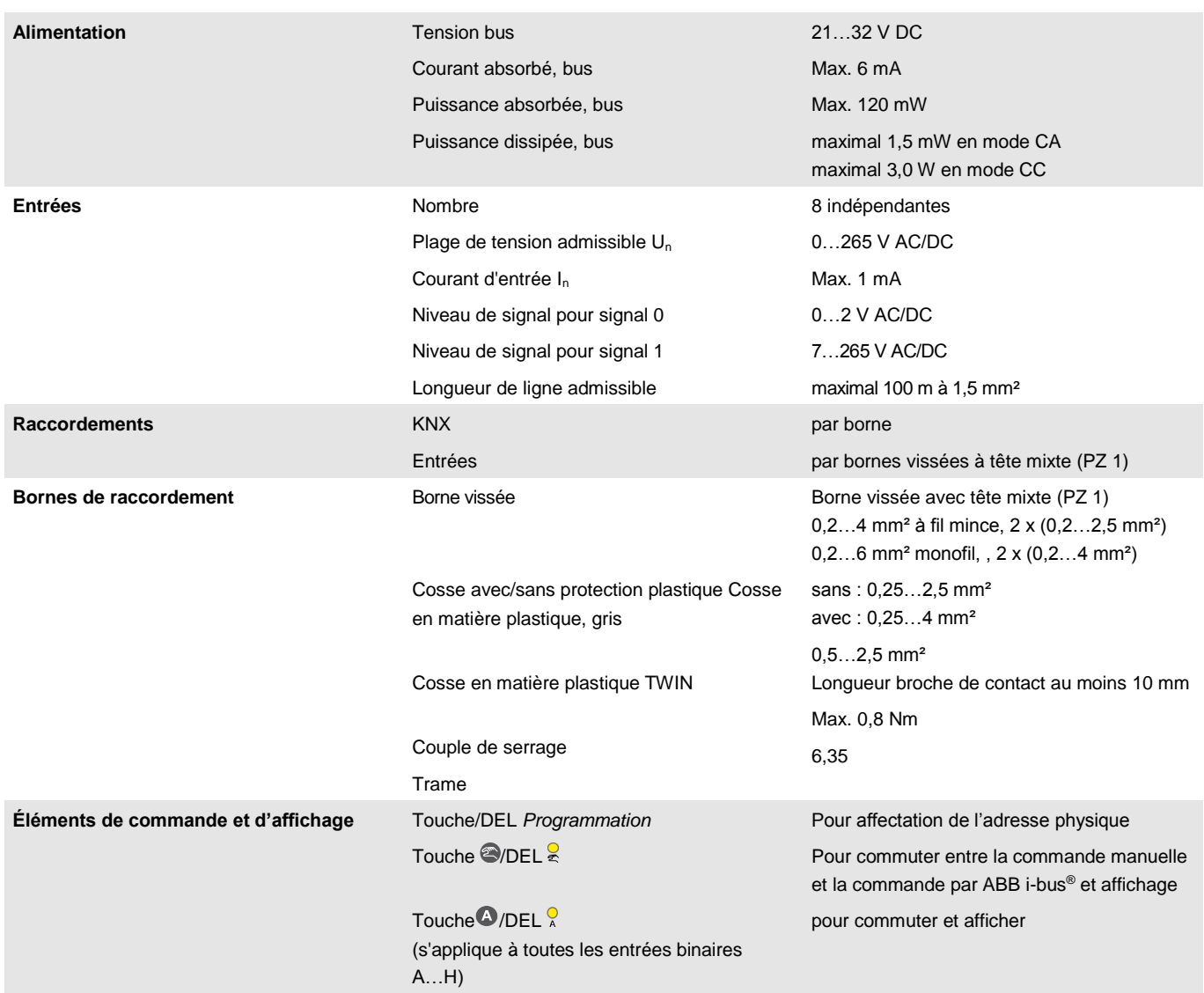

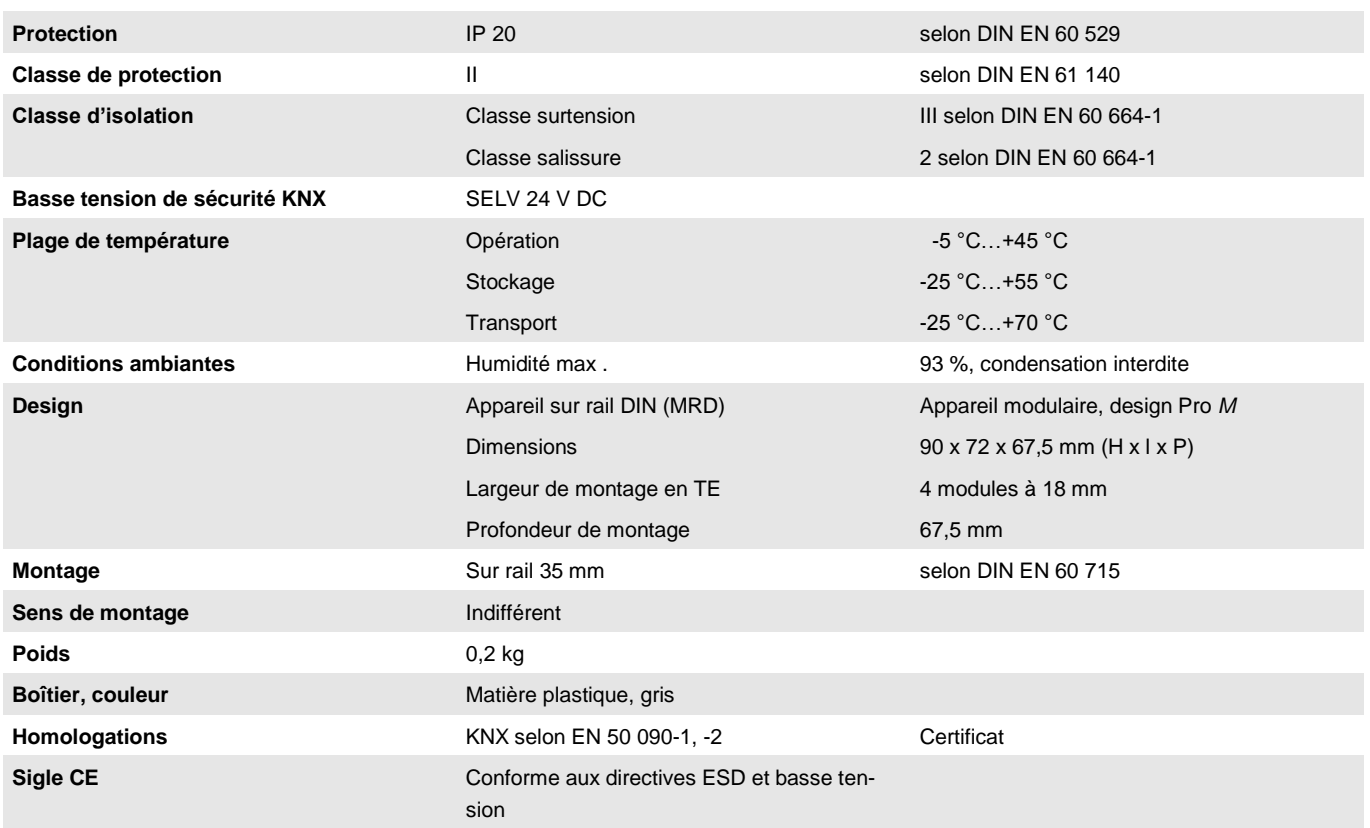

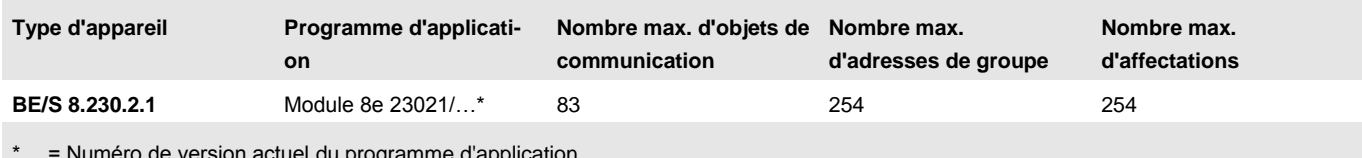

ie version actuel du programme d'app

#### **Note**

Pour la programmation, ETS et le programme d'application actuel de l'appareil sont nécessaires.

Vous trouverez le programme actuel d'application à la page Internet de téléchargement sous *[www.abb.com/knx.](http://www.abb.com/knx)* Après l'import dans ETS, il peut être trouvé dans ETS sous *ABB/Eingabe/Binäreingang 8fach* (ABB/Saisie/Entrée binaire 8 entrées).

Le dispositif ne supporte pas la fonction de fermeture d'un appareil KNX dans ETS. L'interdiction d'accès à tous les appareils d'un projet au moyen d'une *clé BCU* n'a aucun effet sur ce dispositif. Celui-ci peut continuer à être lu et programmé.

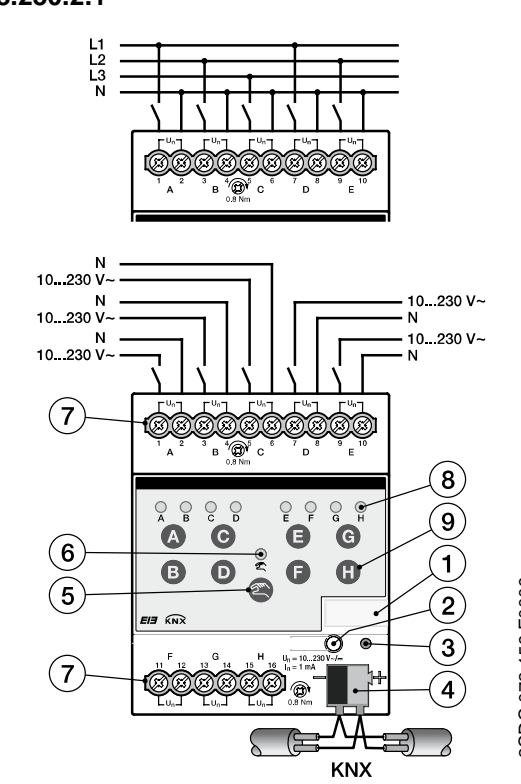

#### <span id="page-20-0"></span>**2.3.2 Schéma de connexion BE/S 8.230.2.1**

#### **Raccordement de la tension alternative Raccordement de la tension continue**

- 
- 
- **5** T*ouche Commande manuelle* **6** *DEL Commande manuelle*
- **7** Bornes de raccordement **8** DEL *Entrée binaire*
- **9** *Touche Entrée binaire*

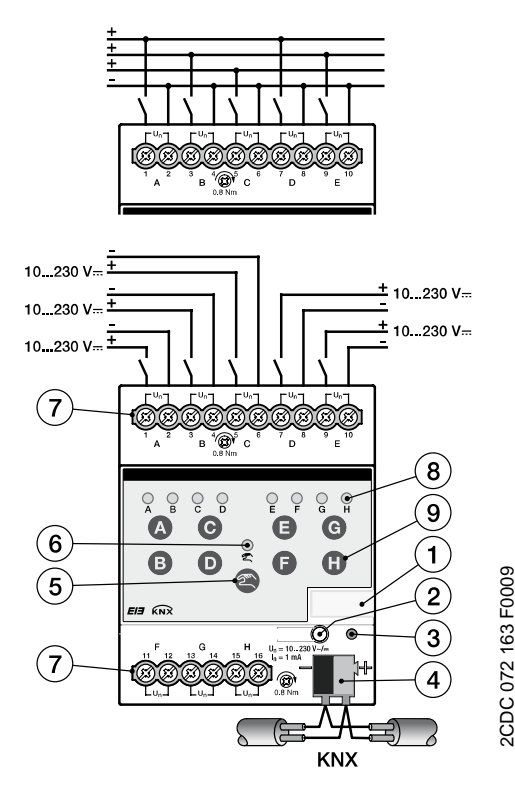

- **1** Support de panneau **2** Touche *Programmation*
- **3** *DEL Programmation* **4** Borne de raccordement de bus
	-
	-

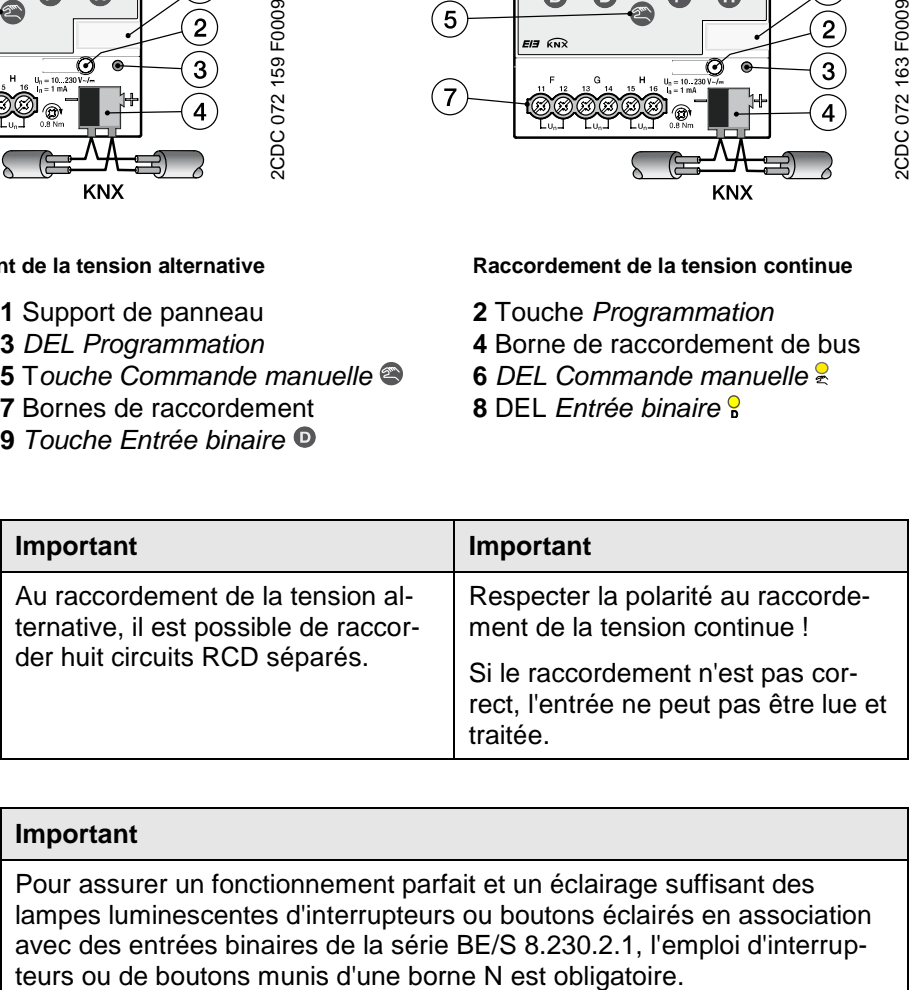

#### **Important**

Pour assurer un fonctionnement parfait et un éclairage suffisant des lampes luminescentes d'interrupteurs ou boutons éclairés en association avec des entrées binaires de la série BE/S 8.230.2.1, l'emploi d'interrup<span id="page-21-0"></span>**2.3.3 Schéma de connexion**

#### **BE/S 8.230.2.1** 58 72 6.5 43.5  $\sqrt{a}$  $\frac{1}{4}$  $\frac{6}{5}$  $\frac{1}{2}$  $\overline{Q}$  $\frac{1}{2}$  $\circ$  $\frac{1}{2}$ A  $\bullet$ G  $\bigodot$ 8  $45$ 0  $\ddot{\mathbf{C}}$  $\bullet$ G ெ  $\overline{H}$  KN)  $\circ$ ≬□ 00000 a Ċ

2CDC 072 196 F0009 2CDC 072 196 F0009

#### <span id="page-22-0"></span>**2.4 Module 8 entrées, mode manuel, lecture de contact, MRD**

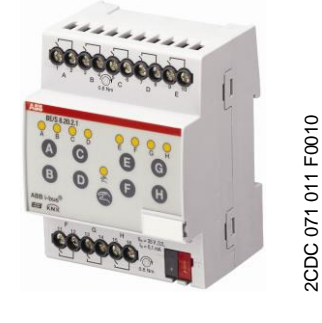

**BE/S 8.20.2.1**

Le module 8 entrées BE/S 8.20.2.1 en mode manuel est un appareil pour montage sur rail DIN pour l'installation dans des tableaux de distribution. L'appareil est conçu pour détecter des contacts sans potentiel. La tension de lecture pulsée est générée en interne.

Les touches de commande manuelle se trouvent en face avant et permettant ainsi de simuler l'état d'entrée. L'état d'entrée momentané est indiqué par la DEL jaune.

L'appareil est prêt à fonctionner une fois raccordé à la tension de bus. Le module est paramétré par l'ETS. La connexion au KNX se fait par les bornes de raccord de bus situées en face avant.

### <span id="page-22-1"></span>**2.4.1 Fiche technique**

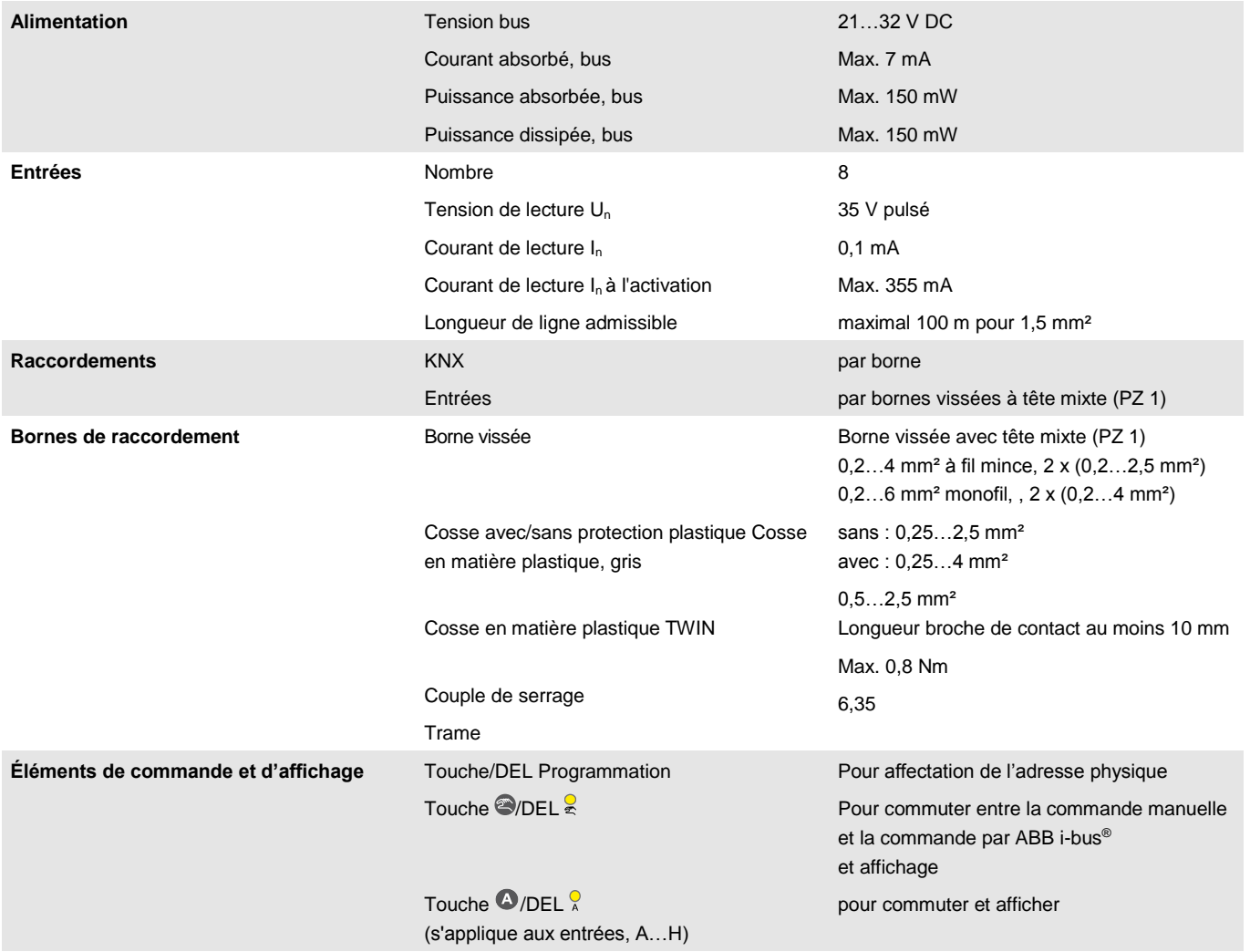

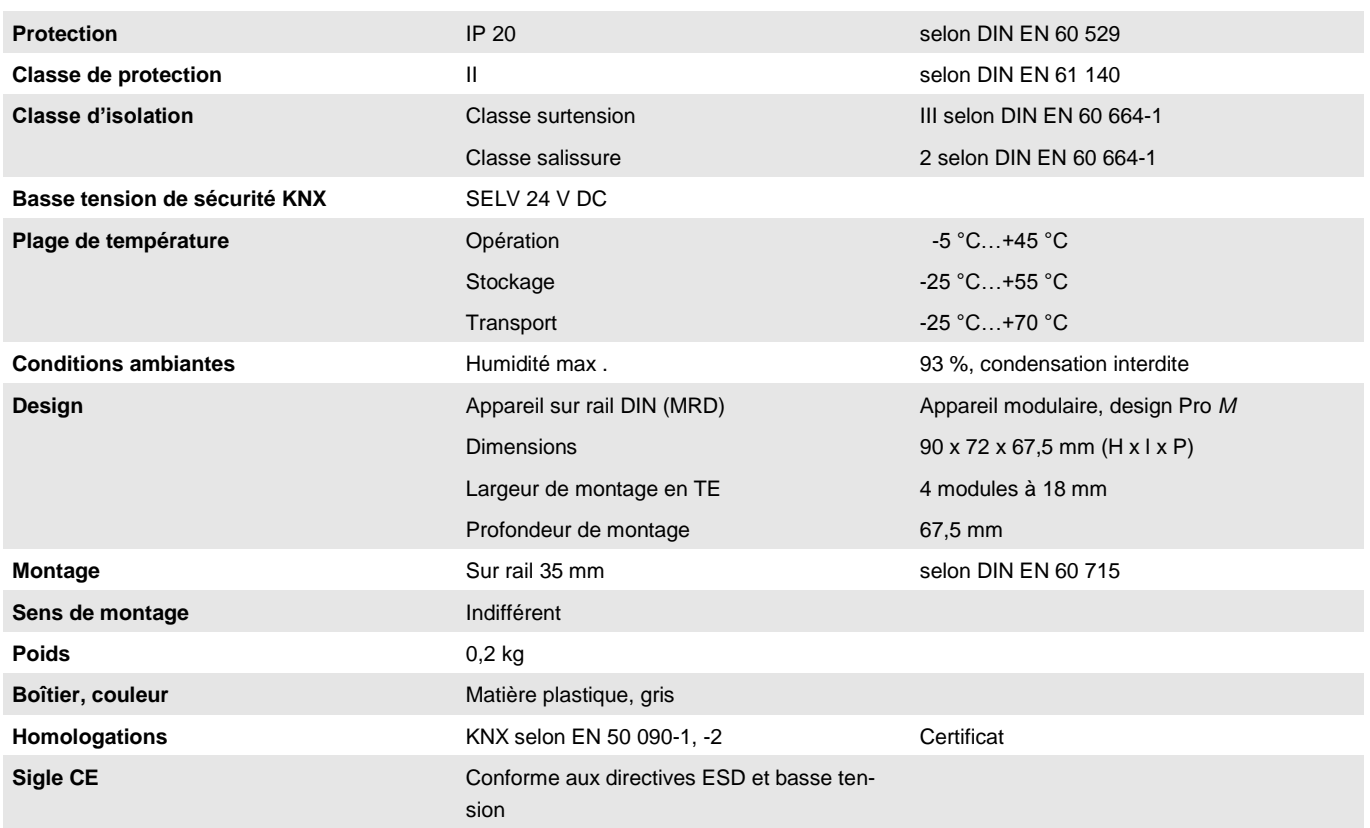

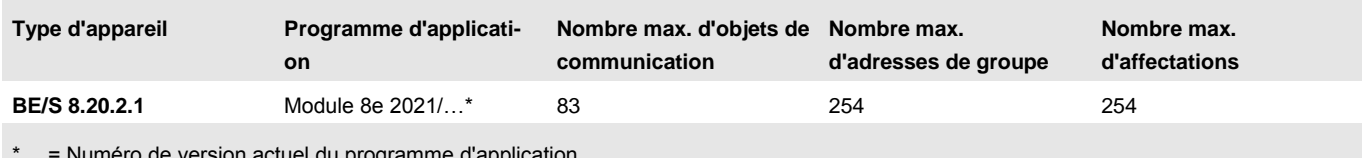

ie version actuel du programme d'app

#### **Note**

Pour la programmation, ETS et le programme d'application actuel de l'appareil sont nécessaires.

Vous trouverez le programme actuel d'application à la page Internet de téléchargement sous *[www.abb.com/knx.](http://www.abb.com/knx)* Après l'import dans ETS, il peut être trouvé dans ETS sous *ABB/Eingabe/Binäreingang 8fach* (ABB/Saisie/Entrée binaire 8 entrées).

Le dispositif ne supporte pas la fonction de fermeture d'un appareil KNX dans ETS. L'interdiction d'accès à tous les appareils d'un projet au moyen d'une *clé BCU* n'a aucun effet sur ce dispositif. Celui-ci peut continuer à être lu et programmé.

<span id="page-24-0"></span>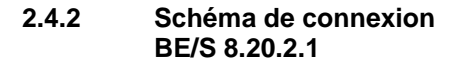

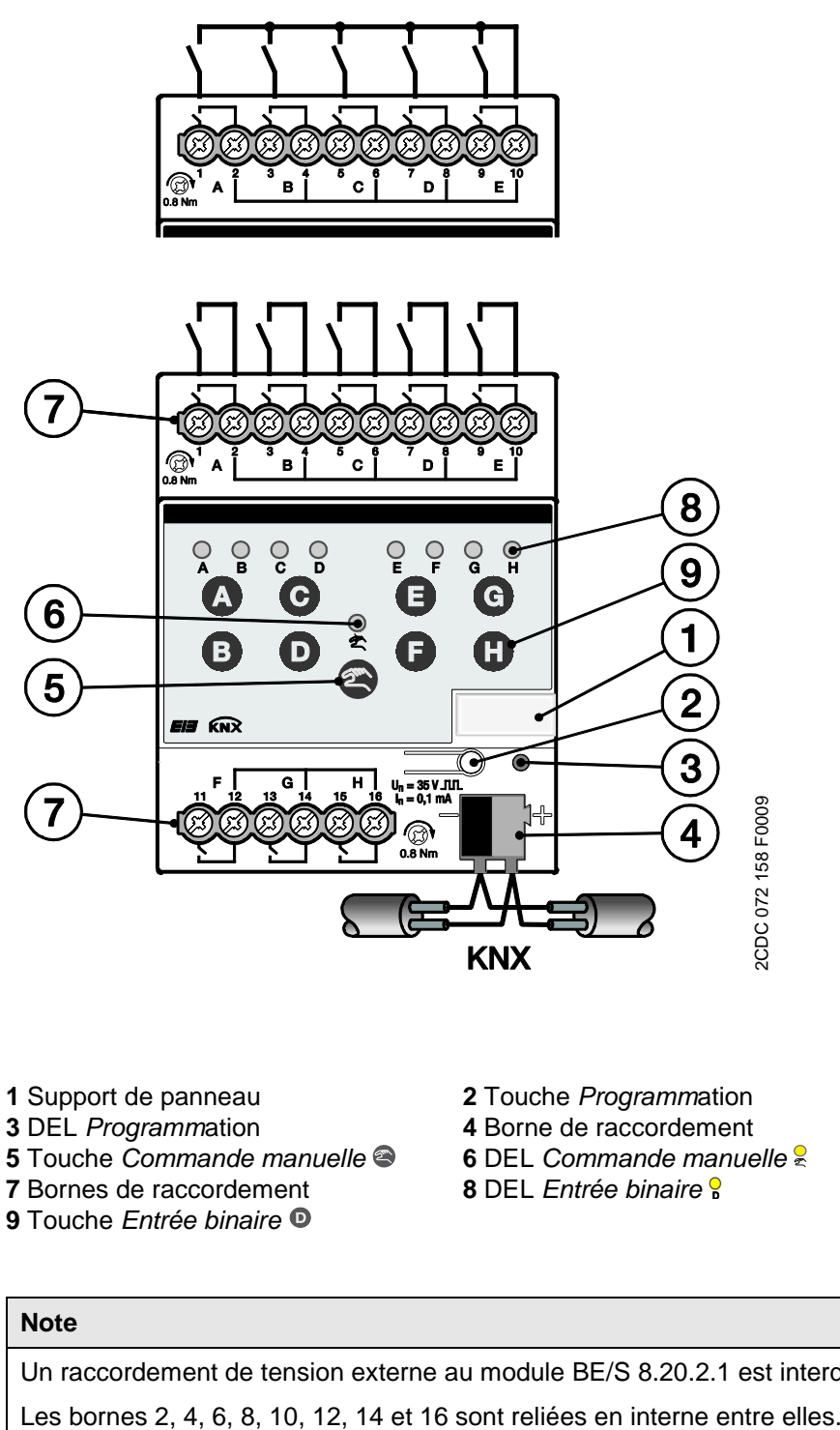

- 
- **7** Bornes de raccordement **9** Touche *Entrée binaire*
- 

### **Note**

Un raccordement de tension externe au module BE/S 8.20.2.1 est interdit.

<span id="page-25-0"></span>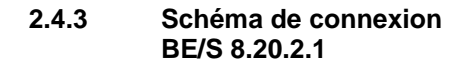

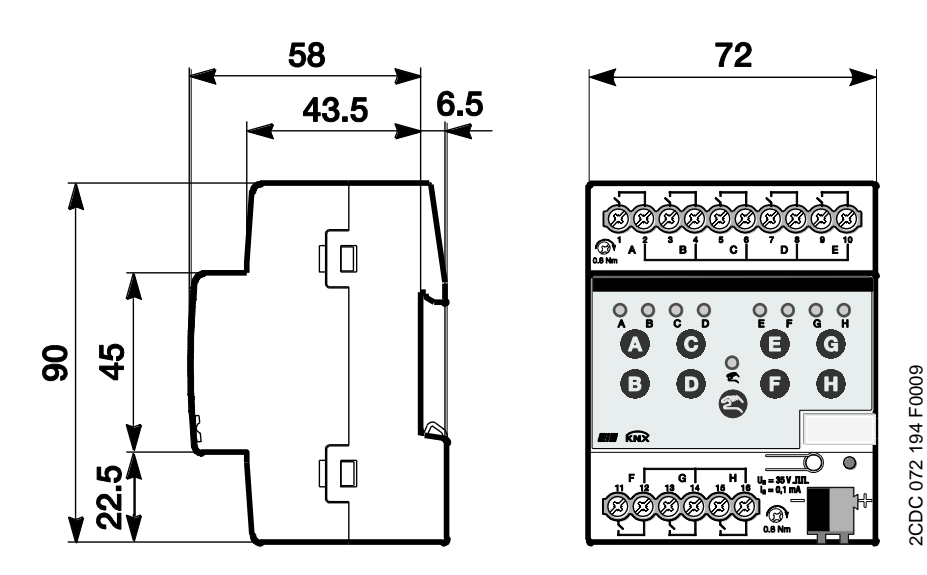

#### <span id="page-26-0"></span>**2.5 Montage et installation**

Le module 4/8 entrée est un appareil pour montage série sur rail de 35 mm pour une fixation rapide sur des rails de 35 mm selon la norme DIN EN 60 715.

L'appareil peut être monté dans tous les sens de montage.

La connexion au bus s'effectue par la borne de raccordement fournie.

L'appareil est prêt à fonctionner après application de la tension de bus et éventuellement une tension auxiliaire.

La désignation des bornes se trouve sur le boîtier.

L'accessibilité de l'appareil pour le fonctionnement, la supervision, l'entretien et la réparation doivent être assurés selon la norme DIN VDE 0100-520.

#### **Conditions de mise en service**

La mise en service de l'appareil nécessite un PC avec le logiciel Engineering Tool (ETS) et une interface, par exemple USB ou IP.

Le montage et la mise en service ne doivent être effectués que par des électriciens qualifiés. Lors de la planification et de la construction d'installations électriques, les normes, directives, réglementations et dispositions pertinentes

nationales doivent être respectées.

Protéger l'appareil contre la poussière, l'humidité et les détériorations pendant le transport, le stockage et en cours de fonctionnement.

N'utiliser l'appareil que dans le cadre des données techniques spécifiées.

N'utiliser l'appareil que dans un boîtier fermé (répartiteur) !

L'appareil doit être hors tension avant les travaux de montage.

## **Danger**

Afin d'éviter de dangereuses tensions de contact dues à d'éventuelles alimentations traversières de phases différentes, il convient de couper toutes les phases lors de toute modification des raccords électriques.

### **État de livraison**

L'appareil est livré avec l'adresse physique 15.15.255. Le programme d'application est préchargé. A la mise en service, il suffit donc de charger des adresses de groupe et des paramètres.

L'ensemble du programme d'application peut être chargé à nouveau au besoin. Lors d'un changement du programme d'application, après un téléchargement interrompu ou après le déchargement de l'appareil, l'ensemble du programme d'application est chargé. Cette procédure dure nettement plus longtemps que le chargement des paramètres et des adresses de groupe.

### **Comportement de téléchargement**

Selon l'ordinateur utilisé, le téléchargement peut prendre une minute et demie du fait de la complexité de l'appareil avant que la barre de progression apparaisse.

### **Affectation de l'adresse physique**

L'affectation et la programmation des adresses physiques, de l'adresse de groupe et des paramètres s'effectue dans ETS

Pour l'affectation de l'adresse physique, l'appareil possède une touche Programmation. Après actionnement de la touche, la lampe DEL rouge Programmation s'allume. Elle s'éteint dès que ETS a affecté l'adresse physique ou que la touche Programmation a été de nouveau actionnée.

#### **Nettoyage**

Des appareils encrassés peuvent être nettoyés à l'aide d'un chiffon sec ou légèrement humecté d'eau savonneuse. L'usage d'agents caustiques ou de solvants sont absolument proscrits.

#### **Maintenance**

L'appareil ne nécessite aucun entretien. En cas de dommages provoqués par exemple pendant le transport ou le stockage, aucune réparation ne doit être effectuée.

### **Clavier à effleurement**

Les touches de commande manuelle ne doivent pas être utilisées avec des objets pointus ou à arêtes vives, par ex. un tournevis ou une pointe. Cela peut endommager le clavier.

### <span id="page-28-0"></span>**2.6 Commande manuelle**

#### **Fonctionnement de la commande manuelle**

L'appareil est en *mode KNX* après le raccordement au bus. La DEL est éteinte. Toutes les DEL indiquent l'état actuel de l'entrée. Les *touches* respectives sont inactives. Par actionnement de la touche<sup>3</sup>, il est possible de passer du *mode KNX* au *mode manuel* et inversement.

Si le mode manuel est activé, les états de sortie momentanés restent paramétrés. Les entrées ne sont activables que par le clavier à effleurement. Si des adresses de groupe ont été affectées, des télégrammes sont envoyés au bus. Des modifications de signaux éventuelles de l'installation ne sont pas prises en compte. Si le mode manuel est désactivé, passage en ode KNX, les DEL respectives indiquent à nouveau leur état actuel d'entrée. Les objets de communication sont actualisés et les télégrammes envoyés. Les états d'entrées paramétrés sont ainsi rétablis.

#### **Note**

Si la touche  $\bullet$  est relâchée en moins de deux secondes, la DEL  $\frac{6}{5}$  revient à son état antérieur et il ne se produit aucune réaction. Si le *mode manuel* n'est pas autorisé par le programme d'application, il ne se produit aucune réaction et l'appareil reste en *mode KNX*. Si l'autorisation est effectuée, la DEL  $\frac{6}{5}$  est allumée et commutée après un clignote-

#### **Note**

ment de trois secondes.

Si l'entrée est verrouillée et que dans le paramètre Envoi cyclique, l'option *oui* est sélectionnée, le dernier état sera envoyé cycliquement malgré le verrouillage.

Par l'objet de communication Verrouillage (N°10), l'entrée physique ainsi que l'objet de communication *Événement 0/1* peuvent être verrouillés, l'envoi continue en interne, c.-à-d. que les bornes d'entrées sont séparées physiquement du programme d'application.

L'objet de communication Verrouillage (N° 10) n'a aucune influence sur la commande manuelle.

### <span id="page-29-0"></span>**2.6.1 Éléments d'affichage**

La face avant des modules présente des DEL pour l'affichage, par ex. BE/S 8.20.2.1 huit DEL *Entrée X* (X = A…H), une DEL Commande manuelle :

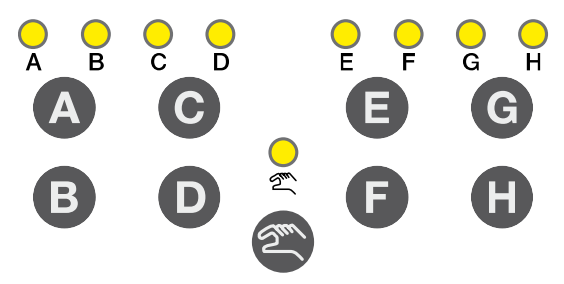

Toutes les DEL *Entrée* X indiquent l'état actuel de l'entrée. En *mode KNX*, la DEL  $\frac{6}{5}$  est éteinte.

Le comportement des éléments d'affichage est décrit aux tableaux suivants selon les états de service, mode KNX et mode manuel :

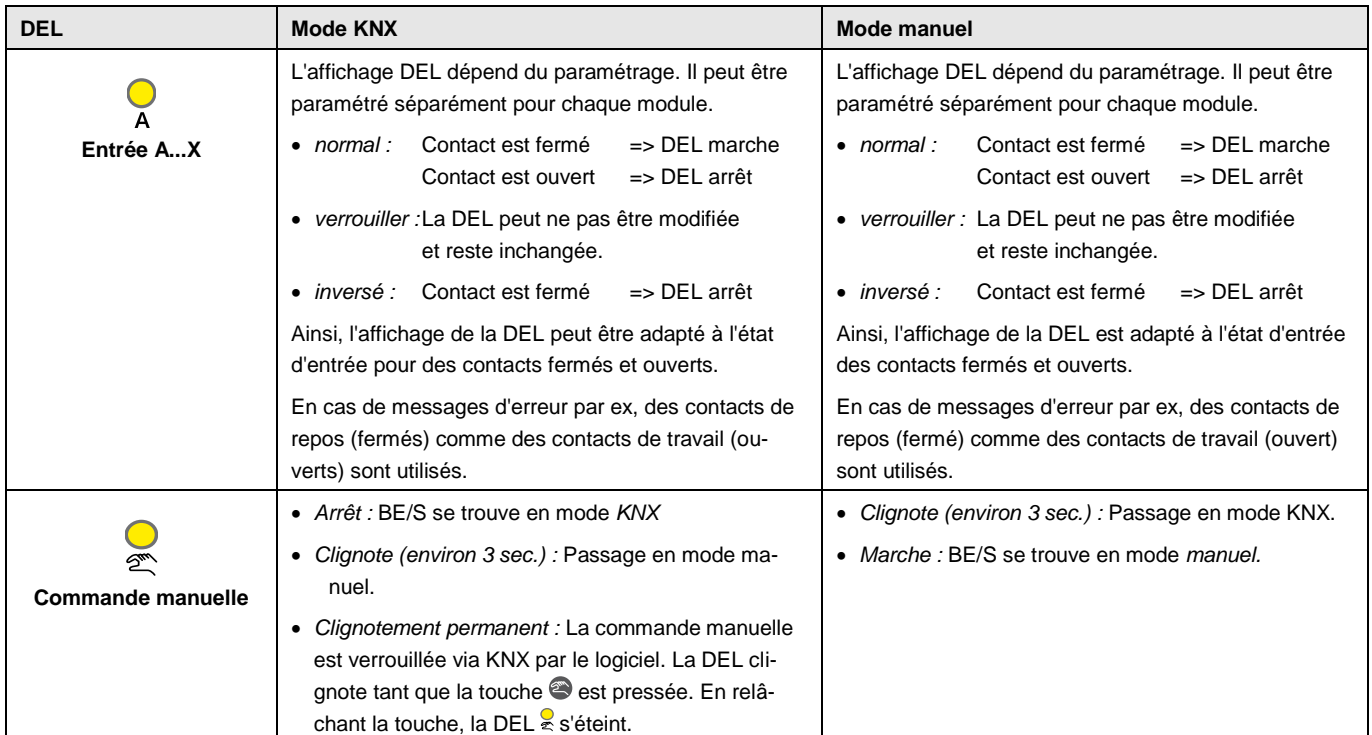

**de**

#### <span id="page-30-0"></span>**2.6.2 Éléments de comman-**

La face avant des modules présentent des touches pour la commande manuelle par ex. BE/S 8.20.2.1 huit touches *Entrée X* (X = A…H), une touche Commande manuelle :

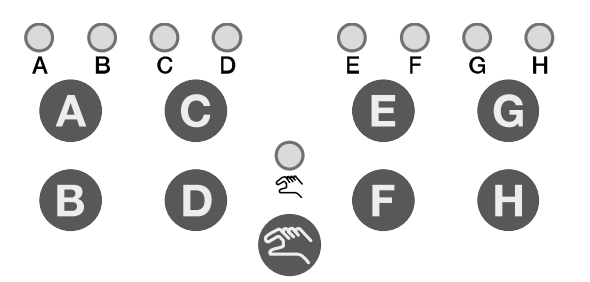

Les éléments de commande peuvent être autorisés ou verrouillés par la touche *Commande manuelle* . Il faut actionner la touche pendant au moins 1,5 secondes. Un actionnement erroné des éléments de commande est ainsi évité.

Activation de la commande manuelle Actionner la touche  $\bullet$  jusqu'à ce que la DEL jaune  $\frac{1}{2}$  s'allume en continu.

Désactivation de la commande manuelle Actionner la touche iusqu'à ce que la DEL jaune s'éteigne.

#### **Note**

Par l'objet de communication *Verrouillage*, l'entrée physique ainsi que l'objet de communication *Événement 0/1* peuvent être verrouillés, en interne l'envoi continue, c.-à-d. que les bornes d'entrées sont séparées physiquement du programme d'application.

L'objet de communication *Verrouillage* n'a aucune influence sur la commande manuelle. Ici, le statut du signal d'entrée simulé est toujours envoyé.

#### **Note**

La commande manuelle peut être verrouillée par l'objet de communication *autoriser/verrouiller cd. man.* via le KNX. Dans ce cas, il n'est pas possible de passer en *mode manuel* par la touche *commande manuelle*. Le verrouillage peut être levé par un télégramme de valeur 0 sur l'objet de communication *autoriser/ verrouiller cde. man.* Après le téléchargement et le retour de tension de bus, le verrouillage est également levé. L'objet de communication reprend alors la valeur 0.

Le comportement des éléments de commande est décrit aux tableaux suivants selon les états de service, *mode KNX* et *mode manuel* :

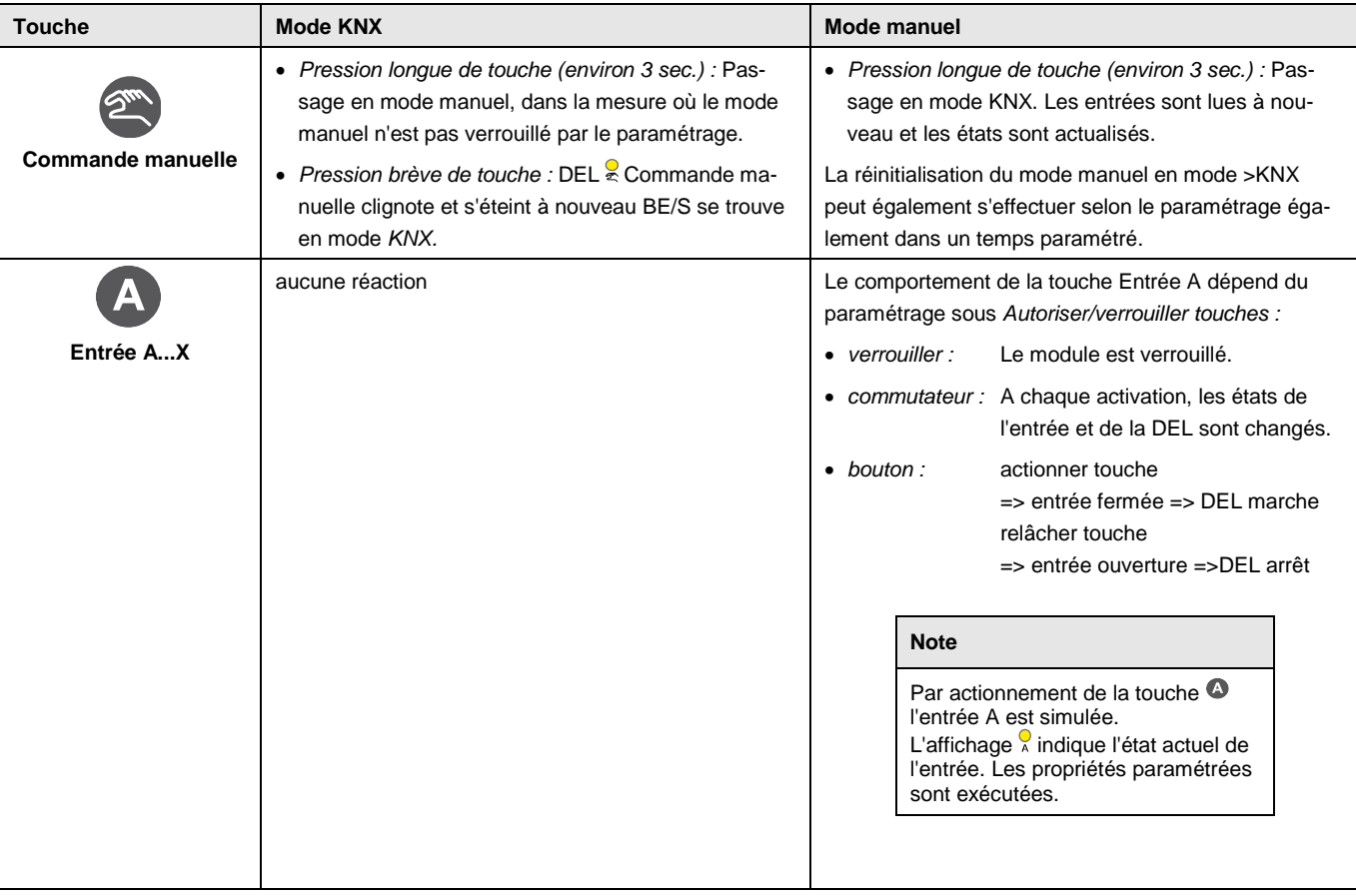

### <span id="page-32-0"></span>**3 Mise en service**

#### <span id="page-32-1"></span>**3.1 Vue d'ensemble**

Les modules disposent des programmes d'application *Module 4e 23021/1.0, Module 4e 2021/1.0, Module 8e 23021/1.0 et Module 8e 2021/1.0*. La programmation nécessite le logiciel ETS. 10 objets de communication, 254 adresses de groupe et 254 affectations peuvent être reliés maximal par module. Les modes de service suivant sont disponibles par module.

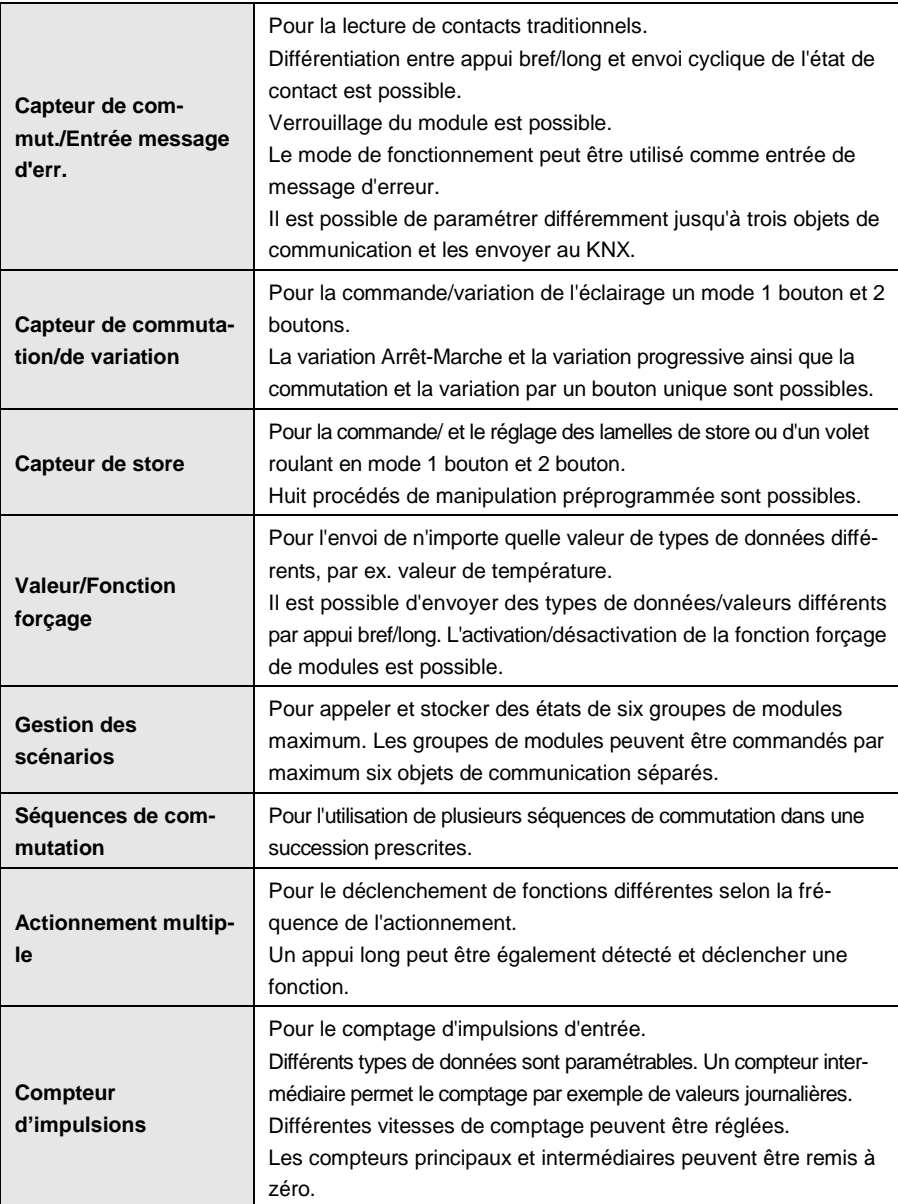

#### **Note**

Chaque entrée binaire d'un appareil peut être verrouillée séparément par un objet de communication.

#### <span id="page-33-0"></span>**3.1.1 Conversion**

Avec les appareils KNX de la famille ABB i-bus®, il est possible, à partir de la version ETS3, de reprendre des paramétrages et des adresses de groupes à partir de versions plus anciennes du programme d'application.

En outre, la conversion peut être utilisée pour transférer le paramétrage existant d'un appareil à l'autre.

### **Note**

Le terme canaux utilisé dans ETS désigne toujours les entrées et/ou sorties. Pour uniformiser la langue de ETS le plus possible pour de nombreux appareils ABB i-bus®, on a utilisé ici le mot canaux.

Les programmes suivants d'application peuvent être convertis entièrement :

- Module 4e 2021/1.0
- Module 4e 23021/1.0
- Module 8e 2021/1.0
- Module 8e 23021/1.0
- Module 4e 2021/1.1
- Module 4e 23021/1.1
- Module 8e 2021/1.1
- Module 8e 23021/1.1

### **Note**

Si le nombre des canaux de l'appareil cible est supérieur aux entrées/sorties de l'appareil source seulement les premières entrées/sorties de l'appareil cible sont écrites avec les données converties de l'appareil source. Les entrées/sorties restantes contiennent les valeurs par défaut respectivement sont remises à zéro.

Si de nouveaux paramètres sont ajoutés, les valeurs par défaut sont paramétrées après la conversion.

### <span id="page-34-0"></span>**3.1.1.1 Procédure**

- Importez le fichier VD3 actuel dans l'ETS 3 et ajoutez un produit dans le projet au moyen du programme d'application actuel.
- Après avoir paramétré un appareil, vous pouvez reporter les paramètres sur un second appareil.
- A cette fin, cliquez avec le bouton droit de la souris sur le produit et choisissez dans le menu contextuel le point *convertir*.

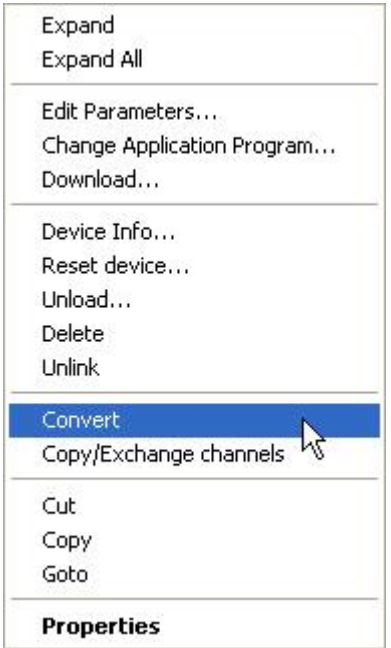

- Suivez ensuite les indications de l'assistant de *conversion*.
- Pour finir, vous devez échanger l'adresse physique et supprimer l'ancien appareil.

Si vous ne souhaitez copier que quelques entrées/sorties individuelles au sein d'un appareil, utilisez la fonction [Copie et échange,](#page-35-0) p. [34.](#page-35-0)

### <span id="page-35-0"></span>**3.1.2 Copie et échange de paramètres**

Suivant l'étendue de l'application et le nombre d'entrées/sorties d'un appareil, le paramétrage d'un appareil peut nécessiter beaucoup de temps. Afin de réduire le temps nécessaire à la mise en service, il est possible, à l'aide de la fonction *copie/échange de canaux*, de copier le paramétrage d'une entrée/sortie sur d'autres entrées/sorties au choix ou d'opérer un échange de paramètres avec celles-ci. En option, les adresses de groupe peuvent être conservées, copiées ou effacées dans l'entrée/sortie cible.

#### **Note**

Le terme canaux utilisé dans ETS désigne toujours les entrées et/ou sorties. Pour uniformiser la langue de ETS le plus possible pour de nombreux appareils ABB i-bus®, on a utilisé ici le mot canaux.

La fonction de copie d'entrées et de sorties est particulièrement adaptée aux appareils dont plusieurs sorties, entrées ou groupes sont dotés des mêmes paramètres. Par exemple, les éclairages d'une pièce sont souvent commandés de manière identique. Dans ce cas, le paramétrage de la sortie/entrée X peut être copié sur toutes les autres sorties/entrées ou sur une sortie/entrée spéciale de l'appareil. Les paramètres n'ont alors plus besoin d'être paramétrés séparément pour cette entrée/sortie, ce qui réduit sensiblement le temps de mise en service.

L'échange de paramétrages est utile par exemple dans le cas où, au moment du câblage, les bornes des entrées/sorties ont été inversées. Il suffit alors d'échanger simplement les paramétrages des entrées/sorties mal câblées, ce qui évite de perdre du temps à les recâbler.
# ABB i-bus<sup>®</sup> KNX **Mise en service**

# **3.1.2.1 Procédure**

- Importez le programme d'application dans ETS et ajoutez un produit dans le projet au moyen du programme d'application actuel.
- A cette fin, cliquez avec le bouton droit de la souris sur le produit dont les entrées/sorties doivent être copiées ou échangées et choisissez dans le menu contextuel *copier/échanger canaux*.

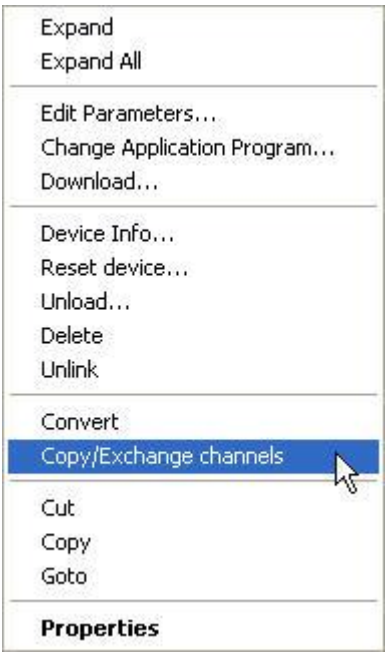

Procédez ensuite aux paramètres souhaités dans le dialogue *copier/échanger canaux.*

# **3.1.2.2 Dialogue Copier/échanger canaux**

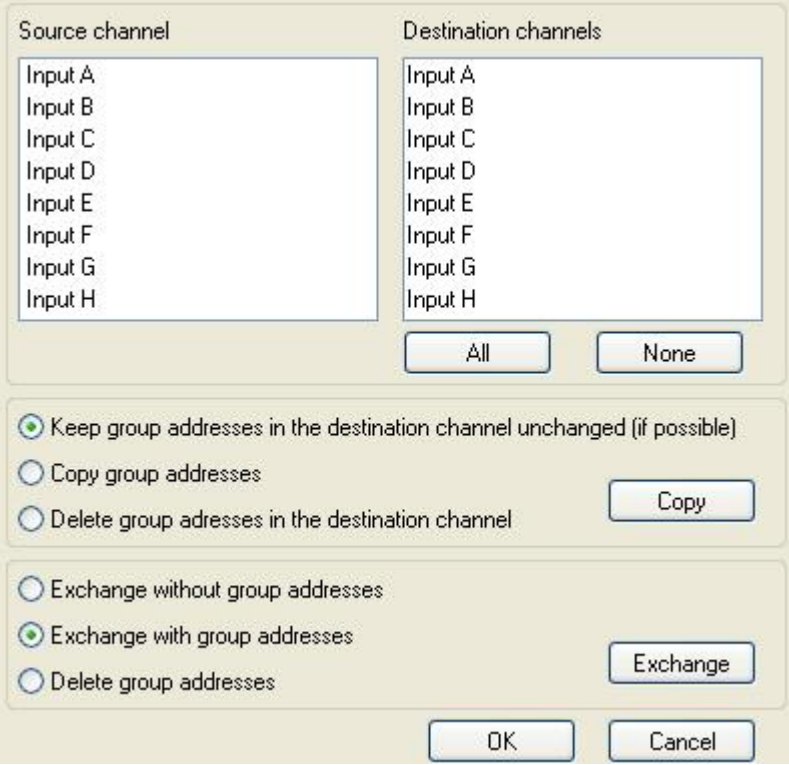

En haut à gauche, vous voyez la fenêtre pour sélectionner le canal source. A côté, vous trouvez la fenêtre de sélection du ou des canal/canaux cibles.

### **Canal source**

La sélection du canal cible détermine les paramètres à copier ou échanger. Un seul canal source peut être sélectionné.

### **Canaux cibles**

La sélection du ou des canaux cibles déterminent le ou les canaux qui vont reprendre les paramètres du canal source.

- Pour la fonction *Échange*, un seul canal cible peut être sélectionné.
- Pour la fonction *Copier*, plusieurs canaux cibles peuvent être sélectionnés en même temps. Pour ce faire, actionnez la touche Ctrl/Alt et sélectionnez les canaux souhaités, par ex. canal B et C avec le pointeur de la souris.

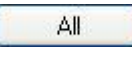

Avec ce bouton de commande, sélectionnez **tous** les canaux cibles existants, par ex. A...C.

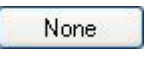

Avec ce bouton de commande, vous annulez votre sélection des canaux cibles.

### **Copie**

Avant de copier les paramètres, il est possible de sélectionner les options suivantes :

- Adresses de groupe inchangées dans le canal cible (si possible)
- Copier adresses de groupe
- Supprimer adresses de groupe dans le canal cible

Copy

Avec ce bouton de commande, vous copiez les paramètres du canal source dans le/les canal/canaux cible/s.

# **Échanger**

Avant d'échanger les paramètres, il est possible de sélectionner les options suivantes :

- Conserver adresses de groupe
- Échanger adresses de groupe
- Supprimer adresses de groupe

Exchange

Avec ce bouton de commande, vous échangez les paramètres du canal source avec ceux du/des canal/canaux cible/s.

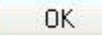

Cancel

Avec ce bouton de commande, vous confirmez votre sélection et la fenêtre se ferme.

Avec ce bouton de commande, la fenêtre se ferme sans modification.

# **3.2 Paramètres**

Le paramétrage des modules s'effectue par le logiciel Engineering Tool ETS. Le programme d'application peut être trouvé dans ETS sous *ABB/Eingabe/Binäreingänge 4/8fach* (ABB/saisie/modules 4/8 entrées)

Les chapitres suivants décrivent les paramètres des modules à partir des écrans de paramétrage. Les écrans de paramétrages sont dynamiques, si bien que suivant le paramétrage et la fonction, l'accès à d'autres paramètres est rendu possible.

Les valeurs standard des paramètres sont soulignées, par exemple:

Options: oui non

#### **Note**

Les modules 4 entrées et 8 entrées sont décrits dans ce manuel. Ces appareils présentent quatre à huit entrés binaires. Les fonctions étant identiques pour toutes les entrées, elles ne seront expliquées ici que pour l'entrée A.

Si les indications dans le manuel se réfèrent à toutes les entrées binaires, 4 entrées correspondent à l'entrée A...D, 8 entrées à l'entrée A...H, et la désignation Entrée A...X est utilisée.

#### **3.2.1 Écran de paramétrage** *Information d'appareil*

Cet écran de paramétrage contient des informations importantes sur BE/S et sur le programme d'application respectif.

# **Important**

Veuillez respecter les consignes d'information de l'appareil. Elles se différencient selon les variantes d'appareils.

Ici, un exemple d'information pour l'appareil BE/S 8.20.2.1 est illustré

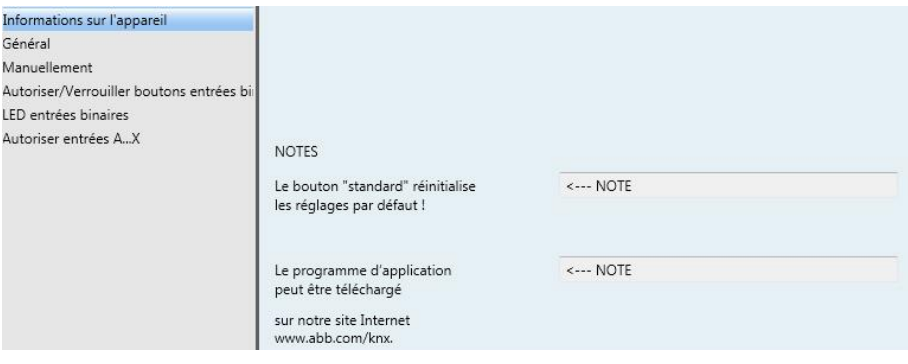

# **NOTES**

**Le bouton "standard" réinitialise les réglages par défaut !** <------NOTE

**Le programme d'application peut être téléchargé de notre site Internet**

**www.abb.com/knx.**

<------NOTE

#### **3.2.2 Écran de paramétrage** *Général*

L'écran *général* permet de programmer les paramètres principaux.

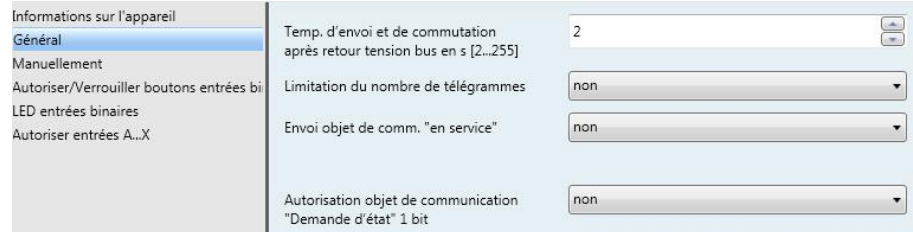

# **Temporisation envoi après retour de la tension bus en s [2…255]**

Options: 2…255

Durant la temporisation d'envoi, seule la réception des télégrammes est assurée.

Les télégrammes ne sont pas encore traités. Aucun télégramme n'est envoyé sur le bus.

A l'expiration de la temporisation d'envoi, les télégrammes sont envoyés.

Si, durant la temporisation d'envoi, des objets de communication sont lus par l'intermédiaire du bus, par exemple des visualisations, ces demandes sont enregistrées et traitées après l'expiration de la temporisation d'envoi.

La temporisation comprend une durée d'initialisation d'environ deux secondes. Celle-ci représente le temps de réaction dont le processeur a besoin pour être fonctionnel.

#### **Comment se comporte l'appareil au retour de la tension bus?**

Au retour de la tension bus, la temporisation d'envoi s'écoule dans tous les cas avant que des télégrammes ne soient envoyés sur le bus.

#### **Limitation du nombre de télégrammes**

Options: non oui

La limitation du nombre de télégrammes permet de limiter le trafic généré par l'appareil sur le bus. Cette limitation s'applique à tous les télégrammes émis par l'appareil.

*Oui :* Les paramètres suivants apparaissent:

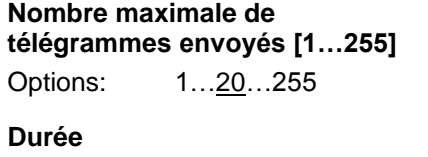

Options: 50 ms/100 ms…1 s…30 s/1 min

Ces paramètres permettent de régler le nombre de télégrammes que l'appareil émet pendant une certaine durée. Les télégrammes sont envoyés le plus vite possible au début d'une période.

#### **Envover l'objet de communication ..en service"**

Options: non

Envoyer cycliquement valeur 0 Envoyer cycliquement valeur 1

L'objet de communication *en service* signale la présence de l'appareil sur le bus. Ce télégramme cyclique peut être surveillé par un appareil externe. Si le télégramme n'est pas reçu, cela peut signifier que l'appareil est en panne ou que la liaison bus vers l'appareil émetteur est interrompue.

- Non: L'objet de communication *en service* n'est pas autorisé.
- *Envoi cyclique valeur 0/1:* L'objet de communication *en service* est émis de façon cyclique sur le KNX. Un paramètre supplémentaire apparaît:

**Temps de cycle en s [1…65.535]**

Options: 1…60…65 535

Ce paramètre fixe l'intervalle de temps entre les envois cycliques de télégramme par l'objet de communication *en service.*

#### **Note**

Après le retour de la tension de bus, l'objet de communication envoie sa valeur à l'expiration de la temporisation d'envoi et de commutation paramétrée.

# **Autorisation objet de communication "Requête valeurs de statut" 1 bit**

Options: non oui

*oui :* L'objet de communication 1 bit *demande d'état* est autorisé.

Cet objet de communication permet la demande de tous les messages de statuts, à condition que celles-ci soient dotées, dans les paramètres, de l'option *sur demande ou si variation.*

L'option *oui* entraîne l'apparition des paramètres suivants:

# **Demande si valeur objet**

Options: 0 1 0 ou 1

- *0 :* L'envoi des messages d'état est demandé avec la valeur 0.
- *1 :* L'envoi des messages d'état est demandé avec la valeur 1.
- *0 ou 1:* L'envoi des messages d'état est demandé avec les valeurs 0 ou 1.

# **3.2.3 Écran de paramétrage**

*Manuel*

Cet écran de paramétrage vous permet d'effectuer tous les réglages de la commande manuelle.

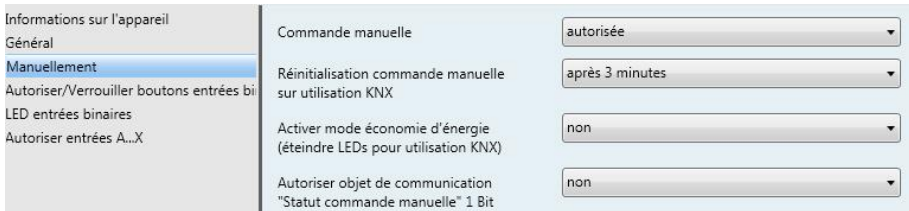

# **Commande manuelle**

Options : autoriser/verrouiller par objet de communication autorisé verrouillé

Ce paramètre détermine si la commutation entre les états de service commande manuelle et mode KNX est autorisée ou verrouillée par la touche sur l'appareil.

 *verrouiller/autoriser via objet de communication :* L'objet de communication *Cde. man. autorisé/verrouillé* (N° 2) apparait.

Valeur de télégramme  $0 =$  touche  $\bigcirc$  autoriser  $1 =$  touche  $\bullet$  verrouiller

#### **Note**

En mode manuel, les états d'entrée sont écrasés.

#### **Note**

Par l'objet de communication *Verrouillage* (N°10), l'entrée physique ainsi que l'objet de communication *Événement 0/1* peuvent être verrouillés, l'envoi se poursuit en interne, c.-à-d. que les bornes d'entrée sont séparées physiquement du programme d'application.

L'objet de communication *Verrouillage* (N° 10) n'a aucune influence sur la commande manuelle.

#### **Réinitialisation commande manuelle sur utilisation KNX**

Options: non

après 1/3/10/30 minute(s)

Ce paramètre détermine combien de temps, après l'actionnement de la touche<sup>®</sup>, le module reste à l'état de *commande manuelle*.

- *Non:* Le module reste en *commande manuell*e jusqu'à ce que la touche  $\bullet$  soit pressée à nouveau.
- *après X minutes :* Le module est maintenu après le dernier actionnement de touche en commande manuelle soit jusqu'à ce que soit la touche  $\bullet$  soit pressée à nouveau ou que le temps paramétré soit expiré.

#### **Activer mode économie d'énergie (éteindre DEL en mode KNX)**

Options: non

après 1/3/10/30 minute(s)

Ce paramètre détermine si les DEL de la commande manuelle en mode KNX doivent être éteintes après un temps paramétrable. L'appareil respectivement les canaux doivent être commandés par le bus cependant le statut actuel des canaux n'est pas affiché par les DEL.

Avec l'actionnement de n'importe quelle touche, le mode d'économie d'énergie est interrompu et le statut des entrées est affiché même si la commande manuelle devrait être verrouillée. Si aucun autre actionnement ne se produit, le mode d'économie d'énergie est de nouveau activé après le temps paramétré et les DEL sont éteintes.

#### **Note**

Toutes les possibilités de remise à zéro d'un appareil par exemple par un téléchargement une réinit. ETS ou un retour de tension de bus sont traitées dans le mode d'économie d'énergie avec la même priorité.

- *Non :* Affichage DEL est activé
- *après 1/3/10/30 minute(s) :* Le mode d'économie d'énergie est activé après le temps paramétré. Le mode d'économie d'énergie est interrompu par les actions suivantes et le statut et affiché :
	- Passage en mode KNX
	- Interruption du mode d'économie d'énergie par actionnement d'une touche
	- programmation, téléchargement respectivement réinitialisation ETS

#### **Autorisation objet de communication "Statut cde manuelle" 1 bit**

Options: non oui

 *oui :* L'objet de communication *Cde.* man. (N° 3) est autorisé. Un paramètre supplémentaire apparaît :

# **Envoi valeur objet**

Options : non, seulement actualiser si variation sur demande si variation ou sur demande

- *non, seulement actualiser :* Le statut est actualisé mais pas envoyé.
- *si variation:* Le statut est envoyé en cas de variation.
- *sur demande:* Le statut est envoyé sur demande.
- *si variation ou sur demande :* Le statut est envoyé sur demande ou si variation..

*Pour plus d'informations voir [: Commande manuelle,](#page-28-0) p. [27](#page-28-0)*

# **3.2.4 Écran de paramétrage** *Touches entrées binaires Autoriser/ Verrouiller*

Dans cet écran, les entrées binaires sont autorisées respectivement verrouillées et le type de commutation (commutateur, bouton) est déterminé.

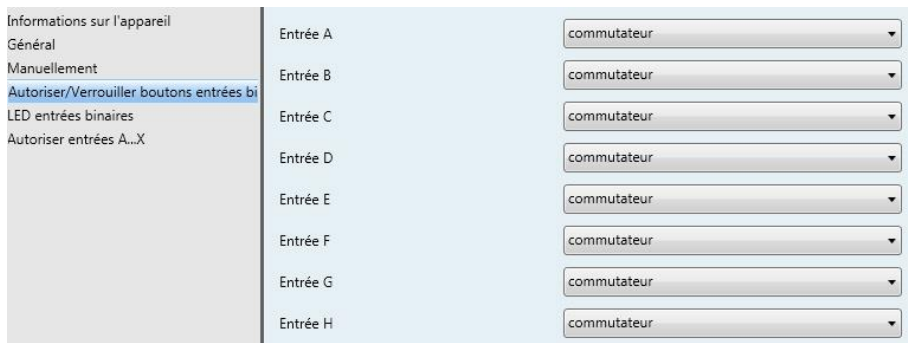

# **Entrée A**

Options : verrouiller **Commutateur** Bouton

Avec ce paramètre, l'entrée A peut être verrouillée ou être autorisée en tant que commutateur ou bouton.

- *verrouiller :* L'entrée binaire est verrouillée.
- *commutateur :* A chaque activation, les états de l'entrée et de la DEL sont changés.
- *bouton :* actionner touche => entrée fermée, DEL marche relâcher touche => entrée ouverte, DEL arrêt

#### **Note**

Par actionnement de la touche <sup>1</sup> l'entrée binaire A est simulée. L'affichage  $\frac{6}{4}$  indique l'état actuel de l'entrée. Les propriétés paramétrées sont exécutées.

### **Entrée B...X**

La commande de l'entrée A est identique à la commande des entrées B...X.

#### **3.2.5 Écran de paramétrage** *DEL entrées binaires*

Cet écran permet d'effectuer les paramètres des DEL des entrées binaires.

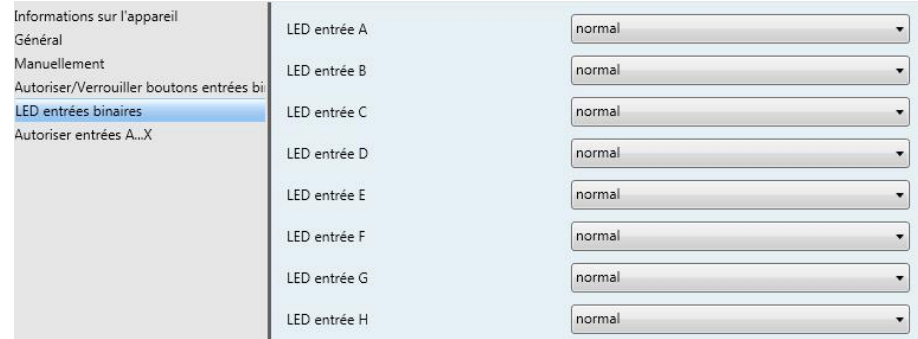

# **DEL entrée A**

Options: normal verrouiller inversé

Ce paramètre définit si l'affichage DEL est représenté normal ou inversé. Il peut être paramétré séparément pour chaque entrée binaire.

- *normal :* Contact est fermé => Signal présent => DEL marche Contact est ouvert => Signal absent => DEL arrêt
- *verrouiller :* La DEL ne peut pas être modifiée et reste verrouillée.
- *inversé :* Contact est fermé => Signal présent => DEL arrêt Contact est ouvert => Signal absent => DEL marche

Ainsi, l'affichage de la DEL est adapté à l'état d'entrée des contacts fermés et ouverts.

En cas de messages d'erreur par ex, des contacts de repos (fermé) comme des contacts de travail (ouvert) sont utilisés.

#### **3.2.6 Objets de communication**  *Général*

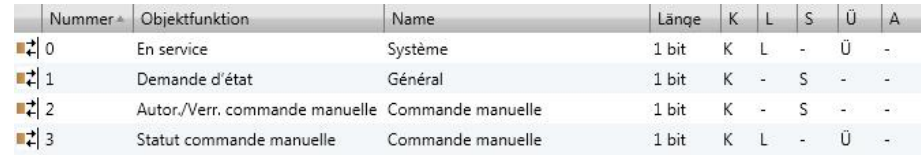

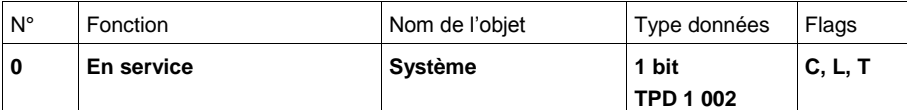

L'objet de communication est autorisé si le paramètre Objet de communication *"en service" envoi* a été sélectionné par *oui* dans l'écran *Général*.

Afin de vérifier régulièrement la présence de l'appareil sur le KNX, un télégramme "en service" peut être envoyé sur le bus de façon cyclique.

Tant que l'objet de communication est activé, il envoie un télégramme paramétrable "en service".

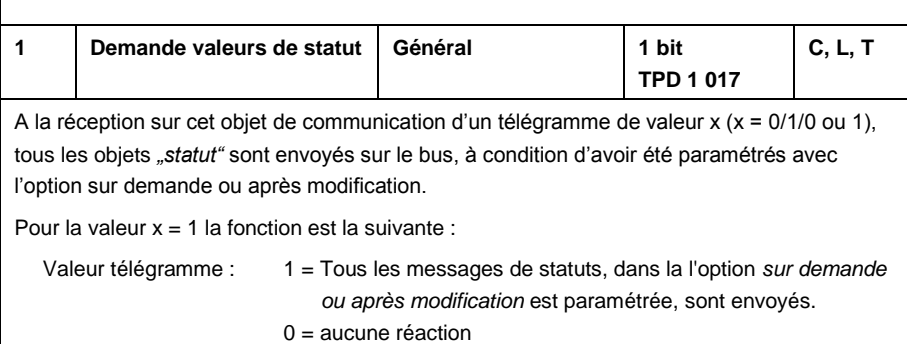

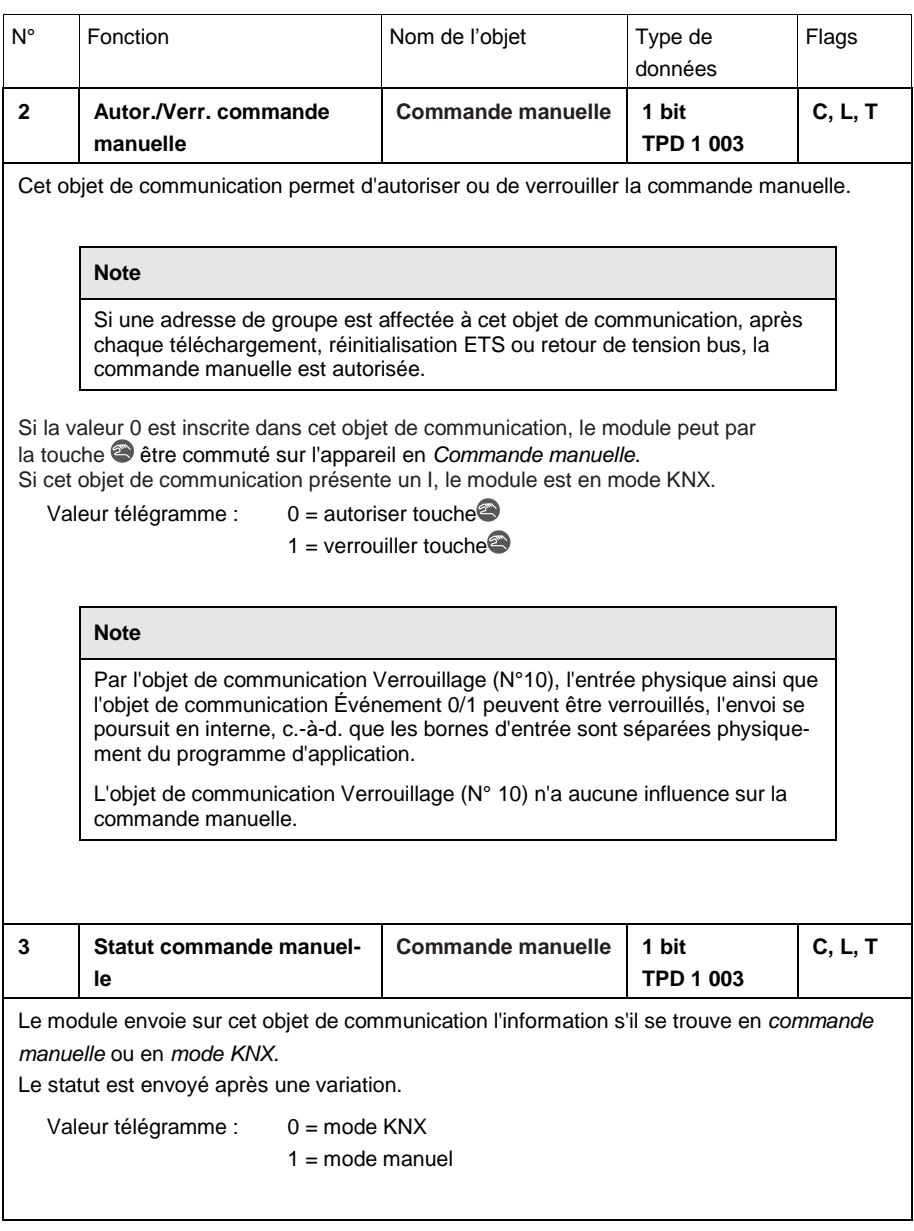

#### <span id="page-51-0"></span>**3.2.7 Écran de paramétrage** *Autorisation Entrées A...X*

Cet écran permet d'effectuer tous les paramétrages d'*autorisation et de désignation des entrées A...X.*

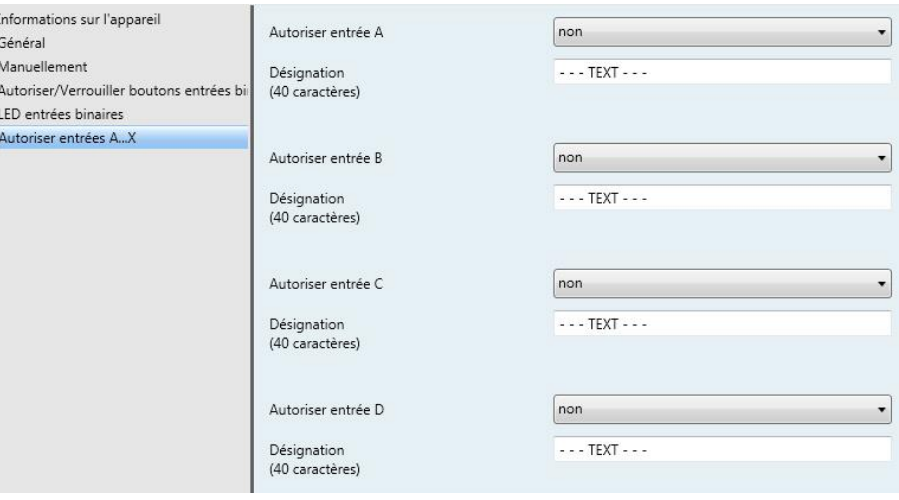

## **Note**

Les possibilités de réglage des entrées A...X vont être expliquées dans ce qui suit à l'aide de l'entrée A.

Les possibilités de réglage sont identiques à toutes les entrées.

### **Autoriser entrée A**

Options: non

oui

*oui :* Un paramètre supplémentaire apparaît:

#### **Mode de fonctionnement**

Options: Capteur de commutation/entrée de message d'erreur Capteur de commutation/variation Capteur de stores Valeur/fonction forçage Gestion des scènes Séquences de commutation Actionnement multiple Compteur d'impulsions

Ce paramètre détermine le mode de fonctionnement de l'entrée. A la sélection du mode de fonctionnement l'écran correspondant A : xxx devient visible.

# **Désignation**

**(40 caractères)**

Options: --- TEXTE---

Ce paramètre permet de saisir un texte de 40 caractères maximum pour l'identification dans ETS.

#### **Note**

Ce texte saisi sert d'aide pour obtenir une vue d'ensemble rapide et simple de l'occupation et de la fonction des entrées. Le texte est à titre purement informatif et n'a aucune autre fonction.

# **Entrées B...X**

**Note**

Veuillez-vous référer à la description des paramètres de l'entrée A !

**3.2.8 Mode de fonctionnement** *Capteur de commutation/entrée de message d'erreur*

Ce chapitre comporte toutes les descriptions des écrans de paramétrage et des objets de communication correspondants du mode de service *capteur de commutation/entrée de message d'erreur.*

#### **Note**

Les entrées B...X sont identiques à l'entrée A.

Les descriptions des possibilités de paramétrage et des objets de communication réglables pour entrées B…X sont expliquées dans les descriptions pour l'écran de paramétrage *[Autorisation Entrées A...X](#page-51-0)*, p. [50!](#page-51-0)

# <span id="page-54-0"></span>**3.2.8.1 Écran de paramètre A :** *Capteur de commutation*

Dans cet écran, tous les réglages de l'écran A : *capteur de communication*  sont effectués*.* Les explications sont également valables pour les entrées B...X.

Cet écran est visible si dans l'écran *[Autorisation Entrées A...X](#page-51-0)*, p. [50,](#page-51-0) l'option *capteur de commutation/entrée de message d'erreur* est sélectionnée dans le paramètre *Entrée A*.

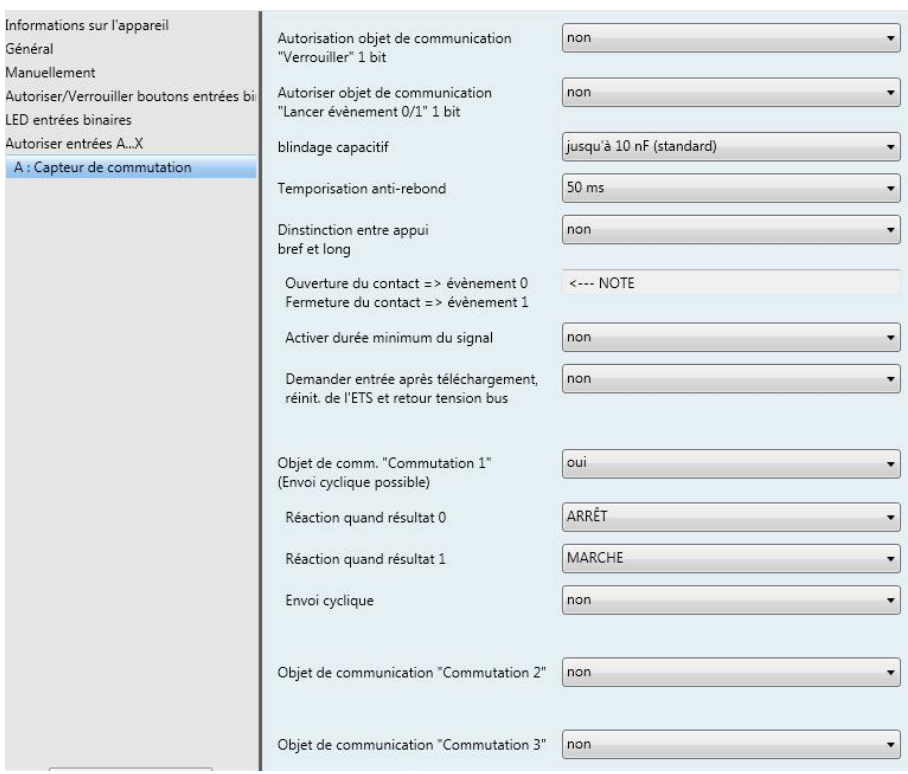

#### **Autorisation objet de communication "Verrouiller" 1 bit**

Options: non oui

 *oui :* L'objet de communication 1 bit *Verrouillage* est autorisé. L'entrée peut être verrouillée ou autorisée.

## **Note**

Si l'entrée est verrouillée et que dans le paramètre *Envoi cyclique*, l'option *oui* est sélectionnée, le dernier état sera envoyé cycliquement malgré le verrouillage.

Par l'objet de communication Verrouillage (N°10), l'entrée physique ainsi que l'objet de communication *Événement 0/1* peuvent être verrouillés, l'envoi continue en interne, c.-à-d. que les bornes d'entrées sont séparées physiquement du programme d'application.

L'objet de communication Verrouillage (N°10) n'a aucune influence sur la commande manuelle.

#### **Autoriser objet de communication "Lancer évènement 0/1" 1 bit**

Options: non oui

 *oui :* L'objet de communication 1 bit *Lancement événement 0/1* est autorisé. Ainsi, les mêmes événements peuvent être déclenchés, comme les commutateur/boutons raccordés au module, également par la réception d'un télégramme sur l'objet de communication *Lancer événement 0/1.* Une durée de signal minimale paramétrée ou bien une différenciation entre une durée d'appui brève ou longue n'est pas prise en compte c.-àd., l'événement est déclenché immédiatement. Confère ici blocdiagramme [capteur de commutation,](#page-140-0) p. [139.](#page-140-0)

### **Note**

Si l'entrée est verrouillée et que dans le paramètre *Envoi cyclique*, l'option *oui* est sélectionnée, le dernier état sera envoyé cycliquement malgré le verrouillage.

Par l'objet de communication Verrouillage (N°10), l'entrée physique ainsi que l'objet de communication *Événement 0/1* peuvent être verrouillés, l'envoi continue en interne, c.-à-d. que les bornes d'entrées sont séparées physiquement du programme d'application.

L'objet de communication Verrouillage (N° 10) n'a aucune influence sur la commande manuelle.

#### **Blindage capacitif**

Options: jusqu'à 10 nF (Standard) jusqu'à 20 nF jusqu'à 30 nF jusqu'à 40 nF

Ce paramètre définit le degré du blindage capacitif.

En cas de longueurs de lignes plus importantes, des erreurs de transmission peuvent se produire occasionnellement, par ex. dans une ligne de 5 x 1,5 mm², deux brins sont utilisés pour le guidage de la ligne de signal et un brin pour la commutation d'un poste, il pourrait se produire une interaction commune. Si le cas se présente dans une installation cela peut augmenter la sensibilité de l'entrée. Il faut tenir compte du fait que l'exploitation des signaux peut être ralentie.

#### **Temporisation anti-rebond**

Options: 10/20/30/50/70/100/150 ms

L'anti-rebond empêche un appui multiple, involontaire de l'entrée, par exemple par impact du contact.

### **Qu'est-ce que la temporisation anti-rebond ?**

Si un flanc montant est détecté sur l'entrée, l'entrée réagit immédiatement à ce flanc, par exemple par l'envoi d'un télégramme. En même temps, la durée de temporisation anti-rebond T<sub>D</sub> commence. Pendant la temporisation anti-rebond, le signal à l'entrée n'est pas exploité.

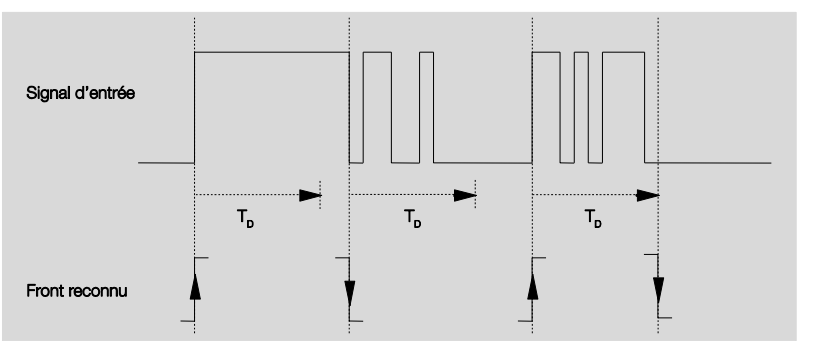

**Exemple : Temporisation anti-rebond du signal d'entrée au flanc détecté :**

A la détection d'un flanc à l'entrée, d'autres flancs sont ignorés pour la temporisation anti-rebond T<sub>D</sub>.

#### **Distinction entre appui bref et long**

Options : oui

non

Ce paramètre permet de définir si l'entrée fait la différence entre un appui bref et long.

 *oui :* Après ouverture/fermeture du contact, une attente est nécessaire pour reconnaitre un appui long ou bref. Ensuite une réaction possible est déclenchée.

La figure suivante illustre la fonction :

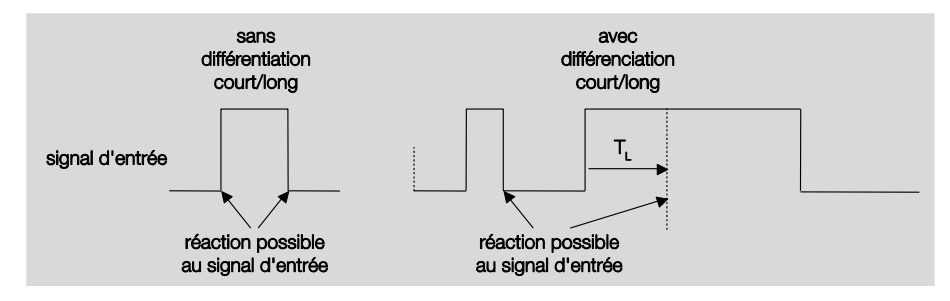

T<sup>L</sup> est la durée à partir de laque un appui long est détecté.

# ABB i-bus<sup>®</sup> KNX **Mise en service**

# <span id="page-57-0"></span>**3.2.8.1.1 Paramètre** *Différenciation entre appui bref et long – non*

Si l'option *n*on est sélectionnée dans le paramètre Différentiation entre appui long et bref, les paramètres suivants sont visibles à l'écran, *[A : Capteur de commutation](#page-54-0)*, p. [53:](#page-54-0)

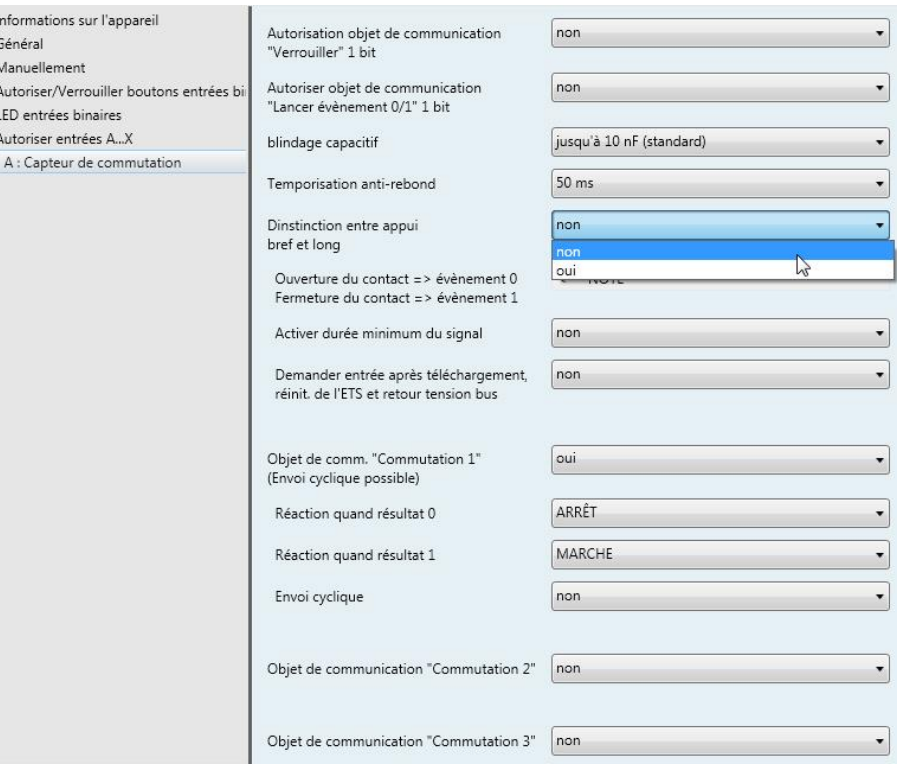

# **Ouverture du contact => évènement 0 Fermeture du contact => évènement 1** <------NOTE

#### **Activer durée minimum du signal**

Options: non oui

*oui :* Les paramètres suivants apparaissent :

**Quand fermeture du contact en valeur x 0,1 s [0...65.535]** Options: 1…10…65 535

**Quand ouverture du contact en valeur x 0,1 s [0...65.535]** Options: 1…10…65 535

#### **Qu'est-ce que la durée minimale de signal ?**

A la différence de la temporisation anti-rebond, un télégramme est envoyé ici après expiration de la durée minimale de signal.

La fonction en détail :

Si un flanc est détecté à l'entrée, la durée minimale de signal commence. A ce moment aucun télégramme n'est envoyé au bus. Pendant la durée minimale de signal, le signal n'est pas exploité à l'entrée. Si un flanc supplémentaire est détecté à l'entrée pendant la durée minimale de signal, cela va être interprété comme un nouvel actionnement et la durée minimale de signal redémarre.

Si plus aucun changement de flanc ne se produit à l'entrée après le début de la durée minimale de signal, à l'expiration de cette durée, un télégramme est envoyé au bus.

#### **Exemple : Temporisation anti-rebond du signal d'entrée au flanc détecté :**

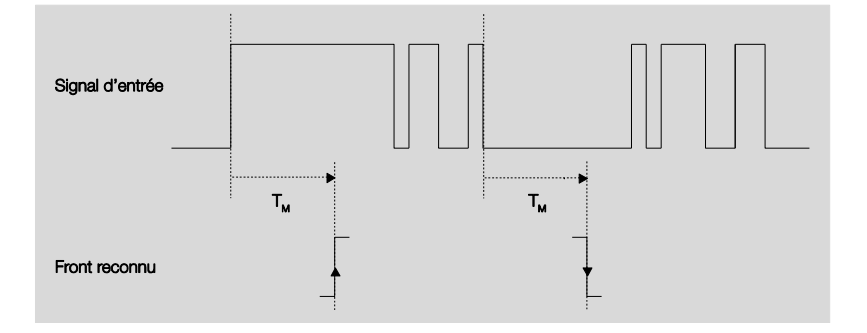

Uniquement dans deux cas, après un changement de flanc, il ne se produit plus aucun autre changement de flanc pendant la durée minimale de signal T<sub>M</sub>. Pour cette raison, seulement ces deux derniers sont reconnus.

# **Demander entrée après téléchargement, réinit. de ETS et retour tension bus**

Options: non

oui

- *oui :* La valeur de l'objet de communication est consultée après le téléchargement, la réinit. EST et le retour de tension de bus.
- *Non:* La valeur de l'objet de communication est consultée après le téléchargement, la réinit. EST et le retour de tension de bus.

L'option *oui* entraîne l'apparition des paramètres suivants:

#### **Temps d'attente inactif après retour tension bus en s [0...30.000]**

Options: 0…30 000

Ici, le temps d'attente après un retour de tension de bus est paramétré. A l'expiration du temps d'attente, l'état est consulté aux bornes d'entrée. L'entrée réagit comme si l'état venait juste d'être modifié sur les bornes d'entrée.

# **Note**

Le temps d'attente inactif ne s'additionne pas à la temporisation d'envoi paramétrable proprement dite. Celui-ci peut être réglé séparément.

### **Objet de comm.**

**"Commutation 1" (Envoi cyclique possible)**

Options : non oui

 *oui :* L'objet de communication *Commutation 1 apparaît.* En supplément, les paramètres suivants apparaissent :

#### **Réaction quand résultat 0**

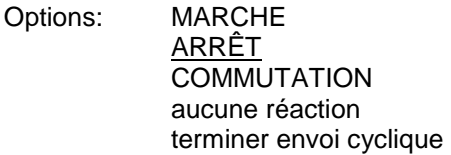

# **Réaction quand résultat 1**

Options: MARCHE

ARRÊT COMMUTATION aucune réaction terminer envoi cyclique

Le comportement de l'objet de communication est fixé ici. Si dans le paramètre, *Différentiation entre appui bref et long,* l'option *oui* a été sélectionnée, la réaction se produit en réponse à un appui bref ou long. Avec l'option *non*, elle se produit à chaque changement de flanc.

### **Important**

Si l'option Terminer envoi cyclique est paramétrée, il faut tenir compte que celle-ci ne peut être active que si dans le paramètre suivant *Envoi cyclique,* l'option *oui* a été sélectionnée.

#### **Envoi cyclique**

Options: non oui

#### **Que signifie l'envoi cyclique ?**

L'envoi cyclique vous permet l'envoi automatique par l'objet de communication *Commutation d*ans un intervalle de temps fixe*.* Si l'envoi cyclique se produit uniquement pour une valeur définie de l'objet de communication (MARCHE ou ARRÊT), cette condition se réfère à la valeur de l'objet de communication. Il est donc en principe possible de lancer par envoi d'une valeur à l'objet de communication *Commutation*, l'envoi cyclique. Ce comportement étant non souhaité, les flags *Écriture et Actualisation* de l'objet de communication sont supprimés dans le préparamétrage de sorte que cela ne peut pas être changé dans le bus. Si cette fonctionnalité est malgré tout souhaitée, il convient de placer les flags en conséquence. En cas de modification de l'objet de communication *Commutation* et après le retour de la tension de bus (après l'expiration de la temporisation d'envoi), la valeur de l'objet de communication est envoyée au bus immédiatement et le temps de cycle d'envoi redémarre à zéro pour compter.

*oui :* Des paramètres supplémentaires apparaissent:

### **Répétition du télégramme tous les en s [1…65.535]**

Options: 1…60…65 535

Ce paramètre définit les intervalles d'envoi répétitifs des télégrammes

### **si valeur objet**

Options: 0 1 0 ou 1

- *0 :* L'envoi cyclique est demandé avec la valeur 0.
- *1 :* L'envoi cyclique est demandé avec la valeur 1.
- *0 ou 1:* L'envoi des messages d'état est demandé avec les valeurs 0 ou 1.

#### **Objet de communication "Commutation 2"**

#### **Objet de communication "Commutation 3"**

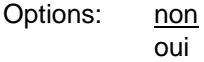

 *oui :* L'objet de communication *Commutation 2 apparaît.* Les paramètres suivants apparaissent:

## **Réaction quand résultat 0**

Options: MARCHE ARRÊT **COMMUTATION** Pas de réaction

# **Réaction quand résultat 1**

Options: MARCHE ARRÊT **COMMUTATION** Pas de réaction

Le comportement de l'objet de communication es déterminé ici. Si dans le paramètre, *Différentiation entre appui bref et long,* l'option *oui*  a été sélectionnée, la réaction se produit en réponse à un appui bref ou long. Avec l'option *non*, elle se produit à chaque changement de flanc

# ABB i-bus<sup>®</sup> KNX **Mise en service**

**3.2.8.1.2 Paramètre** *Différenciation entre actionnement bref et long – oui*

Si l'option *oui* dans le paramètre *différentiation entre appui bref et long* est sélectionnée, les paramètres suivants dans l'écran *[A: Capteur de](#page-54-0)  [commutation](#page-54-0)*, p. [53,](#page-54-0) sont visibles.

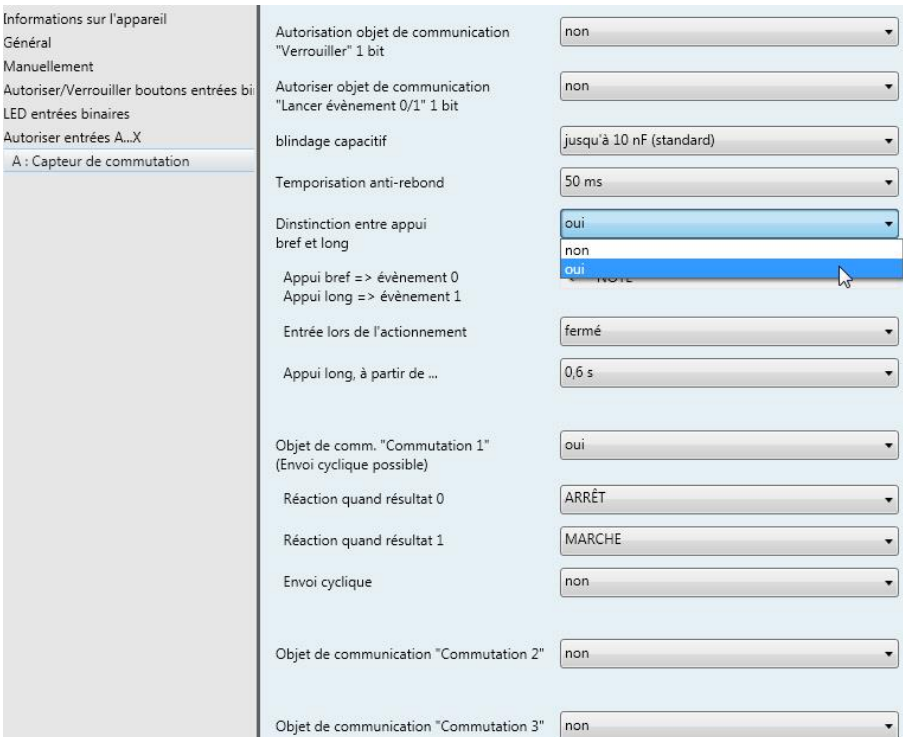

**Appui bref => évènement 0 Appui long => évènement 1** <−−− NOTE

**Entrée lors de l'actionnement**

Options: fermé ouvert

- *fermé :* L'entrée est fermée lors de l'actionnement.
- *ouvert :* L'entrée est ouverte lors de l'actionnement.

Si un contact à fermeture est raccordé à l'entrée, l'option *fermé* doit être sélectionnée, et dans le cas d'un contact à ouverture, l'option *ouvert*.

# **Appui long, à partir de ...**

Options: 0,3/0,4/0,5/0,6/0,8 s 1/1,2/1,5 s 2/3/4/5/6/7/8/9/10 s

La durée T<sub>L</sub> est définie à partir d'un appui qui est interprété comme "long".

# **Note**

Les descriptions de paramètre restantes sont à déduire du paramètre *[Dif](#page-57-0)[férenciation entre appui bref et long –](#page-57-0) non*, p. [56.](#page-57-0)

#### **3.2.8.1.3 Fonction particulière** *Entrée de message*

*d'erreur*

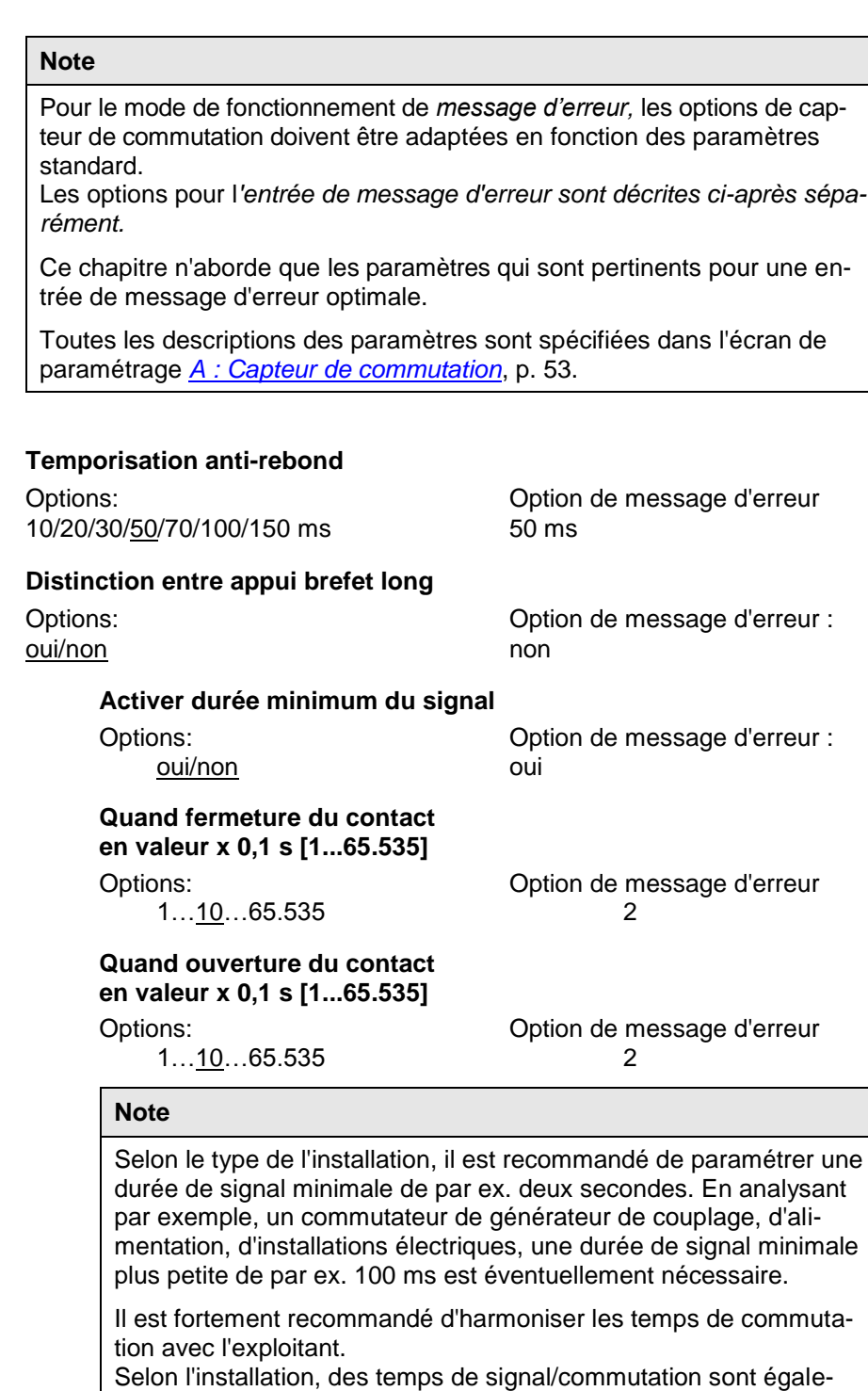

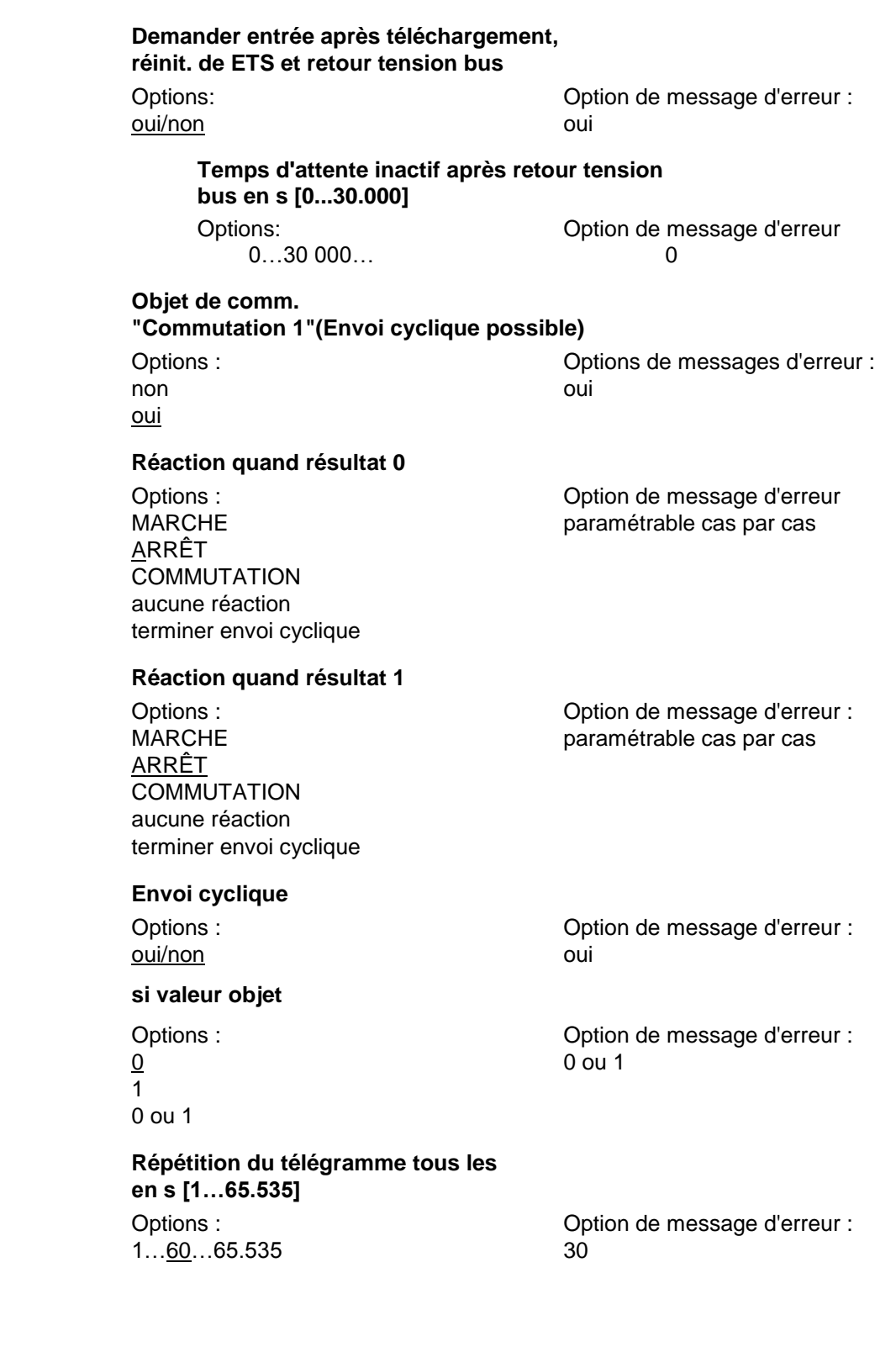

## **Objet de communication "Commutation 2" Objet de communication "Commutation 3"**

Options: Option de message d'erreur :

oui

non non non-

# **Note**

Les messages d'erreur sont habituellement transmis en ligne principale. Pour par ex. 500 messages d'erreur, l'option 30 s, signifie qu'un télégramme est envoyé toutes les 60 ms sur la ligne principale. C'est pourquoi, il faut absolument veiller à ce qu'une temporisation soit paramétrée afin qu'en cas de coupure de tension de bus, aucun télégramme ne soit perdu.

#### **3.2.8.2 Objets de communication**  *Capteur de commutation*

Les objets de communications de toutes les *entrées* sont identiques et seront donc expliqués à l'aide de l*'entrée A.* Les descriptions des possibilités de paramétrage des *entrées A…X* sont décrites à partir de l'écran *[Autorisa](#page-51-0)[tion Entrées A…X](#page-51-0)*, p. [50.](#page-51-0)

Les objets de communication *Entrée A* ont les n°. 10…19.

Les objets de communication *Entrée B* ont les n°. 20…29.

Les objets de communication *Entrée C* ont les n°. 30…39.

Les objets de communication *Entrée D* ont les n°. 40…49.

Les objets de communication *Entrée* E ont les n°. 50…59.

Les objets de communication *Entrée* F ont les n°. 60…69.

Les objets de communication *Entrée* G ont les n°. 70…79.

Les objets de communication *Entrée* H ont les n°. 80…89.

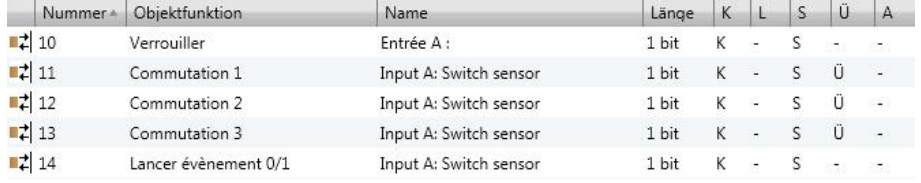

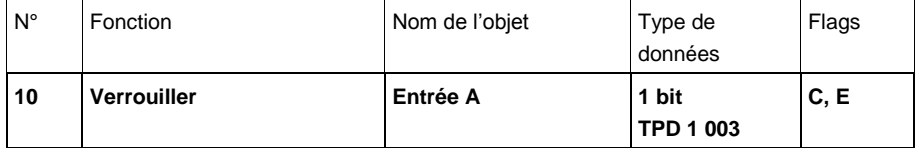

Cet objet de commutation est autorisé si, à l'écran A: Capteur de commutation, le paramètre *Autorisation objet de communication "Verrouiller" 1 Bit* a été sélectionné avec l'option *oui*.

L'objet de communication *Verrouiller* permet de verrouiller ou d'autoriser l'entrée ainsi que l'objet de communication *Événement 0/1*. Si l'objet de communication *Verrouiller* est activé, les entrées sont verrouillées.

#### **Note**

Au verrouillage de l'entrée, il ne se produit systématiquement aucune réaction sur un changement de signal à l'entrée, mais :

- l'attente d'une pression de touche longue resp. d'une durée minimale de signal est interrompue.
- un *envoi cyclique* n'est pas interrompu.
- l'inscription de l'objet de communication *Commutation x* est toujours possible.

Si pendant la phase de verrouillage, l'état de l'entrée a changé, cela provoque après l'autorisation un envoi immédiat de la nouvelle valeur à l'objet de communication. Si l'état de sortie ne change pas pendant la phase de verrouillage, la valeur de l'objet de communication n'est pas envoyée.

L'objet de communication *Verrouillage* n'a aucune influence sur la commande manuelle. Ici, le statut du signal d'entrée simulé est toujours envoyé.

Valeur télégramme : 0 = Autorisation entrée A 1 = Verrouillage entrée A

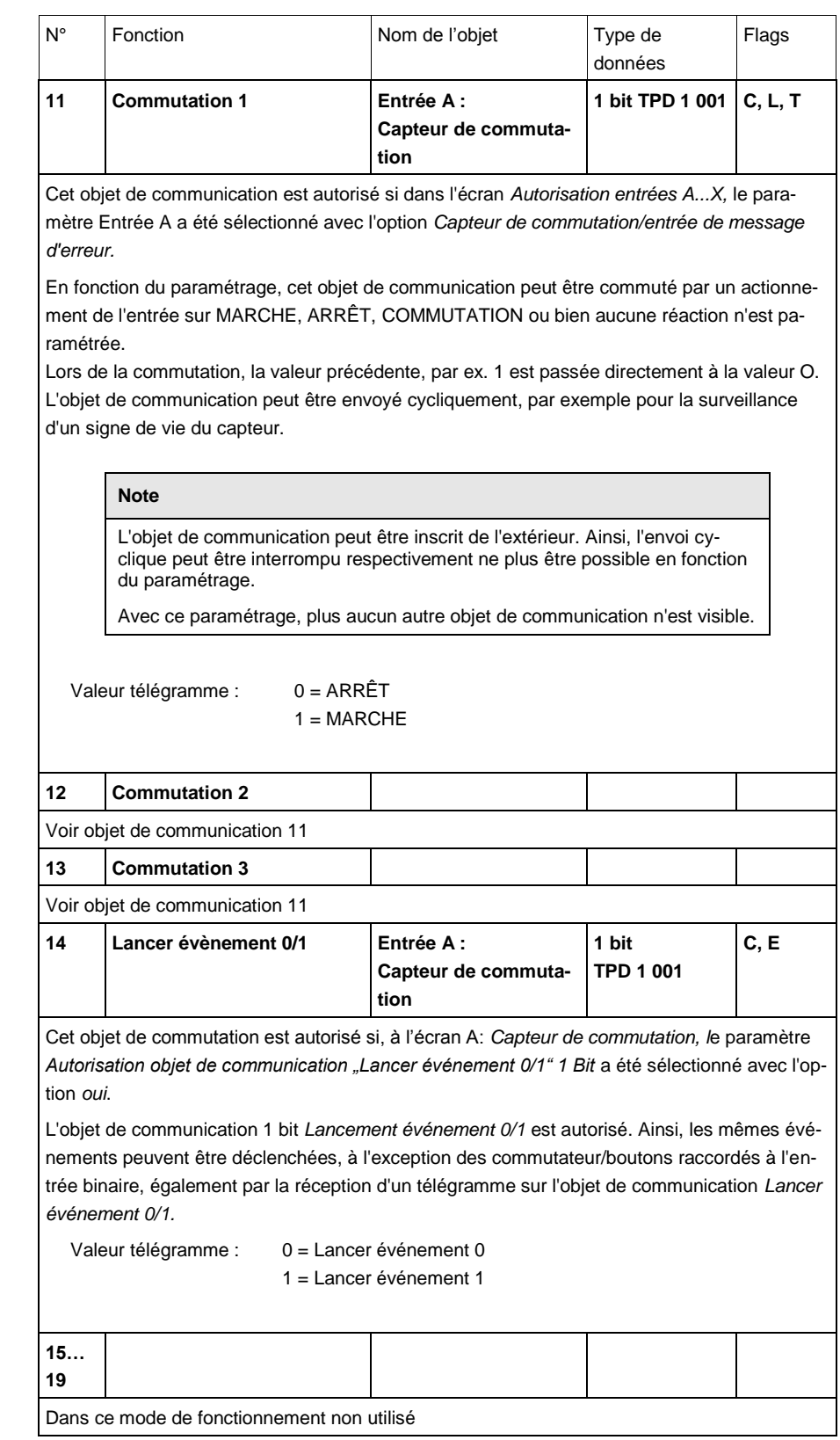

#### **3.2.9 Mode de fonctionnement** *Capteur de commutation/variation*

Ce mode de fonctionnement permet la commande d'éclairage variable.

Dans ce chapitre, vous trouvez toutes les descriptions des écrans de paramétrage et des objets de communication correspondants du mode de fonctionnement *capteur de commutation/variation.*

#### **Note**

Les entrées B...X sont identiques à l'entrée A.

La description des possibilités de paramétrage et des objets de communication réglables pour entrées B…X est déduite des descriptions pour l'écran de paramétrage *[Autorisation Entrées A…X](#page-51-0)*, p. [50!](#page-51-0)

### **3.2.9.1 Écran de paramètre** *A : Capteur de commutation/de variation*

Dans cet écran, tous les réglages de l'écran A : *Capteur de commutation/variation* sont effectués. Les explications sont également valables pour les entrées B...X.

Cet écran est visible si dans l'écran *[Autorisation Entrées A…X](#page-51-0)*, p[.50,](#page-51-0) l'option *capteur de commutation/*variation est sélectionnée dans le paramètre *Entrée A.*

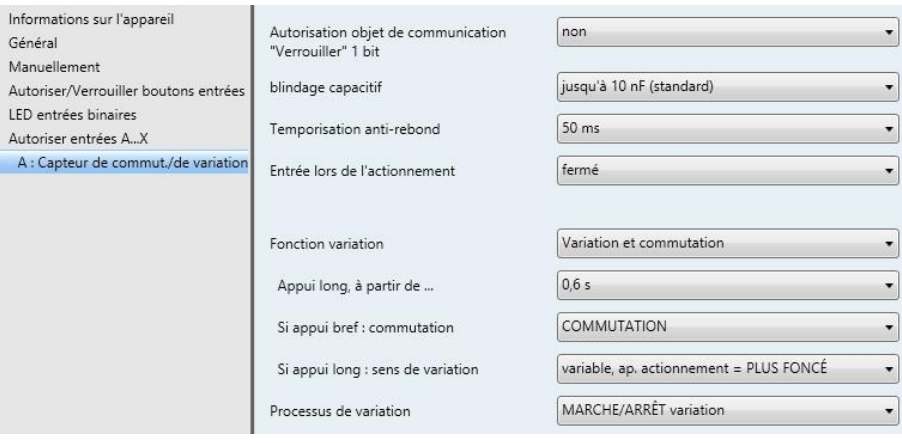

# **Autorisation objet de communication "Verrouiller" 1 bit**

Options: non oui

 *oui :* L'objet de communication 1 bit *Verrouillage* est autorisé. L'entrée peut être ainsi verrouillée.

#### **Note**

Si l'entrée est verrouillée et que dans le paramètre *Envoi cyclique*, l'option *oui* est sélectionnée, le dernier état sera envoyé cycliquement malgré le verrouillage.

Par l'objet de communication *Verrouillage* (N°10), l'entrée physique peut être verrouillée, l'envoi continue en interne, c.-à-d. que les bornes d'entrées sont séparées physiquement du programme d'application.

L'objet de communication *Verrouillage* (N° 10) n'a aucune influence sur la commande manuelle.

#### **Blindage capacitif**

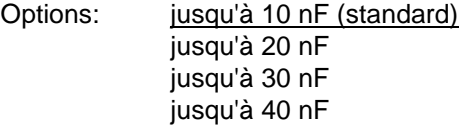

Ce paramètre définit le degré du blindage capacitif.

En cas de longueurs de lignes plus importantes, des erreurs de transmission peuvent se produire occasionnellement, par ex. dans une ligne de 5 x 1,5 mm², deux brins sont utilisés pour le guidage de la ligne de signal et un brin pour la commutation d'un poste, il pourrait se produire une interaction commune. Si le cas se présente dans une installation cela peut augmenter la sensibilité de l'entrée. Il faut tenir compte du fait que l'exploitation des signaux peut être ralentie.

#### **Temporisation anti-rebond**

Options: 10/20/30/50/70/100/150 ms

L'anti-rebond empêche un appui multiple, involontaire de l'entrée, par exemple par impact du contact.

#### **Qu'est-ce que la temporisation anti-rebond ?**

Si un flanc montant est détecté sur l'entrée, l'entrée réagit immédiatement à ce flanc, par exemple par l'envoi d'un télégramme. En même temps, la durée de temporisation anti-rebond  $T<sub>D</sub>$  commence. Pendant la temporisation anti-rebond, le signal à l'entrée n'est pas exploité.

L'exemple suivant va illustrer ce qui précède :

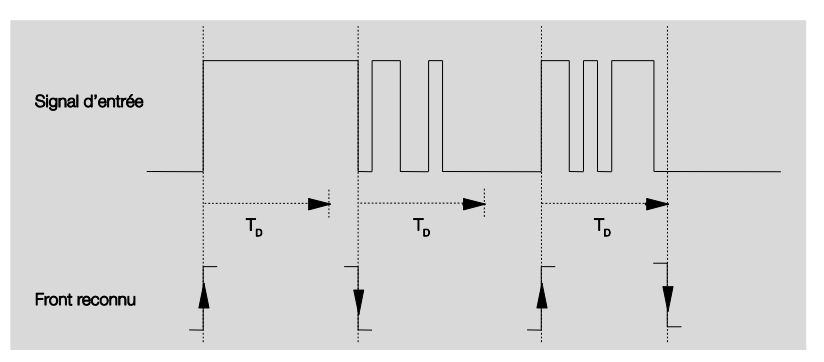

A la détection d'un flanc à l'entrée, d'autres flancs sont ignorés pour la temporisation anti-rebond T<sub>D</sub>.

# **Entrée lors de l'actionnement**

Options: fermé ouvert

- *fermé :* L'entrée est fermée lors de l'actionnement.
- *ouvert :* L'entrée est ouverte lors de l'actionnement.
### **Fonction variation**

Options: Variation et commutation Uniquement Variation

Ce paramètre programme si l'éclairage doit être en mode variation *(Uniquement variation)* ou s'il peut être aussi commuté en supplément *(Variation et commutation).* Dans ce cas, un appui long commande la variation et un appui bref la commutation.

# **Comment fonctionne le bouton 1 Variation ?**

Les fonctions de commutation et de variation peuvent être commandées intégralement depuis un seul bouton. Chaque appui long en alternance commande une variation de l'éclairage PLUS CLAIRE ou PLUS SOMBRE, chaque appui bref a une fonction d'allumage ou d'extinction.

Si l'objet de communication *Commutation = 0*, un télégramme PLUS CLAIR est toujours envoyé. Pour pouvoir analyser le message de retour de commutation du module, le flag Écriture de l'objet de communication *Commutation* est placé.

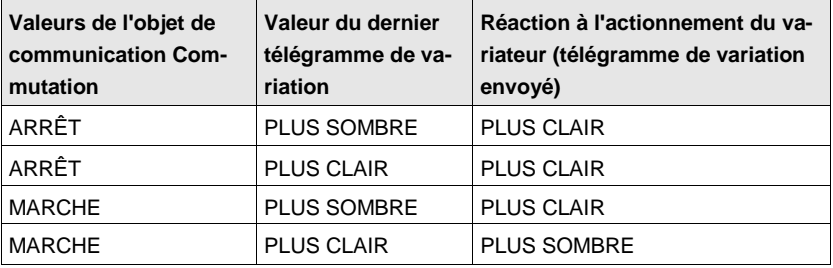

Le tableau suivant illustre la fonction en détail :

L'avantage du paramètre *Uniquement variation* est qu'aucune différence n'est faite entre brefun appui bref et long. Ainsi, le télégramme de variation se produit immédiatement après la pression. Il n'est pas nécessaire d'attendre si un appui long est effectué.

# **Comment fonctionne le bouton 2 Variation ?**

Si le bouton *variation* 2 est souhaité, il faut programmer aux paramètres Appui bref ou long, la fonction de la touche unique, par exemple MARCHE resp. PLUS CLAIR.

L'utilisateur a ainsi le choix de combiner les boutons pour faire varier par exemple un groupe d'éclairage ou bien quelle fonction est attribuée dans ce cas à chacun des boutons.

En outre; deux entrées sont nécessaire pour le bouton 2 variation par ex. *Entrée A* avec un appui bref pour l'allumage et un appui long pour une variation PLUS CLAIR. L'*entrée B* avec un appui bref pour éteindre et un appui long pour variation PLUS SOMBRE:

Si l'option *Variation et commutation* est sélectionnée au paramètre *Fonction variation*, les paramètres *appui long à partir de ..., en appui bref : Commutation* et *en appui long : Direction de variation* sont visibles dans l'écran *A : Capteur de commutation/variation*.

# **Appui long, à partir de ...**

Options: 0,3/0,4/0,5/0,6/0,8/1/1,2/1,5/2/3/4/5/6/7/8/9/10 s

La durée T<sub>L</sub> est définie à partir d'un appui qui est interprété comme "long".

# **Si appui bref Commutation**

Options: MARCHE ARRÊT **COMMUTATION** Pas de réaction

Ce paramètre détermine si l'objet de communication *Télégramme commutation* commute si appui bref avec COMMUTATION (typiquement : bouton 1 variation) ou s'il commute sur ARRÊT resp. MARCHE (typiquement : bouton 2 variation).

 *COMMUTATION :* Un appui bref modifie la valeur de l'objet de communication

*Télégramme commutation*.

- *MARCHE :* Si appui bref, la valeur 1 est envoyée.
- *ARRÊT :* Si appui bref, la valeur 0 est envoyée.

# **Si appui long Direction de variation**

Options: PLUS CLAIR PLUS SOMBRE alternatif alternatif après marche = PLUS CLAIR alternatif, après marche = PLUS SOMBRE

Ce paramètre règle ce que l'objet de communication *Variation* doit envoyer sur le bus en cas d'appui long.

Un appui bref modifie la valeur de l'objet de communication *Télégr*. *Variation.*

Dans le cas du bouton 1 Variation, le paramètre ici *Variation* doit être réglé sur variable. Dans ce cas, le télégramme de variation est envoyé en opposition au dernier télégramme de variation.

- *PLUS CLAIR :* L'objet de communication envoie un télégramme PLUS CLAIR.
- *PLUS SOMBRE :* L'objet de communication envoie un télégramme PLUS SOMBRE:
- *variable* : L'objet de communication envoie toujours en alternance un télégramme PLUS CLAIR et PLUS SOMBRE.
- *variable, ap. actionnement = PLUS CLAIR :* L'objet de communication envoie après un télégramme MARCHE une première fois un télégramme PLUS CLAIR, ensuite en alternance, un télégramme PLUS CLAIR et PLUS SOMBRE.
- *variable, ap. actionnement = PLUS SOMBRE :* L'objet de communication envoie après un télégramme MARCHE une première fois un télégramme PLUS SOMBRE, ensuite en alternance, un télégramme PLUS CLAIR et PLUS SOMBRE.

# **Note**

Si l'option *uniquement variation* est sélectionnée dans le paramètre *Fonction Variation,* seul le paramètre *Si appui : Direction de variation* est visible.

### **Processus de variation**

Options: MARCHE/ARRÊT variation Variation par étape

 *MARCHE/ARRÊT variation :* L'opération de variation démarre avec un télégramme PLUS CLAIR respectivement PLUS SOMBRE et est stoppée par un télégramme ARRÊT.

#### Télégramme variation 4-Bit

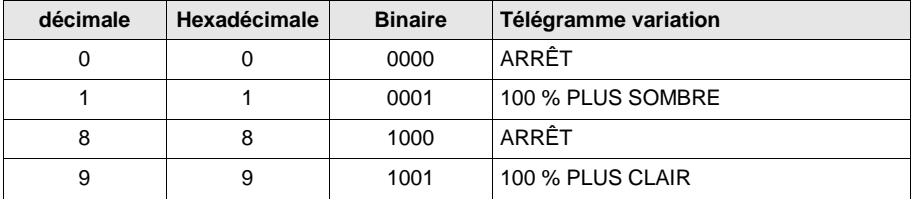

*Pour plus d'informations voir : Entrée Télégramme variation 4 bit, p. 150*

 *Variation par étape :* Des télégrammes de variation sont envoyé cycliquement pendant un appui long. Après l'appui, l'envoi cyclique est terminé.

Les deux paramètres suivants apparaissent seulement si dans le paramètre *Processus de variation*, l'option *Variation par étape* a été programmée.

### **Modification luminosité par télégramme envoyé**

Options: 100/50/25/12,5/6,25/3,13/1,56 %

Ce paramètre définit la modification de la clarté en pourcentage qui provoque l'envoi cyclique d'un télégramme.

# **Répétition du télégramme tous les en s**

Options: 0,3/0,4/0,5/0,6/0,8/1/1,2/1,5/2/3/4/5/6/7/8/9/10 s

Ce paramètre définit les intervalles d'envoi répétitifs des télégrammes

# **Attention**

Pour la variation par étape, il faut veiller à ce que la durée paramétrée de la répétition de télégramme doit être harmonisée sur le variateur pour permettre une variation fluide.

Si l'entrée est bloquée pendant la variation par étape, les télégrammes de variation continue pendant le temps de verrouillage jusqu'à la fin.

# ABB i-bus<sup>®</sup> KNX **Mise en service**

### **3.2.9.2 Objets de communication** *Capteur de commutation/variation*

Les objets de communications de toutes les *entrées* sont identiques et seront donc expliqués à l'aide de l*'entrée A.* Les descriptions des possibilités de paramétrage des *entrées A…X* sont décrites à partir de l'écran *[Autorisa](#page-51-0)[tion Entrées A…X](#page-51-0)*, p. [50.](#page-51-0)

Les objets de communication *Entrée A* ont les n°. 10…19.

Les objets de communication *Entrée B* ont les n°. 20…29.

Les objets de communication *Entrée C* ont les n°. 30…39.

Les objets de communication *Entrée D* ont les n°. 40…49.

Les objets de communication *Entrée* E ont les n°. 50…59.

Les objets de communication *Entrée* F ont les n°. 60…69.

Les objets de communication *Entrée* G ont les n°. 70…79.

Les objets de communication *Entrée* H ont les n°. 80…89.

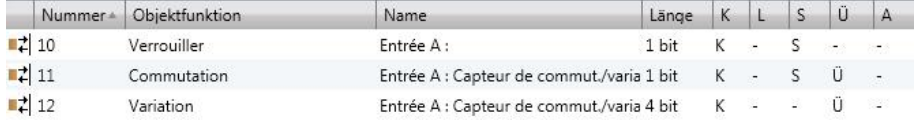

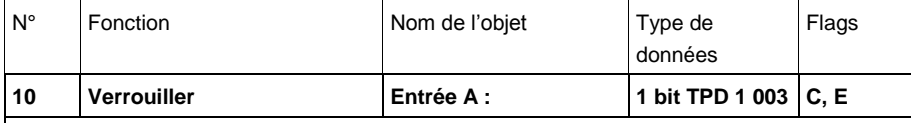

Cet objet de commutation est autorisé si, à l'écran A: *Capteur de commutation/variation, l*e paramètre Autorisation objet de communication "Verrouiller" 1 Bit a été sélectionné avec l'option *oui*.

L'entrée peut être verrouillée ou autorisée par l'objet de communication *Verrouiller*. Si l'objet de communication *Verrouiller* est activé, les entrées sont verrouillées.

#### **Note**

Au verrouillage de l'entrée, il ne se produit systématiquement aucune réaction sur un changement de signal à l'entrée, mais :

- l'attente d'une pression de touche longue resp. d'une durée minimale de signal est interrompue.
- un *envoi cyclique* paramétré pendant la variation par étape est interrompu.
- l'inscription de l'objet de communication *Commutation* est toujours possible.
- A l'autorisation d'une entrée, une modification des états de signaux entraîne
- à un traitement immédiat (contrairement au verrouillage), par ex.:
- les actionnements minimales respectivement détections d'un appui long/bref démarrent.
- des objets de communication envoient si nécessaire leur valeur.

L'objet de communication *Verrouillage* n'a aucune influence sur la commande manuelle. Ici, le statut du signal d'entrée simulé est toujours envoyé.

Valeur télégramme : 0 = Autorisation entrée A 1 = Verrouillage entrée A

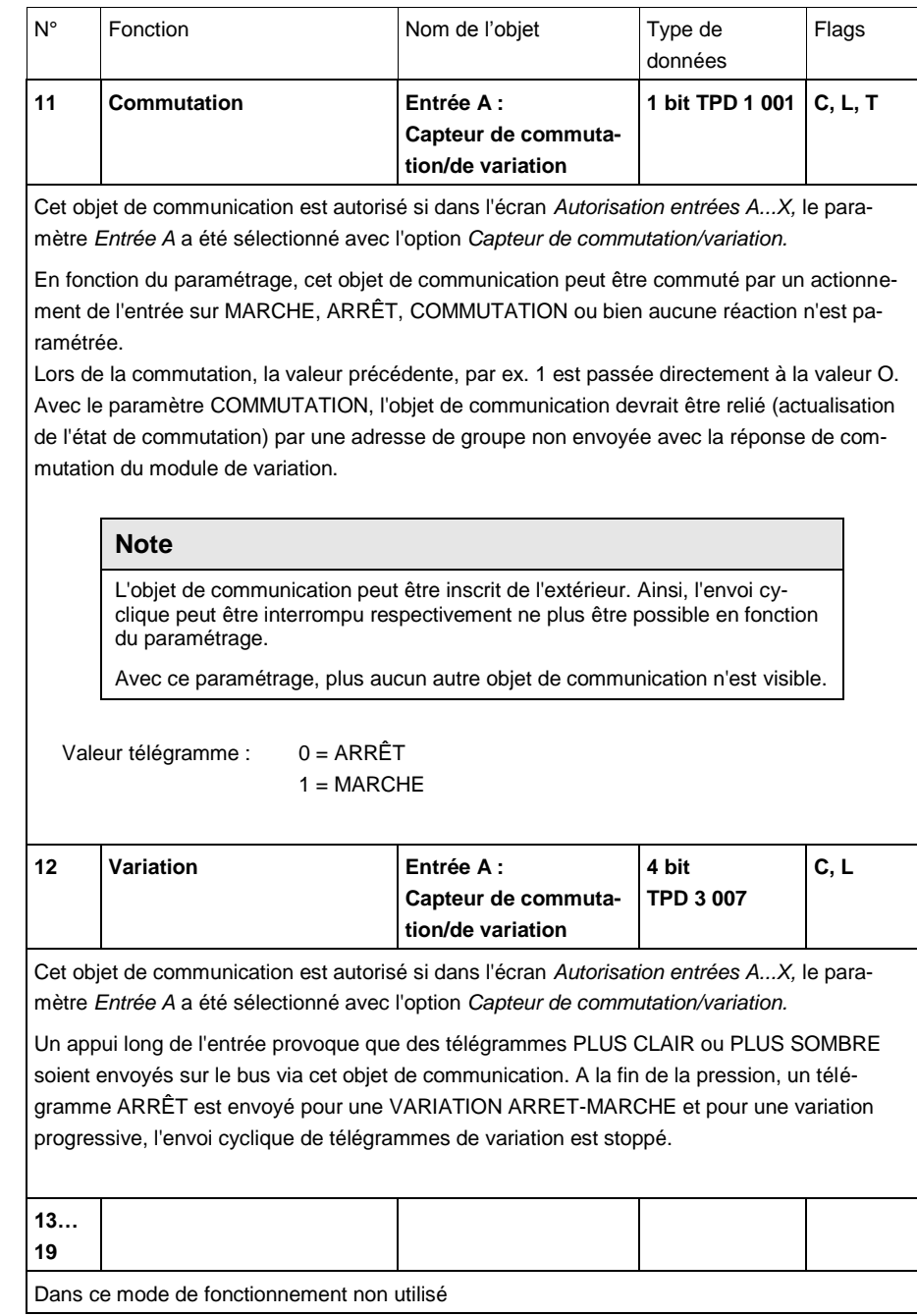

### **3.2.10 Mode de fonctionnement** *Capteur de store*

Ce mode de fonctionnement permet la commande de stores et de volets roulants par des boutons ou interrupteurs.

Ce chapitre comporte toutes les descriptions des écrans de paramétrage et des objets de communication correspondants du mode de fonctionnement *Capteur de stores.*

# **Note**

Les entrées B...X sont identiques à l'entrée A.

La description des possibilités de paramétrage et des objets de communication réglables pour entrées B…X est déduite des descriptions pour l'écran de paramétrage *[Autorisation Entrées A…X](#page-51-0)*, p. [50!](#page-51-0)

## **3.2.10.1 Écran de paramètre** *A : Capteur de store*

Dans cet écran, tous les réglages de l'écran A : *Capteur de store* sont effectués. Les explications sont également valables pour les entrées B...X.

Cet écran est visible si dans l'écran *[Autorisation Entrées A…X](#page-51-0)*, p. 50, l'option *capteur de store* est sélectionnée dans le paramètre *Entrée A.*

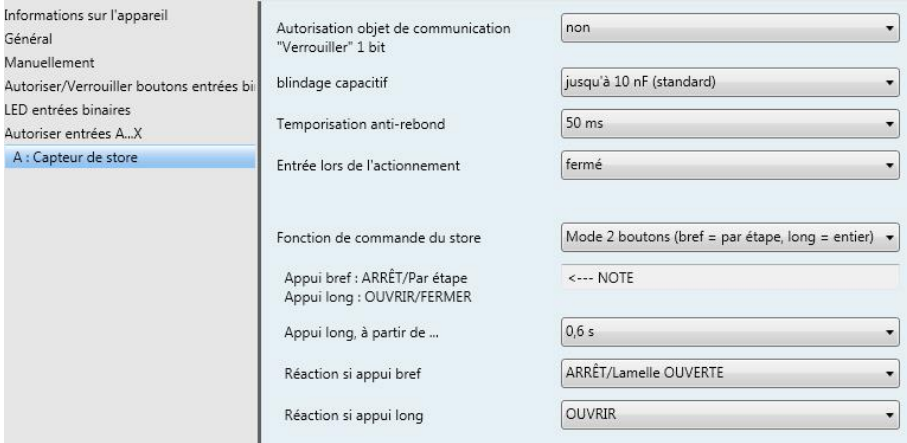

### **Autorisation objet de communication "Verrouiller" 1 bit**

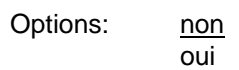

 *oui :* L'objet de communication 1 bit *Verrouillage* est autorisé. L'entrée peut être ainsi verrouillée.

# **Note**

Si l'entrée est verrouillée et que dans le paramètre *Envoi cyclique*, l'option *oui* est sélectionnée, le dernier état sera envoyé cycliquement malgré le verrouillage.

Par l'objet de communication *Verrouillage* (N°10), l'entrée physique peut être verrouillée, l'envoi continue en interne, c.-à-d. que les bornes d'entrées sont séparées physiquement du programme d'application.

L'objet de communication *Verrouillage* (N° 10) n'a aucune influence sur la commande manuelle.

## **Blindage capacitif**

Options: jusqu'à 10 nF (Standard) jusqu'à 20 nF jusqu'à 30 nF jusqu'à 40 nF

Ce paramètre définit le degré du blindage capacitif.

En cas de longueurs de lignes plus importantes, des erreurs de transmission peuvent se produire occasionnellement, par ex. dans une ligne de 5 x 1,5 mm², deux brins sont utilisés pour le guidage de la ligne de signal et un brin pour la commutation d'un poste, il pourrait se produire une interaction commune. Si le cas se présente dans une installation cela peut augmenter la sensibilité de l'entrée. Il faut tenir compte du fait que l'exploitation des signaux peut être ralentie.

# **Temporisation anti-rebond**

Options: 10/20/30/50/70/100/150 ms

L'anti-rebond empêche un appui multiple, involontaire de l'entrée, par exemple par impact du contact.

# **Qu'est-ce que la temporisation anti-rebond ?**

Si un flanc montant est détecté sur l'entrée, l'entrée réagit immédiatement à ce flanc, par exemple par l'envoi d'un télégramme. En même temps, la durée de temporisation anti-rebond  $T<sub>D</sub>$  commence. Pendant la temporisation anti-rebond, le signal à l'entrée n'est pas exploité.

L'exemple suivant va illustrer ce qui précède :

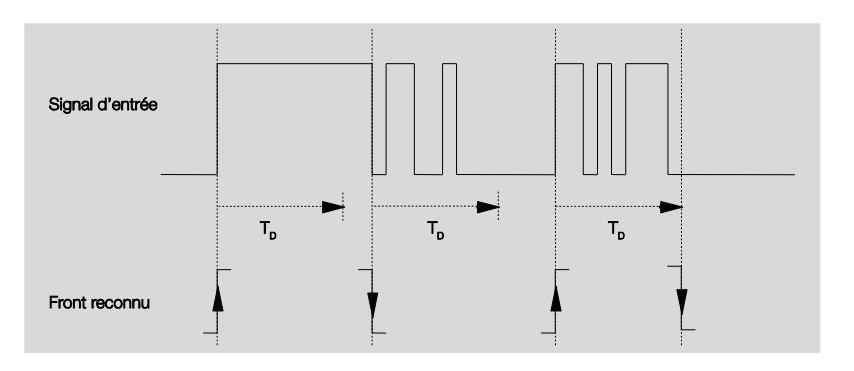

A la détection d'un flanc à l'entrée, d'autres flancs sont ignorés pour la temporisation anti-rebond T<sub>D</sub>.

# **Entrée lors de l'actionnement**

Options: fermé ouvert

- *fermé :* L'entrée est fermée lors de l'actionnement.
- *ouvert :* L'entrée est ouverte lors de l'actionnement.

#### **Fonction de commande du store**

Options: Mode 1 bouton (bref = par étape, long = déplac. continu) Mode 1 bouton (bref = déplac. continu, long= par étape) Mode 1 bouton (seulement déplac. continu - STOPP) Mode 1 commutateur (seulement en déplac. continu) Mode 2 boutons (bref = par étape, long = déplac. continu) Mode 2 commutateur/bouton (uniquement en déplac. continu) Mode 2 boutons (uniquement en déplac. continu) Mode 2 boutons (seulement lamelle)

Le tableau suivant donne un aperçu des différentes fonctions de commande des stores.

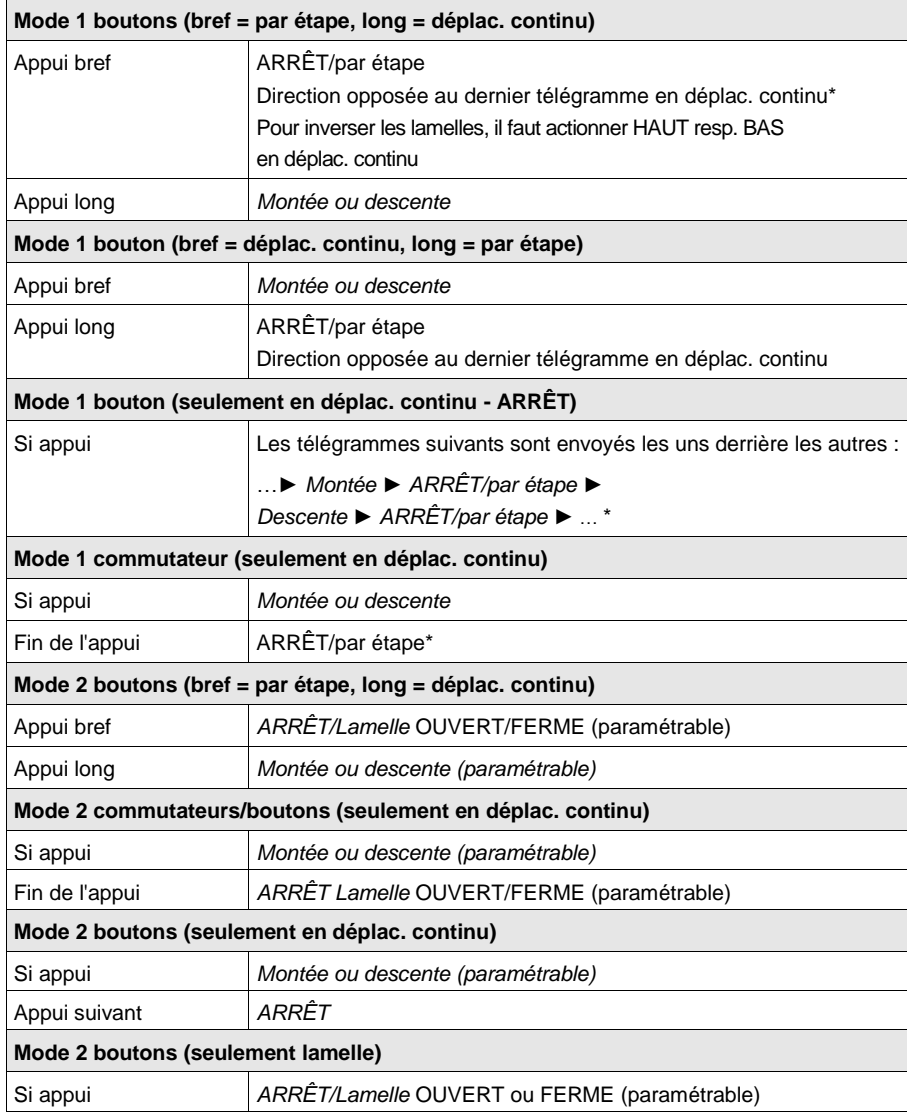

Si le module annonce le paramètre, l'objet de communication Store HAUT/BAS peut être synchronisé en mode 1 bouton. Si le module se trouve dans une position de fin de course (voir objets de communications position finale haut ou position finale bas), ainsi le sens de marche est prédéterminé. En mode 1 bouton/commutateur, le dernier sens de marche est déterminé par la dernière actualisation de l'objet de communication Store HAUT/BAS.

Selon la sélection dans le paramètre *Fonction de commande du store,* différents paramètres apparaissent.

Tous les paramètres sont décrits dans ce qui suit :

# **Appui long, à partir de ...**

Options: 0,3/0,4/0,5/0,6/0,8/1/1,2/1,5/2/3/4/5/6/7/8/9/10 s

La durée TL est définie à partir d'un appui qui est interprété comme "long".

# **Répétition du télégramme "Lamelle" tous les...**

Options: 0,3/0,4/0,5/0,6/0,8/1/1,2/1,5/2/3/4/5/6/7/8/9/10 s

La durée est définie ici à partir de quand le télégramme *Lamelle*  doit être répété.

## **Réaction si appui bref**

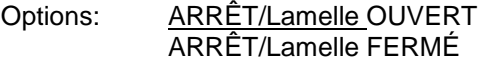

# **Réaction si appui long**

Options: MONTEE DESCENTE

Il est paramétré ici si l'entrée déclenche des télégrammes pour le sens de marche vers le haut (HAUT) ou vers le bas (BAS).

# **Réaction quand appui**

Options: MONTEE **DESCENTE** 

Il est paramétré ici si l'entrée déclenche des télégrammes pour le sens de marche vers le haut (HAUT) ou vers le bas (BAS).

# **3.2.10.2 Objets de communication**

*Capteur de store*

Les objets de communications de toutes les *entrées* sont identiques et seront donc expliqués à l'aide de l*'entrée A.* Les descriptions des possibilités de paramétrage des *entrées A…X* sont décrites à partir de l'écran *[Autorisa](#page-51-0)[tion Entrées A…X](#page-51-0)*, p. [50.](#page-51-0)

Les objets de communication *Entrée A* ont les n°. 10…19.

Les objets de communication *Entrée B* ont les n°. 20…29.

Les objets de communication *Entrée C* ont les n°. 30…39.

Les objets de communication *Entrée D* ont les n°. 40…49.

Les objets de communication *Entrée* E ont les n°. 50…59.

Les objets de communication *Entrée* F ont les n°. 60…69.

Les objets de communication Entrée G ont les n°. 70…79.

Les objets de communication *Entrée* H ont les n°. 80…89.

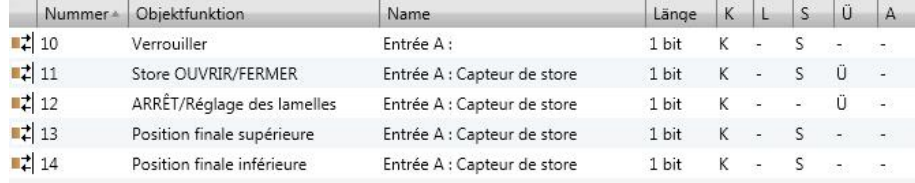

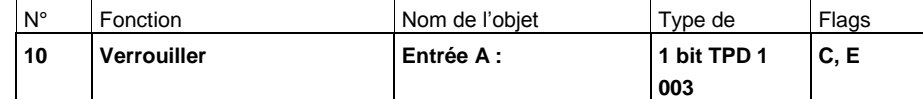

Cet objet de commutation est autorisé si, à l'écran A: *Capteur de store,* le paramètre *Autorisation objet de communication "Verrouiller" 1 Bit* a été sélectionné avec l'option *oui*.

L'entrée peut être verrouillée ou autorisée par l'objet de communication *Verrouiller*. Si l'objet de communication *Verrouiller* est activé, les entrées sont verrouillées.

#### **Note**

Au verrouillage de l'entrée, il ne se produit systématiquement aucune réaction sur un changement de signal à l'entrée, mais :

- l'attente d'une pression de touche longue resp. d'une durée minimale de signal est interrompue.
- un *envoi cyclique* n'est pas interrompu.
- les objets de communication sont encore actualisés et le cas échéant également envoyés

A l'autorisation d'une entrée, une modification des états de signaux entraîne un traitement immédiat (contrairement au verrouillage), par ex.:

- les appuis minimaux respectivement les détections d'un appui long/bref démarrent.
- des objets de communication envoient si nécessaire leur valeur actuelle.

L'objet de communication *Verrouillage* n'a aucune influence sur la commande manuelle. Ici, le statut du signal d'entrée simulé est toujours envoyé.

Valeur télégramme : 0 = Autorisation entrée A

1 = Verrouillage entrée A

# ABB i-bus<sup>®</sup> KNX **Mise en service**

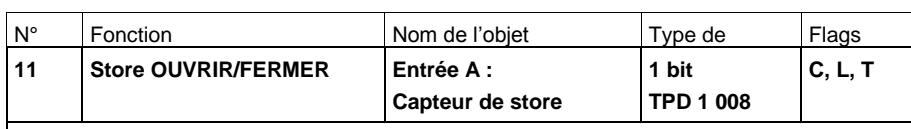

Cet objet de communication est autorisé si dans l'écran *Autorisation entrées A...X,* le paramètre *Entrée A* a été sélectionné avec l'option *Capteur de store.*

Cet objet de communication envoie un télégramme de montée et/ou de descente continue de store au bus. Par la réception de télégrammes, l'appareil reconnait en outre des télégrammes de marche d'un autre capteur, par exemple, fonctionnement parallèle.

Valeur télégramme : 0 = HAUT  $1 = BAS$ 

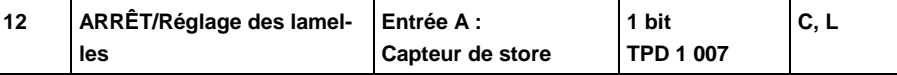

Cet objet de communication est autorisé si dans l'écran *Autorisation entrées A...X,* le paramètre *Entrée A* a été sélectionné avec l'option *Capteur de store.*

Cet objet de communication envoie un télégramme ARRÊT resp. réglage de lamelle.

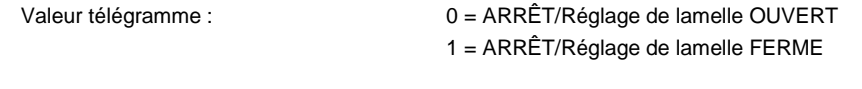

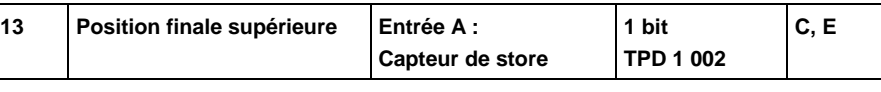

Cet objet de communication est autorisé si dans l'écran *Autorisation entrées A...X,* le paramètre *Entrée A* a été sélectionné avec l'option *Capteur de store.*

La réponse d'un module de store, qui indique si le store se trouve en position finale supérieure, peut être reliée à cet objet de communication.

**Note**

L'objet de communication est important pour le mode 1 bouton (synchronisation).

Valeur télégramme : 0 = le store ne se trouve pas en position supérieure finale. 1 = le store a atteint la position finale supérieure.

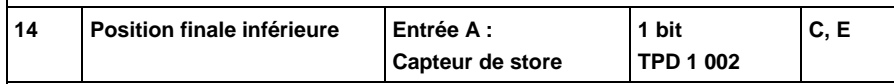

Cet objet de communication est autorisé si dans l'écran *Autorisation entrées A...X,* le paramètre *Entrée A* a été sélectionné avec l'option *Capteur de store.*

La réponse d'un module de store, qui indique si le store se trouve en position finale inférieure, peut être reliée à cet objet de communication.

**Note**

L'objet de communication est important pour le mode 1 bouton (synchronisation).

Valeur télégramme : 0 = le store ne se trouve pas en position inférieure finale.

1 = le store a atteint la position finale inférieure.

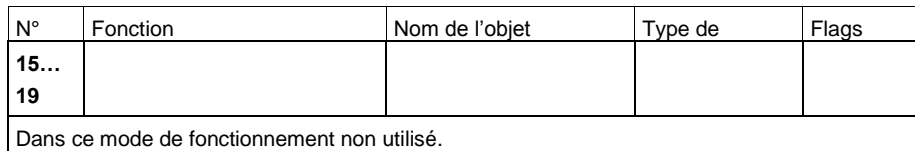

### **3.2.11 Mode de fonctionnement**  *Valeur/fonction forçage*

Ce mode de fonctionnement permet l'envoi de valeurs de tout type de données.

Ce chapitre comporte toutes les descriptions des écrans de paramétrage et des objets de communication correspondants du mode de fonctionnement *Valeur/fonction forçage.*

# **Note**

Les entrées B...X sont identiques à l'entrée A.

La description des possibilités de paramétrage et des objets de communication réglables pour entrées B…X est déduite des descriptions pour l'écran de paramétrage *[Autorisation Entrées A…X](#page-51-0)*, p. [50!](#page-51-0)

# <span id="page-86-0"></span>**3.2.11.1 Écran de paramètre** *A : Valeur/Fonction forçage*

Dans cet écran, tous les réglages de l'écran *A : Valeur/fonction forçage* sont effectués. Les explications sont également valables pour les entrées B...X.

Cet écran est visible si dans l'écran *[Autorisation Entrées A…X](#page-51-0)*, p. 50, l'option *Valeur/fonction forçage* est sélectionnée dans le paramètre *Entrée A* :

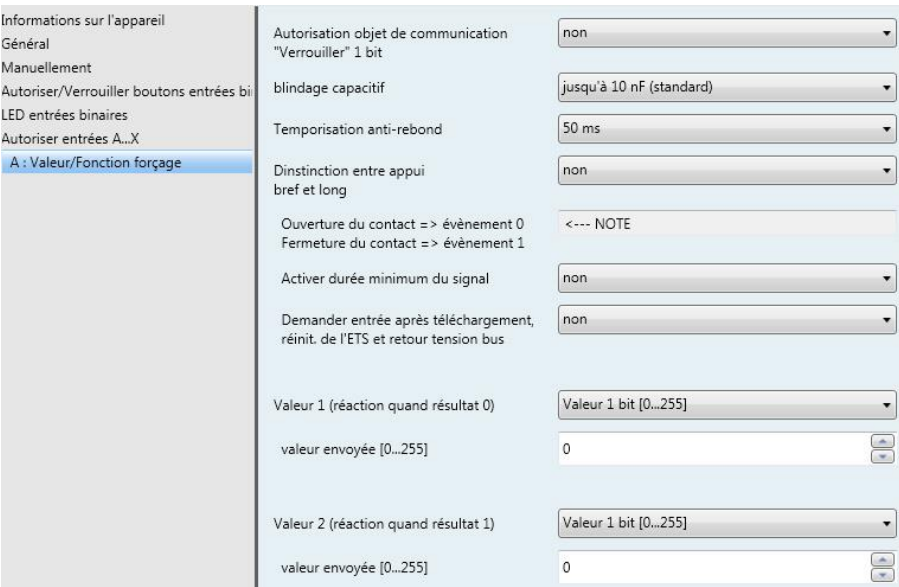

# **Autorisation objet de communication "Verrouiller" 1 bit**

Options: non oui

 *oui :* L'objet de communication 1 bit *Verrouillage* est autorisé. L'entrée peut être ainsi verrouillée.

# **Note**

Si l'entrée est verrouillée et que dans le paramètre *Envoi cyclique*, l'option *oui* est sélectionnée, le dernier état sera envoyé cycliquement malgré le verrouillage.

Par l'objet de communication *Verrouillage* (N°10), l'entrée physique peut être verrouillée, l'envoi continue en interne, c.-à-d. que les bornes d'entrées sont séparées physiquement du programme d'application.

L'objet de communication *Verrouillage* (N° 10) n'a aucune influence sur la commande manuelle.

## **Blindage capacitif**

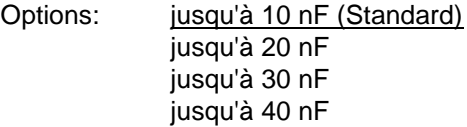

Ce paramètre définit le degré du blindage capacitif.

En cas de longueurs de lignes plus importantes, des erreurs de transmission peuvent se produire occasionnellement, par ex. dans une ligne de 5 x 1,5 mm², deux brins sont utilisés pour le guidage de la ligne de signal et un brin pour la commutation d'un poste, il pourrait se produire une interaction commune. Si le cas se présente dans une installation cela peut augmenter la sensibilité de l'entrée. Il faut tenir compte du fait que l'exploitation des signaux peut être ralentie.

### **Temporisation anti-rebond**

Options: 10/20/30/50/70/100/150 ms

L'anti-rebond empêche un appui multiple, involontaire de l'entrée, par exemple par impact du contact.

# **Qu'est-ce que la temporisation anti-rebond ?**

Si un flanc montant est détecté sur l'entrée, l'entrée réagit immédiatement à ce flanc, par exemple par l'envoi d'un télégramme. En même temps, la durée de temporisation anti-rebond  $T<sub>D</sub>$  commence. Pendant la temporisation anti-rebond, le signal à l'entrée n'est pas exploité.

L'exemple suivant va illustrer ce qui précède :

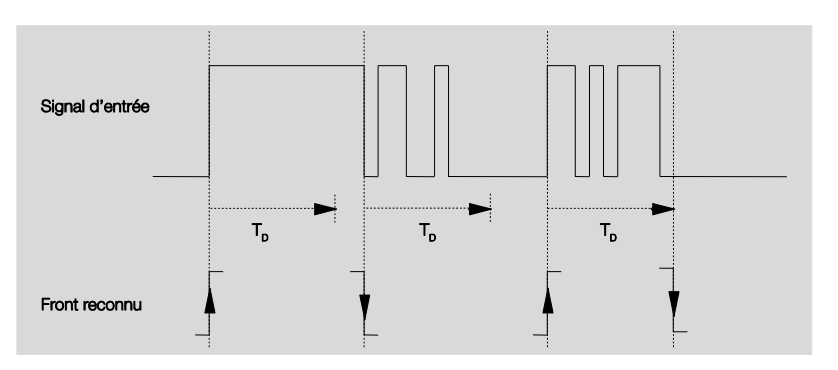

A la détection d'un flanc à l'entrée, d'autres flancs sont ignorés pour la temporisation anti-rebond T<sub>D</sub>.

# **Distinction entre appui bref et long**

Options : oui non

Ce paramètre permet de définir si l'entrée fait la différence entre un appui bref et long.

 *oui :* Après ouverture/fermeture du contact, une attente est nécessaire pour reconnaitre un appui long ou bref. Ensuite une réaction possible est déclenchée.

# **Note**

A la différentiation entre un appui long et bref, deux objets de communications deviennent visibles par entrée. Un objet de communication n'émet que sur appui bref, et l'autre objet de communication que sur un appui long.

La figure suivante illustre la fonction :

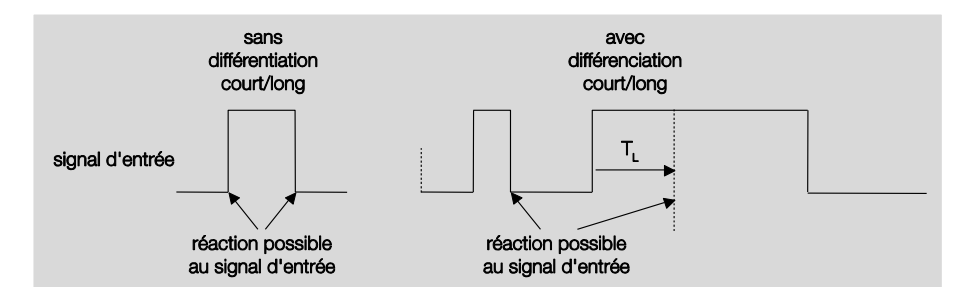

T<sup>L</sup> est la durée à partir de laque un appui long est détecté.

# ABB i-bus<sup>®</sup> KNX **Mise en service**

# <span id="page-89-0"></span>**3.2.11.1.1 Paramètre** *Différenciation entre appui bref et long – non*

Si l'option *non* est sélectionnée dans le paramètre Différentiation entre bref et long, les paramètres suivants apparaissent à l'écran *[A: Valeur/fonction](#page-86-0)  [forçage,](#page-86-0) p. [85](#page-86-0)*:

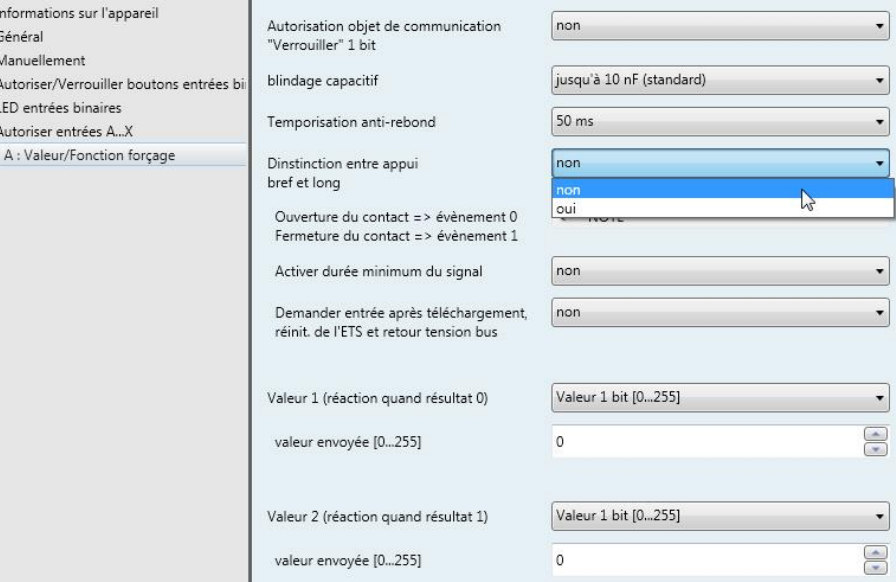

# **Ouverture du contact => évènement 0 Fermeture du contact => évènement 1** <------NOTE

# **Activer durée minimum du signal**

Options: non oui

*oui :* Les paramètres suivants apparaissent:

**Quand fermeture du contact en valeur x 0,1 s [0...65.535]** Options: 1…10…65 535

**Quand ouverture du contact en valeur x 0,1 s [0...65.535]** Options: 1…10…65 535

# **Qu'est-ce que la durée minimale de signal ?**

A la différence de la temporisation anti-rebond, un télégramme est envoyé ici après expiration de la durée minimale de signal.

La fonction en détail :

Si un flanc est détecté à l'entrée, la durée minimale de signal commence. A ce moment aucun télégramme n'est envoyé au bus. Pendant la durée minimale de signal, le signal n'est pas exploité à l'entrée. Si un flanc supplémentaire est détecté à l'entrée pendant la durée minimale de signal, cela va être interprété comme un nouvel actionnement et la durée minimale de signal redémarre.

Si plus aucun changement de flanc ne se produit à l'entrée après le début de la durée minimale de signal, à l'expiration de cette durée, un télégramme est envoyé au bus.

## **Exemple : Temporisation anti-rebond du signal d'entrée au flanc détecté :**

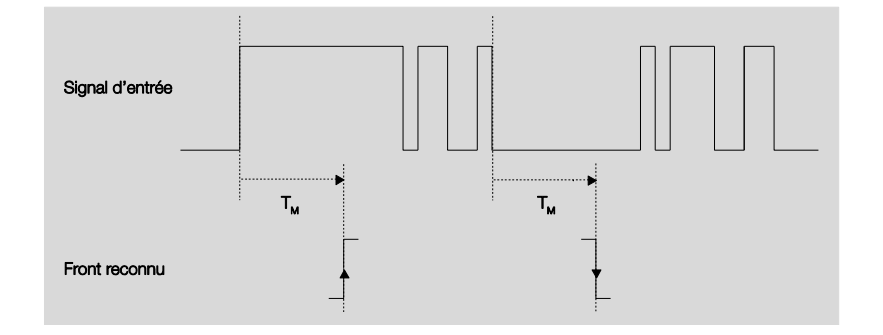

Uniquement dans deux cas, après un changement de flanc, il ne se produit plus aucun autre changement de flanc pendant la durée minimale de signal T<sub>M</sub>. Pour cette raison, seulement ces deux derniers sont reconnus.

# **Demander entrée après téléchargement, réinit. de ETS et retour tension bus**

Options: non

oui

- *oui :* La valeur de l'objet de communication est consultée après le téléchargement, la réinit. EST et le retour de tension de bus.
- *Non:* La valeur de l'objet de communication est consultée après le téléchargement, la réinit. EST et le retour de tension de bus.

L'option *oui* entraîne l'apparition des paramètres suivants :

# **Temps d'attente inactif après retour tension bus en s [0...30.000]**

Options: 0…30 000

Ici, le temps d'attente après un retour de tension de bus est paramétré. A l'expiration du temps d'attente, l'état est consulté aux bornes d'entrée. L'entrée réagit comme si l'état venait juste d'être modifié sur les bornes d'entrée.

# **Note**

Le temps d'attente inactif ne s'additionne pas à la temporisation d'envoi paramétrable proprement dite. Celui-ci peut être réglé séparément.

# **Valeur 1 (réaction quand résultat 0)**

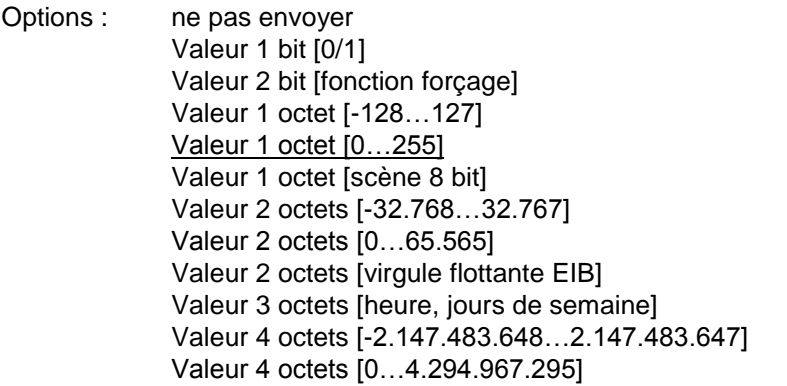

Ce paramètre sert à déterminer le type de données qui est envoyé à l'actionnement du contact.

Selon la sélection dans le paramètre Valeur 1 *(si flanc montant resp. si appui bref),* différents paramètres apparaissent. Tous les paramètres sont décrits dans ce qui suit

## **Valeur envoyée [X]**

Options: ARRÊT/MARCHE/COMMUTATION 0/1  $-128...0...127$  $0...255$  $-32.768...0...32767$ 0…65.535 -100…20…100 -2.147.483.648…0…2.147.483.647 0…4.294.967.295

Ce paramètre définit la valeur envoyée lors de l'appui. La plage de valeur dépend du type de données paramétré de la valeur X.

# **valeur envoyée**

Options: MARCHE, activer fonction forçage ARRÊT, activer fonction forçage désactiver fonction forçage

Ce paramètre définit la valeur envoyée lors de l'appui.

La fonction forçage est expliquée au tableau suivant :

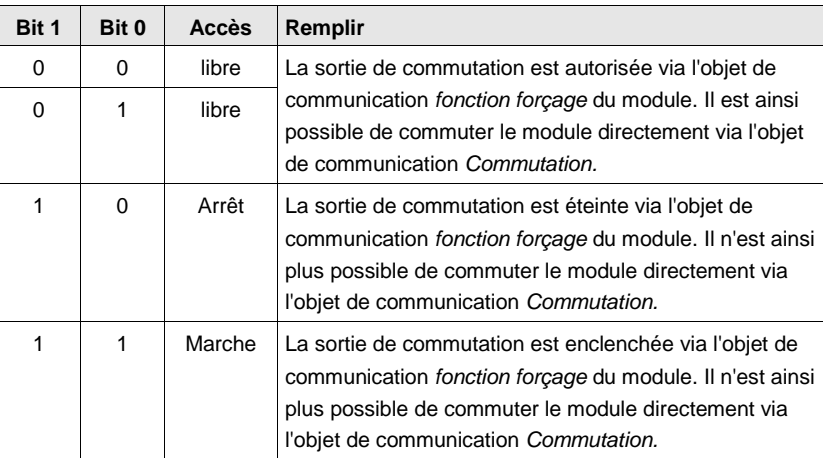

# **Scène 8 bit**

Options: 1…64

Ce paramètre définit le numéro de scène KNX envoyé lors de l'appui.

# **Appeler/Sauvegarder scènes**

Options: appeler sauvegarder

Ce paramètre définit si la scène doit être appelée ou sauvegardée.

# **Heure [0…23]**

Options:  $0...23$ 

# **Minute [0…59]**

Options:  $0...59$ 

# **Seconde [0…59]**

Options:  $0...59$ 

Ces paramètres permettent de régler les heures, minutes et secondes devant être envoyées au moment de l'appui.

# **Jour de semaine [1 = Lu, 2…6, 7 = Di]**

Options:  $0 = \text{aucun}$  jour

- $1 =$ Lundi  $2 =$  Mardi 3 = Mercredi
- 4 = Jeudi
- 5 = Vendredi
- 6 = Samedi
- 7 = Dimanche
- 

Ces paramètres permettent de définir le jour de la semaine envoyé au moment de l'appui.

# **Valeur 2 (réaction quand résultat 1)**

# **Note**

Les descriptions du paramètre *Valeur 2 (réaction quand résultat 1*) correspondent à celles du paramètre *Valeur 1 (réaction quand résultat 0*).

**3.2.11.1.2 Paramètre** *Différenciation entre appui bref et long – oui*

Si l'option *oui* est sélectionnée dans le paramètre *différentiation entre appui bref et* long, les paramètres suivants apparaissent :

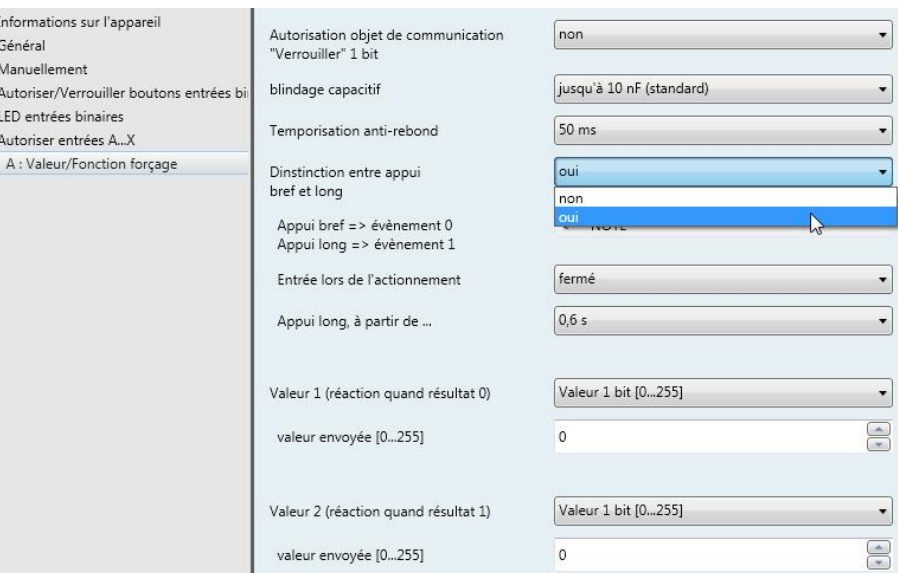

# **Entrée est au moment de l'appui**

Options: fermé ouvert

*fermé :* L'entrée est fermée au moment de l'appui.

*ouvert :* L'entrée est ouverte au moment de l'appui.

# **Appui long, à partir de ...**

Options: 0,3/0,4/0,5/0,6/0,8 s 1/1,2/1,5 s 2/3/4/5/6/7/8/9/10 s

La durée T<sup>L</sup> est définie à partir d'un appui qui est interprété comme "long".

### **Note**

Pour les descriptions restantes, veuillez-vous référer au paramètre [Diffé](#page-89-0)[rentiation entre appui bref et long -](#page-89-0) non, p. [88.](#page-89-0)

### **3.2.11.2 Mode de fonctionnement**  *Valeur/fonction forçage*

Les objets de communications de toutes les *entrées* sont identiques et seront donc expliqués à l'aide de l*'entrée A.* Les descriptions des possibilités de paramétrage des *entrées A…X* sont décrites à partir de l'écran *[Autorisa](#page-51-0)[tion Entrées A…X](#page-51-0)*, p. 50.

Les objets de communication *Entrée A* ont les n°. 10…19.

Les objets de communication *Entrée B* ont les n°. 20…29.

Les objets de communication *Entrée C* ont les n°. 30…39.

Les objets de communication *Entrée D* ont les n°. 40…49.

Les objets de communication *Entrée* E ont les n°. 50…59.

Les objets de communication *Entrée* F ont les n°. 60…69.

Les objets de communication Entrée G ont les n°. 70…79.

Les objets de communication *Entrée* H ont les n°. 80…89.

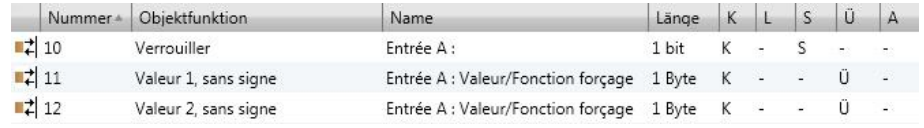

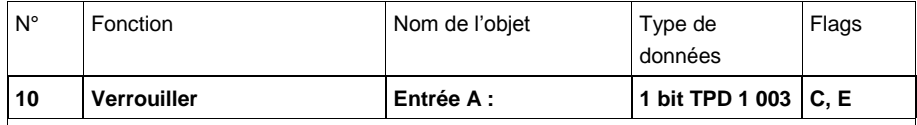

Cet objet de commutation est autorisé. si, à l'écran A : *Valeur/fonction forçage* le paramètre *Autorisation objet de communication "Verrouiller" 1 Bit* a été sélectionné avec l'option *oui.*

L'entrée peut être verrouillée ou autorisée par l'objet de communication *Verrouiller*. Si l'objet de communication *Verrouiller* est activé, les entrées sont verrouillées.

#### **Note**

Au verrouillage de l'entrée, il ne se produit en principe aucune réaction sur un changement de signal à l'entrée, mais :

- l'attente d'une pression de touche longue resp. d'une durée minimale de signal est interrompue.
- la sauvegarde est terminée au moment du paramétrage *scène 8 bit.*
- l'actualisation des objets de communication est poursuivie et le cas échéant ils sont également envoyés.
- A l'autorisation d'une entrée, une modification des états de signaux entraîne un traitement immédiat (contrairement au verrouillage), par ex.:
- les appuis minimaux respectivement les détections d'un appui long/bref sont lancés.
- les objets de communication envoient si nécessaire leur valeur actuelle.

L'objet de communication *Verrouillage* n'a aucune influence sur la commande manuelle. Ici, le statut du signal d'entrée simulé est toujours envoyé.

Valeur télégramme : 0 = Autorisation entrée A

1 = Verrouillage entrée A

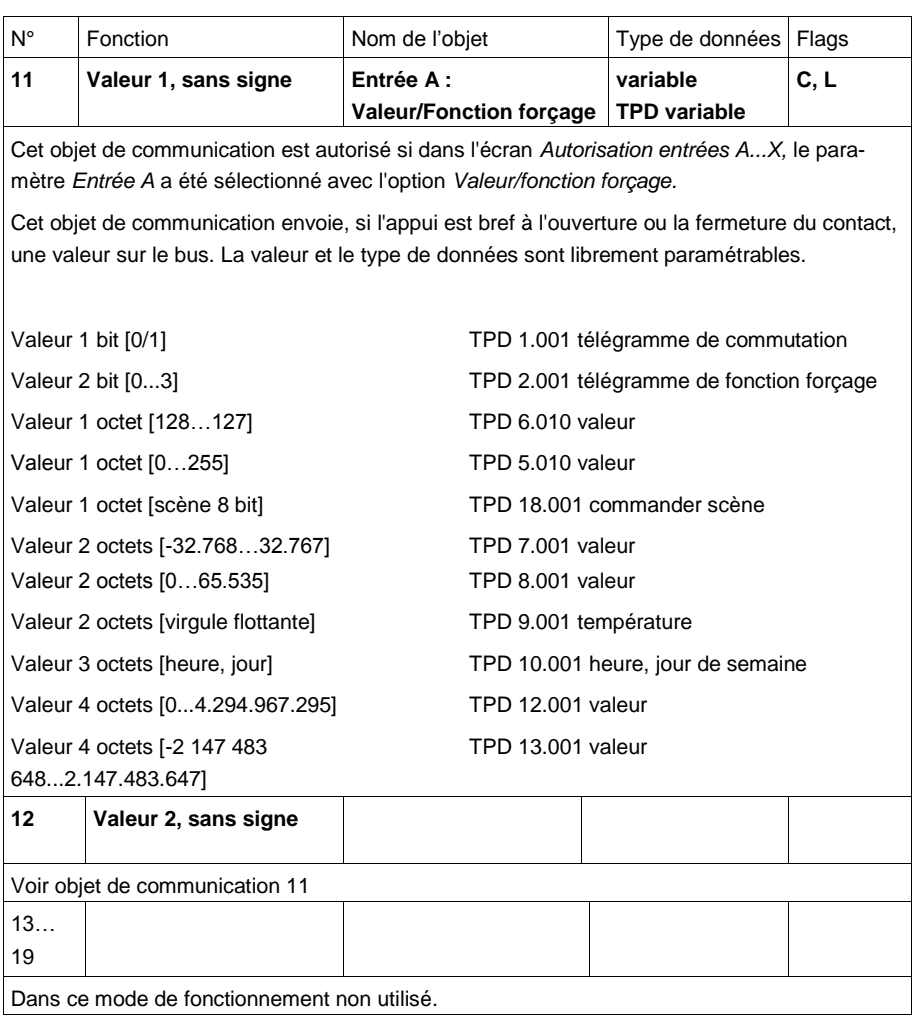

### **3.2.12 Mode de fonctionnement**  *Gestion des scènes*

Ce mode de fonctionnement permet l'appel et la sauvegarde de plusieurs groupes de modules. Un groupe de modules se compose de plusieurs objets de communication qui sont reliés avec la même adresse de groupe. Il peut se composer par exemple de modules de commutation (valeurs 1 bit) ou de modules de variation (valeurs 1 octet). Les types de données sont paramétrables.

Ce chapitre comporte toutes les descriptions des écrans de paramétrage et des objets de communication correspondants du mode de fonctionnement *Gestion des scènes.*

# **Note**

Les entrées B...X sont identiques à l'entrée A.

Pour la description des possibilités de paramétrage et des objets de communication réglables des entrées B…X, veuillez-vous référer aux descriptions pour l'écran de paramétrage *[Autorisation Entrées A…X](#page-51-0)*, p. [50!](#page-51-0)

# **3.2.12.1 Écran de paramètre** *A: Gestion des scènes*

Dans cet écran, tous les réglages de l'écran A : *Gestion des scènes* sont effectués.

Les explications sont également valables pour les entrées B...X.

Cet écran est visible si dans l'écran *[Autorisation Entrées A…X](#page-51-0)*, p. 50, l'option *Gestion des scènes* est sélectionnée dans le paramètre *Entrée A :*

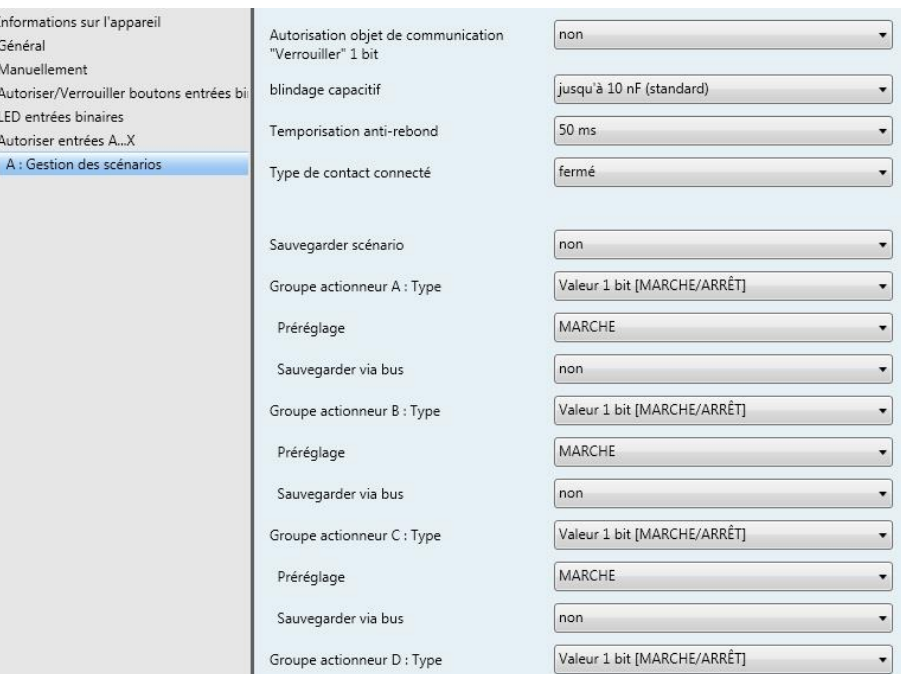

# **Autorisation objet de communication "Verrouiller" 1 bit**

Options: non oui

 *oui :* L'objet de communication 1 bit *Verrouillage* est autorisé. L'entrée peut être ainsi verrouillée.

# **Note**

Si l'entrée est verrouillée et que dans le paramètre *Envoi cyclique*, l'option *oui* est sélectionnée, le dernier état sera envoyé cycliquement malgré le verrouillage.

Par l'objet de communication Verrouillage (N°10), l'entrée physique peut être verrouillée, l'envoi continue en interne, c.-à-d. que les bornes d'entrées sont séparées physiquement du programme d'application.

L'objet de communication *Verrouillage* (N° 10) n'a aucune influence sur la commande manuelle.

## **blindage capacitif**

Options: jusqu'à 10 nF (Standard) jusqu'à 20 nF jusqu'à 30 nF jusqu'à 40 nF

Ce paramètre définit le degré du blindage capacitif.

En cas de longueurs de lignes plus importantes, des erreurs de transmission peuvent se produire occasionnellement, par ex. dans une ligne de 5 x 1,5 mm², deux brins sont utilisés pour le guidage de la ligne de signal et un brin pour la commutation d'un poste, il pourrait se produire une interaction commune. Si le cas se présente dans une installation cela peut augmenter la sensibilité de l'entrée. Il faut tenir compte du fait que l'exploitation des signaux peut être ralentie.

# **Temporisation anti-rebond**

Options: 10/20/30/50/70/100/150 ms

L'anti-rebond empêche un appui multiple, involontaire de l'entrée, par exemple par impact du contact.

# **Qu'est-ce que la temporisation anti-rebond ?**

Si un flanc montant est détecté sur l'entrée, l'entrée réagit immédiatement à ce flanc, par exemple par l'envoi d'un télégramme. En même temps, la durée de temporisation anti-rebond  $T<sub>D</sub>$  commence. Pendant la temporisation anti-rebond, le signal à l'entrée n'est pas exploité.

**Exemple : Temporisation anti-rebond du signal d'entrée au flanc détecté :**

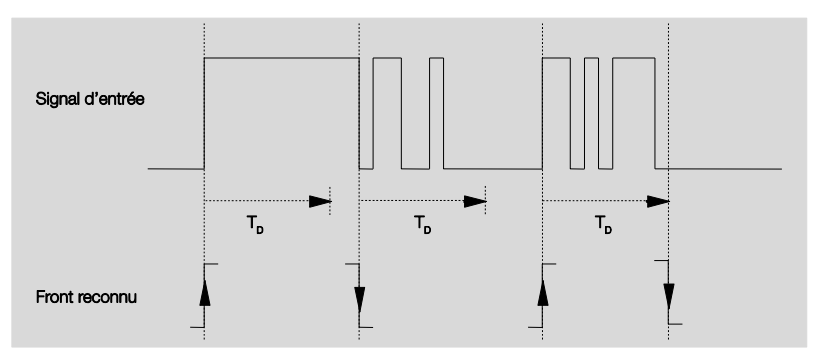

A la détection d'un flanc à l'entrée, d'autres flancs sont ignorés pour la temporisation anti-rebond T<sub>D</sub>.

# **Entrée lors de l'actionnement**

Options: fermé ouvert

- *fermé :* L'entrée est fermée au moment de l'appui
- *ouvert :* L'entrée est ouverte au moment de l'appui.

## **Sauvegarder scène**

Options: non si appui long avec valeur objet  $= 1$ si appui long et valeur objet = 1

Ce paramètre détermine de quelle manière est déclencher une sauvegarde de la scène en cours et quelle fonction possède l'objet de communication *Sauvegarder scène.* Ceci dépend de la commande de la scène.

- *si appui long :* Dès qu'un appui long est détecté, la sauvegarde est activée.
- *Valeur objet = 1 :* Si l'objet de communication *Sauvegarder scène* reçoit la valeur 1, la sauvegarde est activée.
- *si appui long et valeur objet = 1 :* Dès qu'un appui long est détecté et que l'objet de communication *Autorisation sauvegarde*, présente la valeur 1, la sauvegarde est activée.

# **Que se passe-t-il si** *Sauvegarder scène* **a été déclenché ?**

La scène a été adaptée simplement par la sauvegarde des valeurs actuelles du module.

L'objet de communication *Affichage Sauvegarder scène* envoie la valeur 1, quand toutes les réponses des objets de communication ont été reçues. (Début sauvegarder scène)

Les valeurs des objets de communication concernés sont interrogées via le bus.

L'objet de communication *Affichage Sauvegarder* scènes n'envoie la valeur 0 que si en relâchant prématurément la touche, toutes les réponses des objets d communication n'ont pas pu être reçues. Si la touche est relâchée trop tôt, il ne se produit aucune sauvegarde.

Quand l'option si appui long ou *si appui long et valeur objet = 1* est sélectionnée dans le paramètre *Sauvegarder scène*, le paramètre suivant apparaît.

# **Appui long, à partir de ...**

Options: 0,3/0,4/0,5/0,6/0,8/1/1,2/1,5/2/3/4/5/6/7/8/9/10 s

La durée TL est définie à partir d'un appui qui est interprété comme "long".

# **Groupe de module A : Type**

Options: Valeur 1 bit [MARCHE/ARRÊT] Valeur 1 octet [0…100 %] Valeur 1 octet [0…255] Valeur 2 octets [température]

Pour chacun des 6 groupes de modules A....F, il est possible de sélectionner des types de données différents.

# **Note**

Les possibilités de réglage des groupes de module B...F sont identiques à celles du groupe de modules A. Elles ne seront donc expliquées ici à titre d'exemple que pour le groupe de modules A.

Selon le type de données paramétré pour les groupes de modules, différentes options sont visibles dans le paramètre suivant *Préréglage*.

# **Préréglage**

Options: MARCHE/ARRÊT 0/10/20/30/40/50/60/70/80/90/100 % 0…255 -100,00…20,00…100,00

Ce paramètre définit la valeur envoyée au moment de l'appui. La plage de valeur dépend du type de données paramétré de la valeur X.

#### **Note**

Si une scène a été sauvegardée par le bus et que le préréglage doit être rétabli, l'objet de communication "*Réinit. scène sur préréglage*". Ceci s'effectue par un téléchargement des valeurs préparamétrées ou par une réinit. ETS

#### **Sauvegarder via bus**

Options : oui

non

Ce paramètre définit si la scène doit être sauvegardée via le bus.. Le paramètre n'est actif que si une option inégal à *non* dans le paramètre *Sauvegarder scène* a été sélectionnée.

Si une lecture d'un objet de communication n'est pas possible, le réglage devrait être laissé sur *non (*voir paramètre *sauvegarder scène),* sinon la scène complète pourrait ne pas être sauvegardée dans certaines circonstances.

# **3.2.12.2 Objets de communication**

# *Gestion des scènes*

Les objets de communications de toutes les *entrées* sont identiques et seront donc expliqués à l'aide de l*'entrée A.* Les descriptions des possibilités de paramétrage des *entrées A…X* sont décrites à partir de l'écran *[Autorisa](#page-51-0)[tion Entrées A…X](#page-51-0)*, p. 50.

Les objets de communication *Entrée A* ont les n°. 10…19.

Les objets de communication *Entrée B* ont les n°. 20…29.

Les objets de communication *Entrée C* ont les n°. 30…39.

Les objets de communication *Entrée D* ont les n°. 40…49.

Les objets de communication *Entrée* E ont les n°. 50…59.

Les objets de communication *Entrée* F ont les n°. 60…69.

Les objets de communication Entrée G ont les n°. 70…79.

Les objets de communication *Entrée* H ont les n°. 80…89.

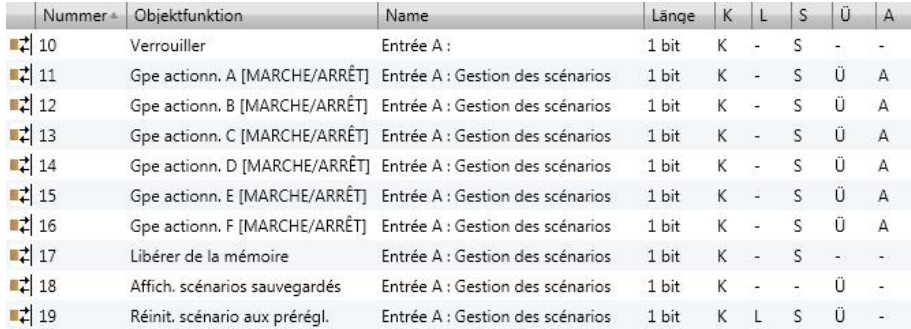

# ABB i-bus<sup>®</sup> KNX **Mise en service**

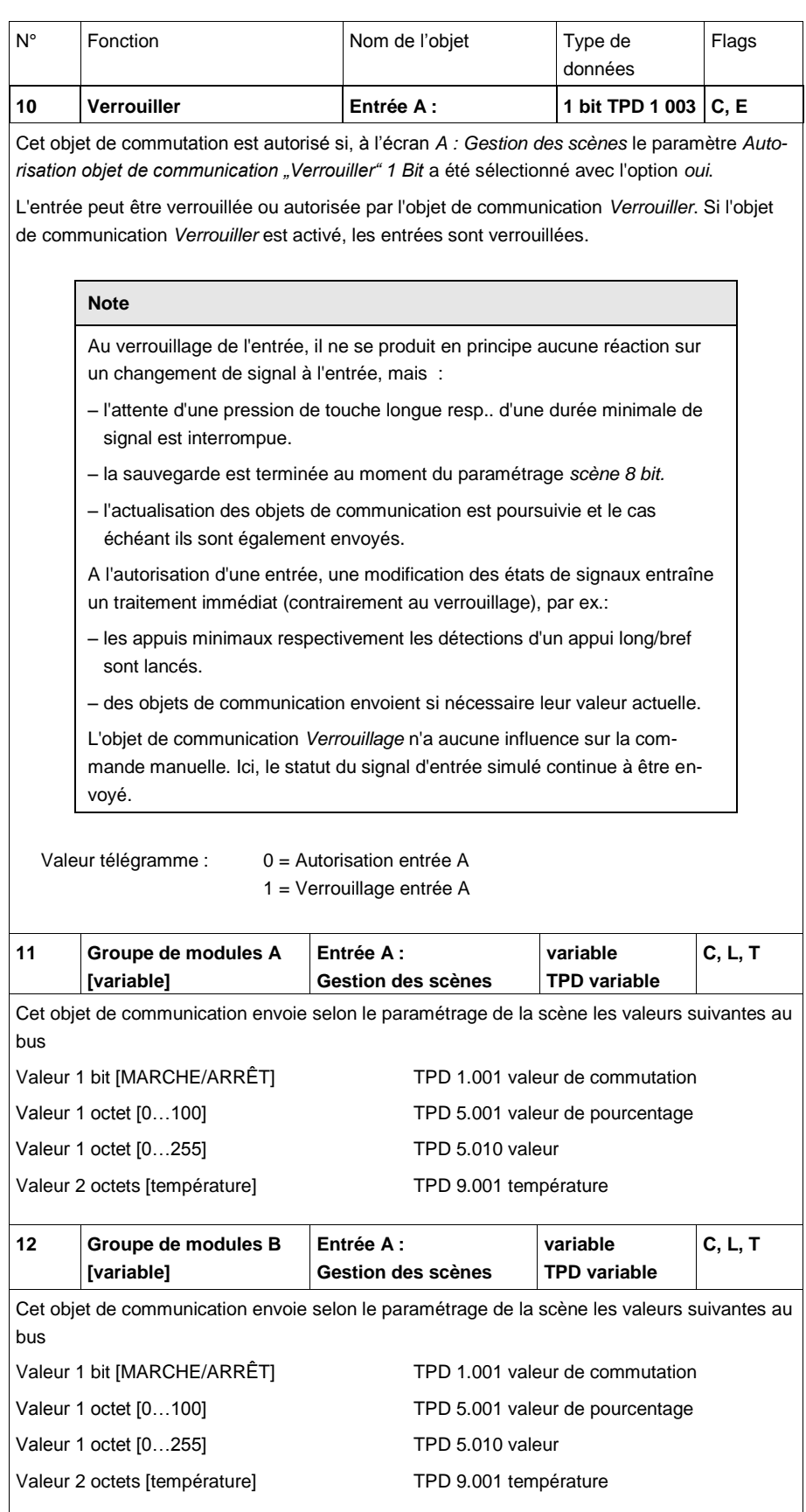

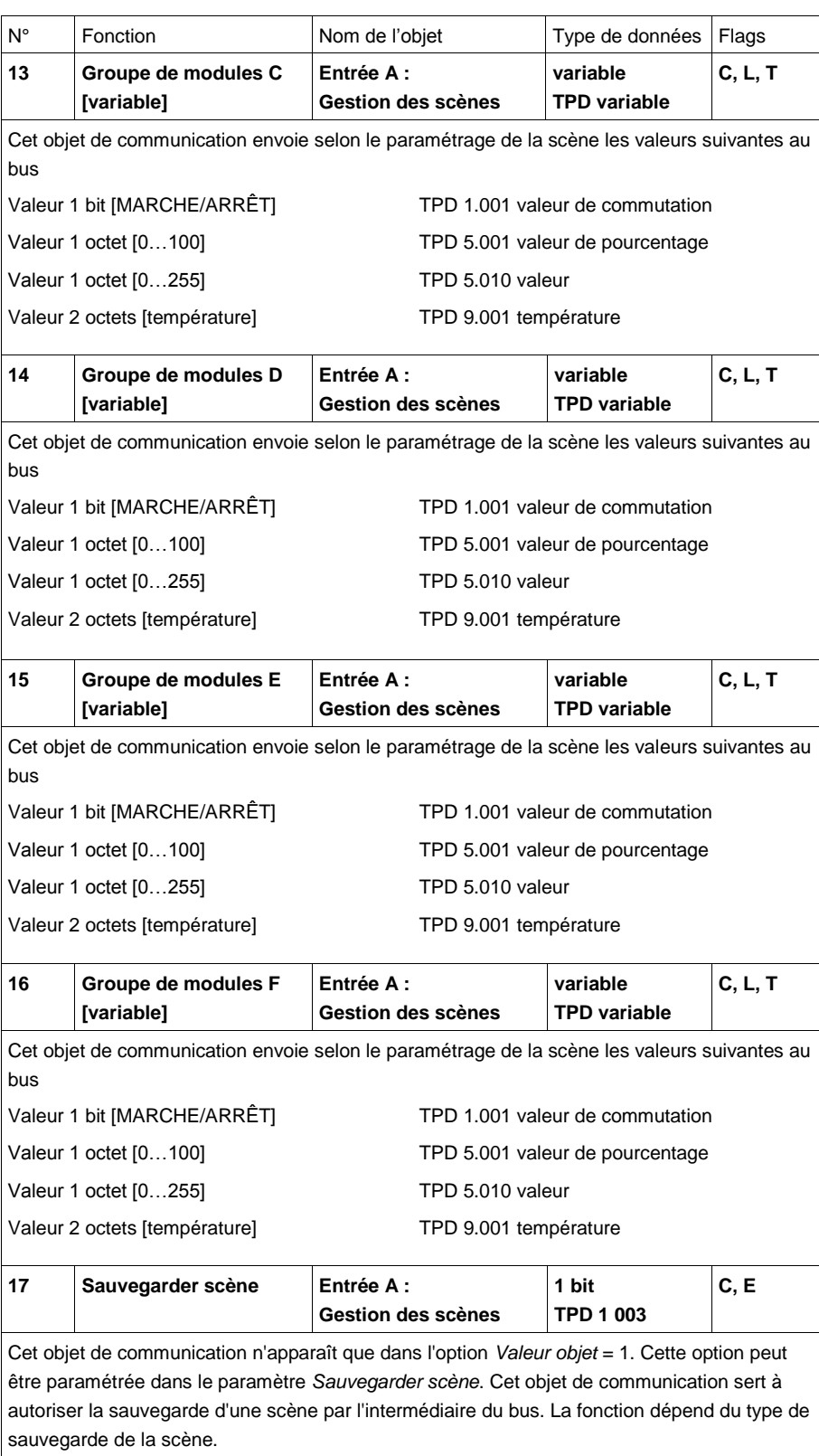

# ABB i-bus<sup>®</sup> KNX **Mise en service**

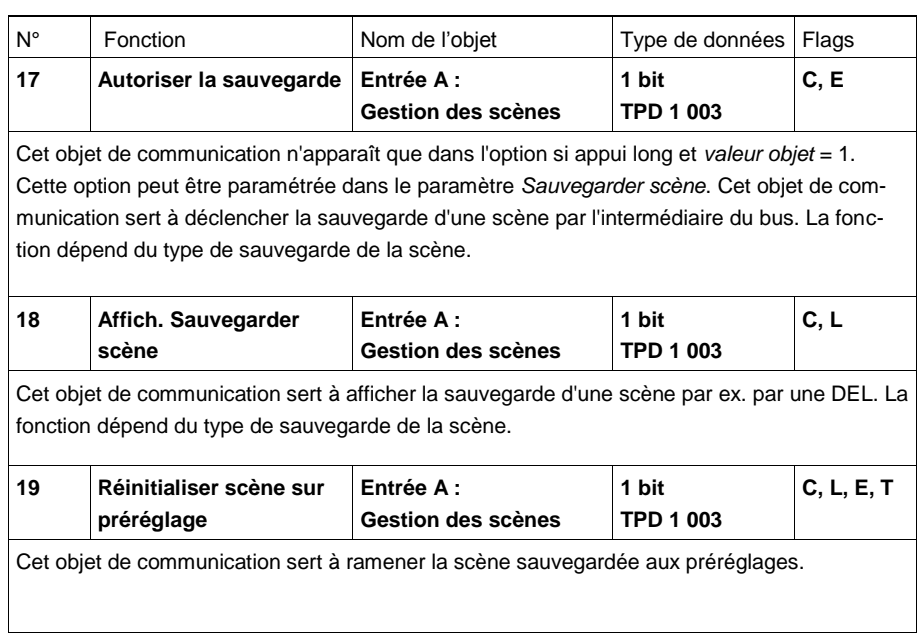

## **3.2.13 Mode de fonctionnement** *Séquences de commuta-*

*tion*

Une séquence de commutation permet la modification progressive de cinq objets de commutation par un actionnement unique d'entrée. Ainsi, il est possible de commuter jusqu'à 5 modules respectivement groupes de modules dans un ordre de succession définie.

Ce chapitre comporte toutes les descriptions des écrans de paramétrage et des objets de communication correspondants du mode de fonctionnement *Séquences de commutation.*

# **Note**

Les entrées B...X sont identiques à l'entrée A.

Pour la description des possibilités de paramétrage et des objets de communication réglables des entrées B…X, veuillez-vous référer aux descriptions pour l'écran de paramétrage *[Autorisation Entrées A…X](#page-51-0)*, p. [50](#page-51-0) !

## **3.2.13.1 Écran de paramètre** *A : Séquences de commutation*

Dans cet écran, tous les réglages de l'écran *A : Séquences de commutation* sont effectués.

Les explications sont également valables pour les *entrées B...X*.

Cet écran est visible si dans l'écran *[Autorisation Entrées A…X](#page-51-0)*, p. [50,](#page-51-0) l'option *Séquences de commutation* est sélectionnée dans le paramètre *Entrée A*.

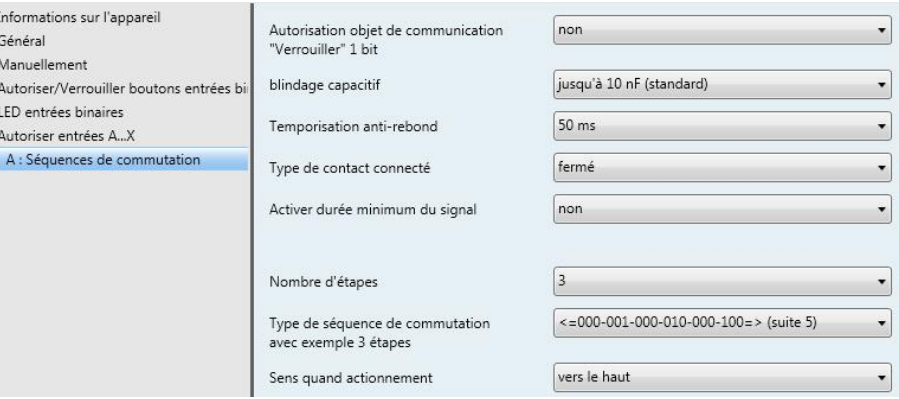

### **Autorisation objet de communication "Verrouiller" 1 bit**

Options: non oui

 *oui :* L'objet de communication 1 bit *Verrouillage* est autorisé. L'entrée peut être ainsi verrouillée.

# **Note**

Si l'entrée est verrouillée et que dans le paramètre *Envoi cyclique*, l'option *oui* est sélectionnée, le dernier état sera envoyé cycliquement malgré le verrouillage.

Par l'objet de communication *Verrouillage* (N°10) , l'entrée physique peut être verrouillée, l'envoi continue en interne, c.-à-d. que les bornes d'entrées sont séparées physiquement du programme d'application.

L'objet de communication *Verrouillage* (N° 10) n'a aucune influence sur la commande manuelle.
### **blindage capacitif**

Options: jusqu'à 10 nF (Standard) jusqu'à 20 nF jusqu'à 30 nF jusqu'à 40 nF

Ce paramètre définit le degré du blindage capacitif.

En cas de longueurs de lignes plus importantes, des erreurs de transmission peuvent se produire occasionnellement, par ex. dans une ligne de 5 x 1,5 mm², deux brins sont utilisés pour le guidage de la ligne de signal et un brin pour la commutation d'un poste, il pourrait se produire une interaction commune. Si le cas se présente dans une installation cela peut augmenter la sensibilité de l'entrée. Il faut tenir compte du fait que l'exploitation des signaux peut être ralentie.

### **Temporisation anti-rebond**

Options: 10/20/30/50/70/100/150 ms

L'anti-rebond empêche un appui multiple, involontaire de l'entrée, par exemple par impact du contact.

### **Qu'est-ce que la temporisation anti-rebond ?**

Si un flanc montant est détecté sur l'entrée, l'entrée réagit immédiatement à ce flanc, par exemple par l'envoi d'un télégramme. En même temps, la durée de temporisation anti-rebond  $T<sub>D</sub>$  commence. Pendant la temporisation anti-rebond, le signal à l'entrée n'est pas exploité.

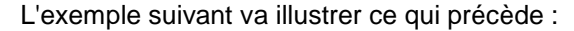

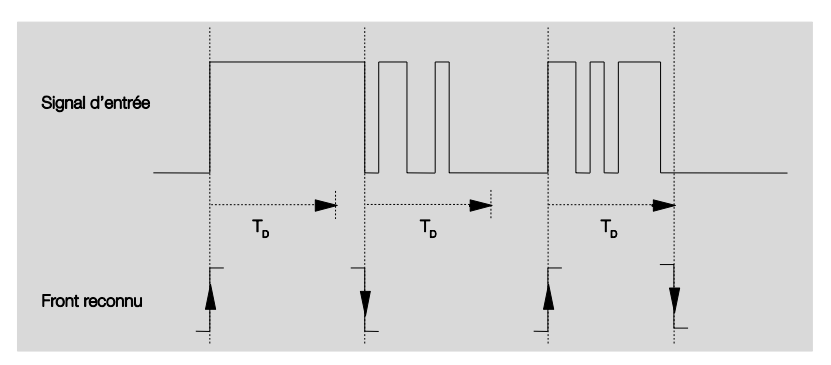

A la détection d'un flanc à l'entrée, d'autres flancs sont ignorés pour la temporisation anti-rebond T<sub>D</sub>.

### **Entrée est au moment de l'appui**

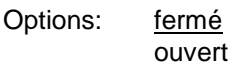

- *fermé :* L'entrée est fermée au moment de l'appui
- *ouvert :* L'entrée est ouverte au moment de l'appui.

### **Activer durée minimum du signal**

Options: non oui

*oui :* Les paramètres suivants apparaissent:

## **pour flanc montant en valeur x 0,1 s [1...65.535]**

Options: 1…10…65 535

**Note**

Un flanc montant correspond à une fonction de fermeture.

### **pour flanc montant**

**en valeur x 0,1 s [1...65.535]**

Options: 1…10…65 535

### **Note**

Un flanc montant correspond à une fonction d'ouverture..

### **Qu'est-ce que la durée minimale de signal ?**

A la différence de la temporisation anti-rebond, un télégramme est envoyé ici après expiration de la durée minimale de signal.

La fonction en détail :

Si un flanc est détecté à l'entrée, la durée minimale de signal commence. A ce moment, aucun télégramme n'est envoyé au bus. Pendant la durée minimale de signal, le signal n'est pas exploité à l'entrée. Si un flanc supplémentaire est détecté à l'entrée pendant la durée minimale de signal, cela va être interprété comme un nouvel actionnement et la durée minimale de signal redémarre. Si plus aucun changement de flanc ne se produit à l'entrée après le début de la durée minimale de signal, à l'expiration de cette durée, un télégramme est envoyé au bus.

### **Exemple : Temporisation anti-rebond du signal d'entrée au flanc détecté :**

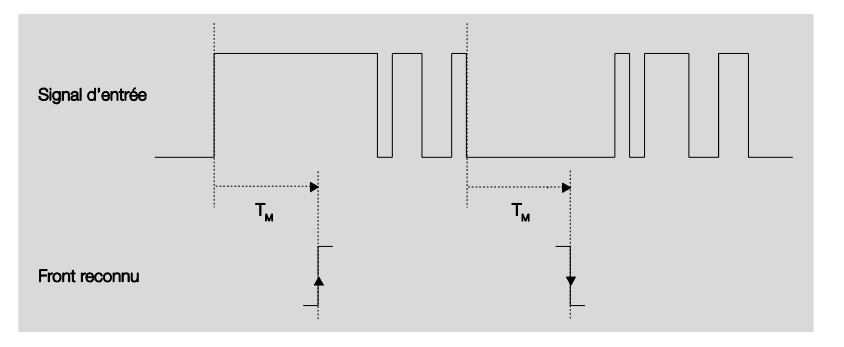

Uniquement dans deux cas, après un changement de flanc, il ne se produit plus aucun autre changement de flanc pendant la durée minimale de signal T<sub>M</sub>. Pour cette raison, seulement ces deux derniers sont reconnus.

### **Nombre d'étapes**

Options: 2…3…4 5

Le nombre des étapes (maximum 5) est identique au nombre des objets de communication : Les objets de communications Valeur 1 à valeur 5 sont en conséquence autorisés.

### **Type de séquence de commutation avec exemple 3 étapes**

Options: =>000-001-011-111 (séquence 1) Code de gray (séquence 2) <=000-001-011-111-011-001=> (séquence 3) <=000-001-011-111-000=> (séquence 4) <=000-001-000-010-000-100-000=> (séquence 5)

Les séquences de commutation se réfèrent aux états de trois objets de communication ( $0 = ARRET$ ,  $1 = MARCHE$ ).

Le type de séquence de commutation est sélectionné ici. Chaque séquence dispose pour chaque niveau de commutation différents objets de communication.

Les séquences de commutation permettent la mise en route ou l'arrêt de cinq objets de communication maximum (1 bit) dans une séquence définie. Chaque appui déclenche un changement d'étape dans la séquence.

### **Séquence de commutation => 000-001-011-111 (séquence 1)**

Lors de cette séquence de commutation, chaque appui envoie successivement une autre adresse de groupe via un autre objet de communication (valeur x). Si toutes les adresses de groupe sont envoyées dans une direction par l'objet de communication (valeur x), d'autres appuis/actionnements sont ignorés. Des modules sont donc nécessaires d'un l'un commute vers le haut et l'autre vers le bas.

### **Note**

Les adresses de groupe doivent être différentes pour une commutation séparée vers le haut et vers le bas.

Une synchronisation des séquences de commutation pour montée et descente s'effectue par le nombre d'actionnements des séquences de commutation. Il faut utiliser ici la même adresse de groupe.

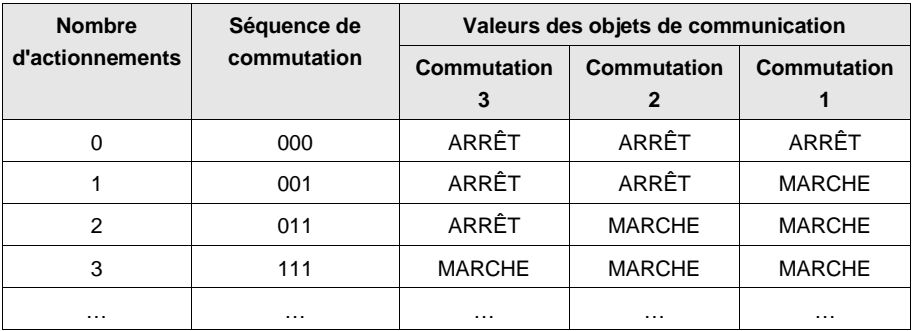

### **Code de Gray (séquence 2)**

Dans cette séquence de commutation, toutes les combinaisons des objets de communications sont impliquées. Seulement la valeur d'un objet de communication est modifiée entre deux étapes de commutation. Une utilisation compréhensible de cette séquence de commutation est par exemple la commutation de deux groupes d'éclairage dans la séquence 00 – 01 – 11 –  $10 - 00$  …

*Pour plus d'informations voir [: Code de Gray,](#page-152-0) p. [151](#page-152-0)*

### **Séquence de commutation <=000-001-011-111-011-001 => (séquence 3)**

Cette séquence de commutation active à chaque appui successivement un autre objet de communication. Si tous les objets de communication, sont activés, ils sont successivement désactivés, en commençant par le premier activé.

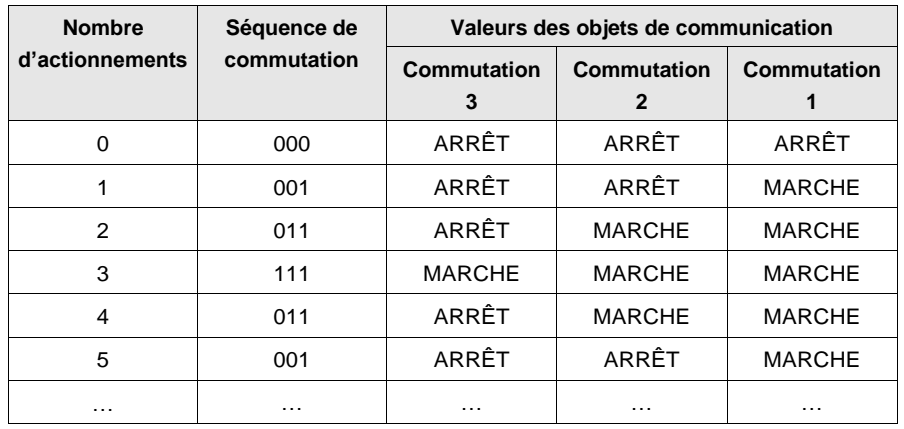

### **Séquence de commutation <=000-001-011-111-000=> (séquence 4)**

Cette séquence de commutation active à chaque appui successivement un autre objet de communication. Si tous les objets de communication sont activés, ils sont tous désactivés en même temps.

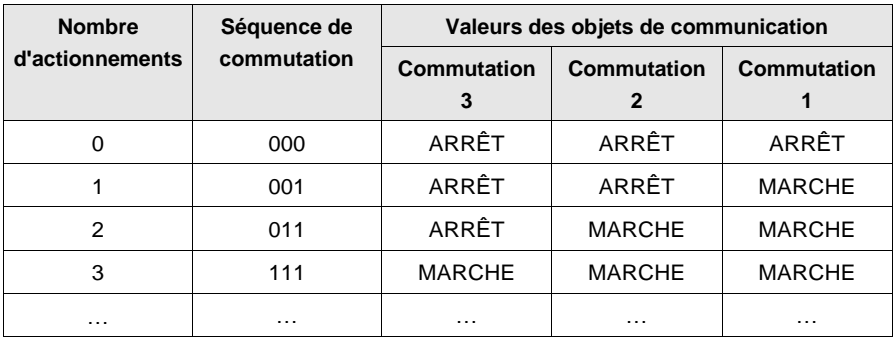

### **Séquence de commutation <=000-001-000-010-000-100-000=> (séquence 5)**

Cette séquence de commutation active en cas d'appui un objet de communication et le désactive à la fin. Ensuite, d'autres objet de communication sont mis en route ou arrêtés.

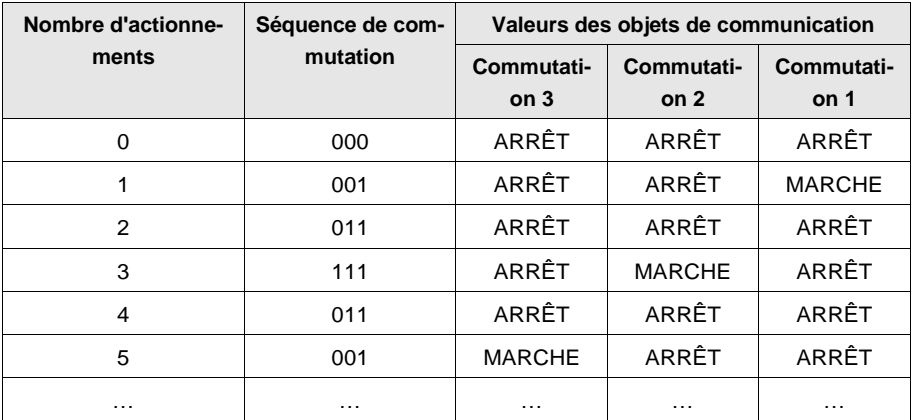

### **Possibilités supplémentaires**

Outre l'actionnement de l'entrée binaire, il est possible de modifier la séquence de commutation également par l'objet de communication *Commutation étape haut/bas.* Cela est par exemple utilisé pour commuter vers le haut ou vers le bas deux ou plusieurs modules d'entrée.

### **Note**

La séquence de commutation actuelle résulte de la valeur du numéro d'appui des séquences de commutation.

### **Sens si appui**

Options: Montée Descente

Ce paramètre détermine si un appui du bouton doit être commuté d'une étape vers le haut ou vers le bas.

### **3.2.13.2 Objets de communication**  *Séquences de commutation*

Les objets de communications de toutes les *entrées* sont identiques et seront donc expliqués à l'aide de l*'entrée A.* Les descriptions des possibilités de paramétrage des *entrées A…X* sont décrites à partir de l'écran *[Autorisa](#page-51-0)[tion Entrées A…X](#page-51-0)*, p. [50.](#page-51-0)

Les objets de communication Entrée A ont les n°. 10…19.

Les objets de communication Entrée B ont les n°. 20…29.

Les objets de communication Entrée C ont les n°. 30…39.

Les objets de communication Entrée D ont les n°, 40...49.

Les objets de communication Entrée E ont les n°. 50…59.

Les objets de communication Entrée F ont les n°. 60…69.

Les objets de communication Entrée G ont les n°. 70…79.

Les objets de communication *Entrée* H ont les n°. 80…89.

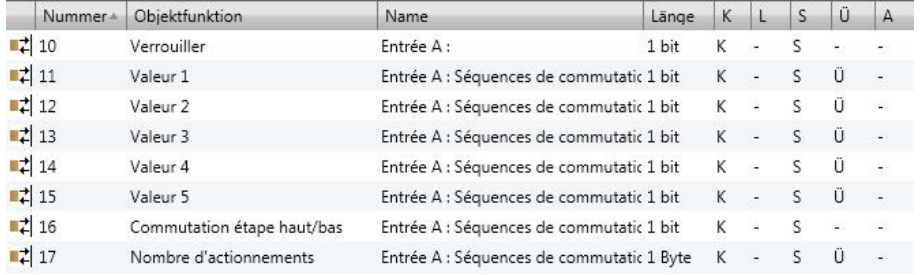

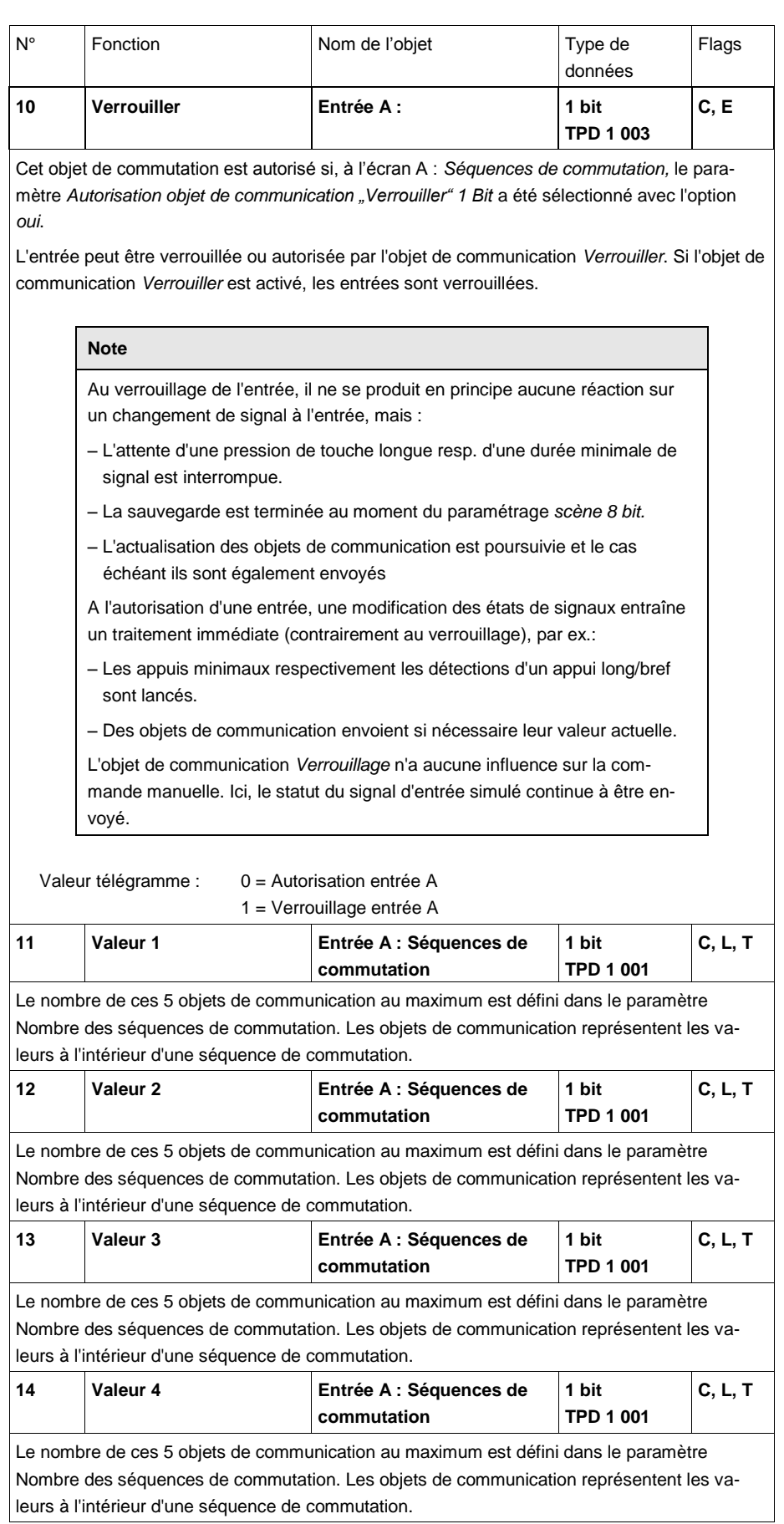

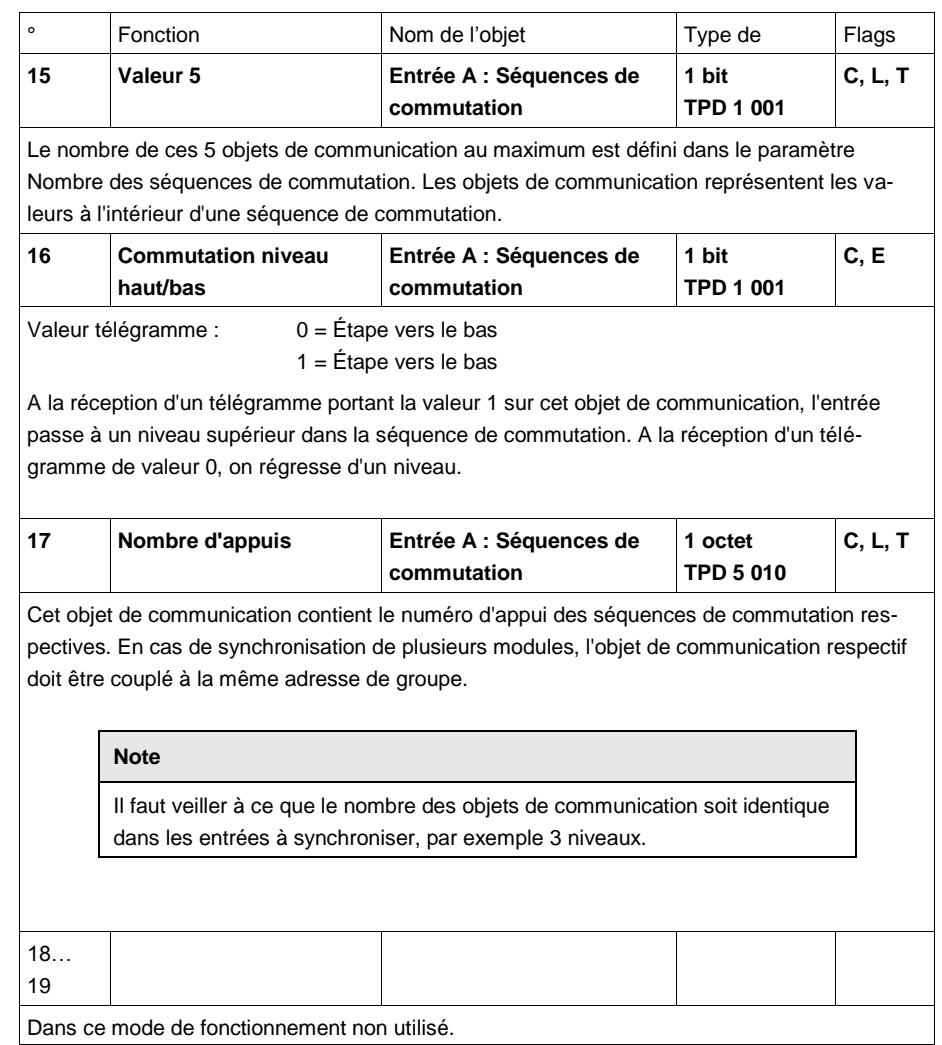

### **3.2.14 Mode de fonctionnement**

### *Appui multiple*

Ce mode de fonctionnement permet qu'en fonction du nombre des appuis du bouton, un objet de communication associé au nombre des appuis soit paramétré et envoyé par une adresse de groupe associée. Il est ainsi possible de réaliser par exemple des scènes d'éclairage différentes selon le nombre d'appui multiple d'un bouton.

Ce chapitre comporte toutes les descriptions des écrans de paramétrage et des objets de communication correspondants du mode de fonctionnement *Appui multiple.*

### **Note**

Les entrées B...X sont identiques à l'entrée A.

Pour la description des possibilités de paramétrage et des objets de communication réglables des entrées B…X, veuillez-vous référer aux descriptions pour l'écran de paramétrage *[Autorisation Entrées A…X](#page-51-0)*, p. [50](#page-51-0) !

### **3.2.14.1 Écran de paramètre** *A : Actionnement multiple*

Dans cet écran, tous les réglages de l'écran A : *Séquences de commutation* sont effectués.

Les explications sont également va[lables pour les entrées B...X](#page-51-0).

Cet écran est visible si dans l'écran *Autorisation Entrées A…X*, p. 50, l'option *Séquences de commutation* est sélectionnée dans le paramètre *Entrée A*.

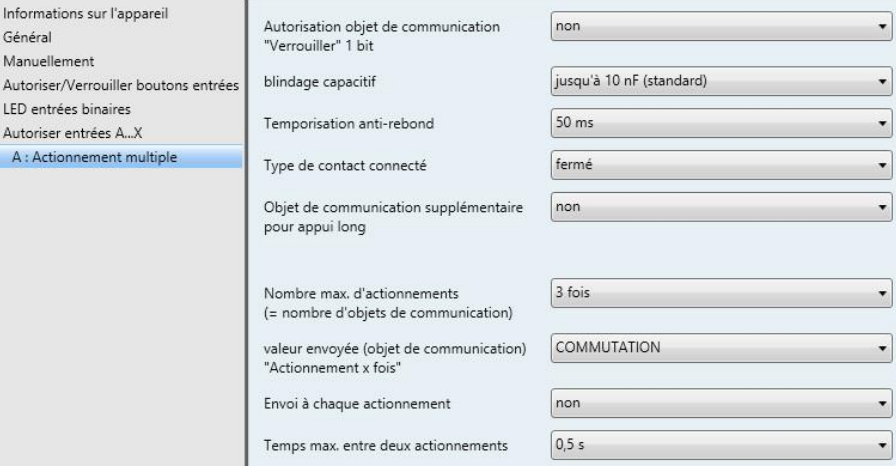

### **Autorisation objet de communication "Verrouiller" 1 bit**

Options: non oui

 *oui :* L'objet de communication 1 bit *Verrouillage* est autorisé. L'entrée peut être ainsi verrouillée.

# **Note** Si l'entrée est verrouillée et que dans le paramètre *Envoi cyclique*, l'option *oui* est sélectionnée, le dernier état sera envoyé cycliquement malgré le verrouillage. Par l'objet de communication *Verrouillage* (N°10) , l'entrée physique peut être verrouillée, l'envoi continue en interne, c.-à-d. que les bornes d'entrées sont séparées physiquement du programme d'application. L'objet de communication *Verrouillage* (N° 10) n'a aucune influence sur la

commande manuelle.

### **blindage capacitif**

Options: jusqu'à 10 nF (Standard) jusqu'à 20 nF jusqu'à 30 nF jusqu'à 40 nF

Ce paramètre définit le degré du blindage capacitif.

En cas de longueurs de lignes plus importantes, des erreurs de transmission peuvent se produire occasionnellement, par ex. dans une ligne de 5 x 1,5 mm², deux brins sont utilisés pour le guidage de la ligne de signal et un brin pour la commutation d'un poste, il pourrait se produire une interaction commune. Si le cas se présente dans une installation cela peut augmenter la sensibilité de l'entrée. Il faut tenir compte du fait que l'exploitation des signaux peut être ralentie.

### **Temporisation anti-rebond**

Options: 10/20/30/50/70/100/150 ms

L'anti-rebond empêche un appui multiple, involontaire de l'entrée, par exemple par impact du contact.

### **Qu'est-ce que la temporisation anti-rebond ?**

Si un flanc montant est détecté sur l'entrée, l'entrée réagit immédiatement à ce flanc, par exemple par l'envoi d'un télégramme. En même temps, la durée de temporisation anti-rebond  $T<sub>D</sub>$  commence. Pendant la temporisation anti-rebond, le signal à l'entrée n'est pas exploité.

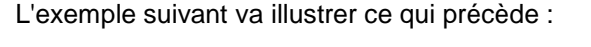

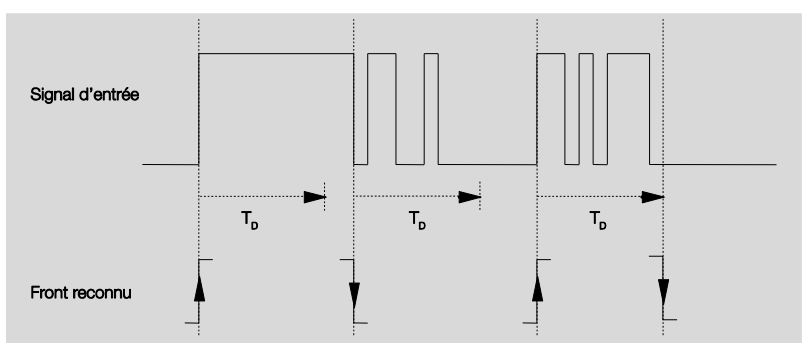

A la détection d'un flanc à l'entrée, d'autres flancs sont ignorés pour la temporisation anti-rebond  $T_D$ .

### **Entrée lors de l'actionnement**

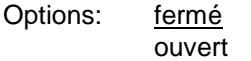

- *fermé :* L'entrée est fermée au moment de l'appui
- *ouvert :* L'entrée est ouverte au moment de l'appui.

### **Objet de communication supplémentaire pour appui long**

Options : oui non

En cas d'appui long de l'entrée, une autre fonction est exécutée par l'objet de communication *appui long*. Si après un ou plusieurs appuis brefs pendant le temps maximal, un appui long est effectué, les appuis brefs sont ignorés.

 *oui :* L'objet de communication *Appui long* est autorisé. Un paramètre supplémentaire apparaît:

### **Appui long, à partir de ...**

Options: 0,3/0,4/0,5/0,6/0,8 s 1/1,2/1,5 s 2/3/4/5/6/7/8/9/10 s

La durée T<sup>L</sup> est définie à partir d'un appui qui est interprété comme "long".

## **Nombre max. d'appuis (= nombre d'objets de communication)**

Options: 1fois 2fois 3fois 4fois

Ce paramètre détermine le nombre maximale possible d'appuis. Ce nombre est égal au nombre des objets de communication *Appuis x fois* (x = 1....4). Si le bouton est actionné plus de fois que la valeur maximale paramétrée ici, le module réagit conformément à la valeur maximale paramétrée.

### **valeur envoyée**

**(objet de communication" appui x fois")**

Options: MARCHE ARRÊT **COMMUTATION** 

Ce paramètre détermine la valeur que l'objet de communication doit envoyer. Les réglages MARCHE, ARRÊT et COMMUTATION sont possibles. Si COMMUTATION, la valeur actuelle de l'objet de communication est inversée.

### **Envoi à chaque appui**

Options : oui non

 *oui :* A chaque appui, la valeur respective de l'objet de communication est actualisée et envoyée.

### **Exemple**

En cas d'appui multiple, les objets de communication *Appui 1fois* (après le 1ier appui), *Appui 2fois* (après le 2sd. appui), *Appui 3fois* (après le 3ième appui) sont envoyés successivement après l'appui respectif.

 *Non:* L'entrée physique compte le nombre d'appuis effectués successivement dans l'intervalle de temps autorisé. Ensuite, l'objet de communication correspondants est envoyé, par ex. : trois appuis comptés = OC *Appui 3fois* est envoyé

### **Temps max. entre deux appuis**

Options: 0,3/0,4/0,5/0,6/0,8/1/1,2/1,5/2/3/4/5/6/7/8/9/10 s

Ce paramètre détermine combien de temps doit s'écouler entre deux appuis. Après un appui, on laisse tout d'abord s'écouler le temps saisi ici. Si pendant ce temps aucun appui ne se produit, l'objet de communication *Appui long* est ainsi envoyé. Si un appui supplémentaire est effectué, le temps paramétré ici redémarre à zéro.

Si dans le paramètre Objet de communication supplémentaire pour appui long, l'option oui a été sélectionnée, le paramètre suivant apparaît :

### **valeur envoyée (objet de communication "Appui long")**

Options: MARCHE ARRÊT **COMMUTATION** 

En cas d'appui long du bouton, une autre fonction est exécutée par l'objet de communication *Appui long*. Si après un ou plusieurs appuis brefs pendant le temps maximal, un appui long du bouton est effectué, les appuis brefs sont ignorés.

### **3.2.14.2 Objets de communication**  *Actionnement multiple*

Les objets de communications de toutes les *entrées* sont identiques et seront donc expliqués à l'aide de l*'entrée A.* Les descriptions des possibilités de paramétrage des *entrées A…X* sont décrites à partir de l'écran *[Autorisa](#page-51-0)[tion Entrées A…X](#page-51-0)*, p. 50.

Les objets de communication *Entrée A* ont les n°. 10…19.

Les objets de communication *Entrée B* ont les n°. 20…29.

Les objets de communication *Entrée C* ont les n°. 30…39.

Les objets de communication *Entrée D* ont les n°. 40…49.

Les objets de communication *Entrée* E ont les n°. 50…59.

Les objets de communication *Entrée* F ont les n°. 60…69.

Les objets de communication Entrée G ont les n°. 70…79.

Les objets de communication *Entrée* H ont les n°. 80…89.

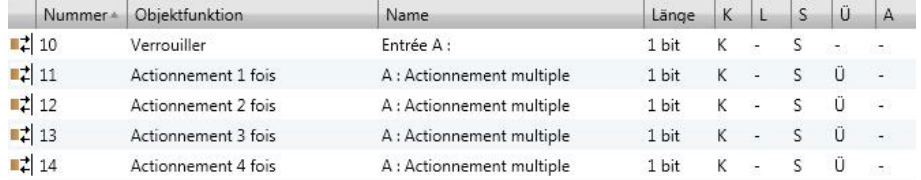

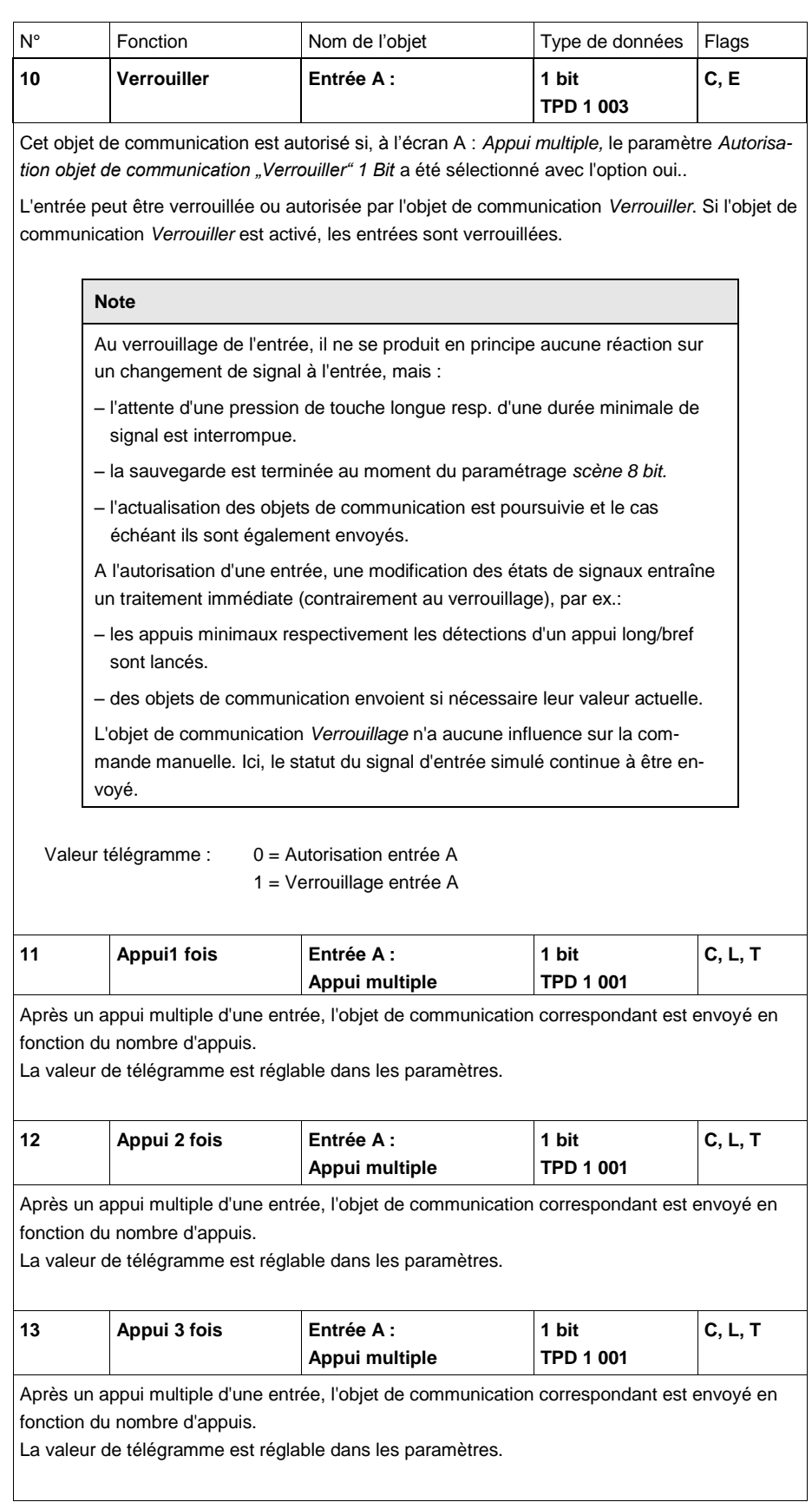

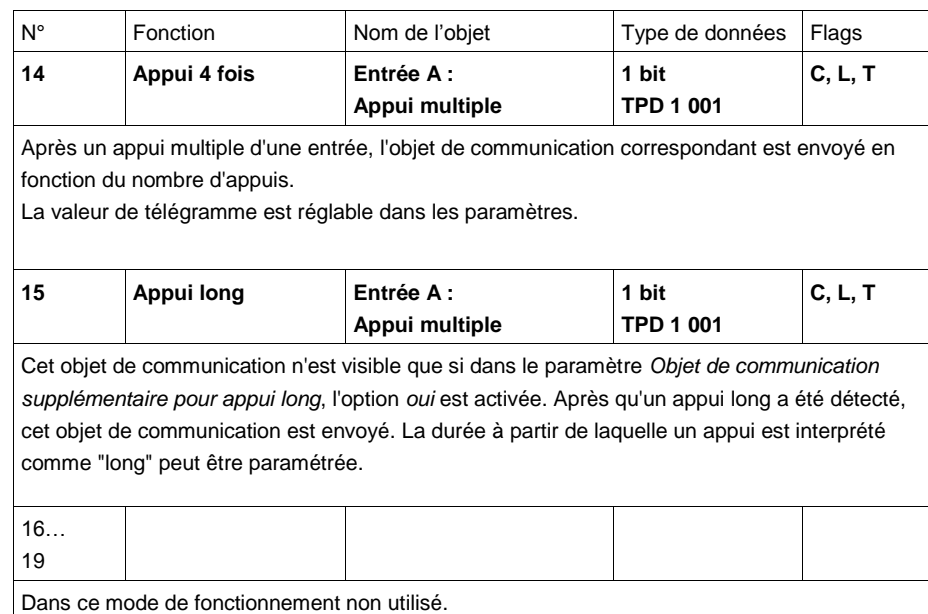

### **3.2.15 Mode de fonctionnement** *Compteur d'impulsions*

Avec le mode de fonctionnement compteur d'impulsions, l'appareil est en mesure de compter le nombre de flancs au module d'entrée. Pour ce faire, outre le compteur normal, il peut être fourni un compteur intermédiaire sur demande. Les deux sont commandés de manière identique par les impulsions de comptage, mais comptent de façon indépendante.

Ce chapitre comporte toutes les descriptions des écrans de paramétrage et des objets de communication correspondants du mode de fonctionnement *Compteur d'impulsion.*

### **Note**

Les entrées B...X sont identiques à l'entrée A.

Pour la description des possibilités de paramétrage et des objets de communication réglables des entrées B…X, veuillez-vous référer aux descriptions pour l'écran de paramétrage *[Autorisation Entrées A…X](#page-51-0)*, p. [50](#page-51-0) !

### **3.2.15.1 Compter impulsions**

La fonction *compteur d'impulsions* sert au comptage d'impulsions d'entrée. Dans l'écran, *Compteur d'impulsions* un compteur principal absolu est disponible. Pour pouvoir saisir des valeurs différentielles, vous avez la possibilité ici d'autoriser un compteur intermédiaire (comparable à un compteur kilométrique journalier). Le point de départ du compteur intermédiaire est librement paramétrable. Les réglages du compteur intermédiaire sont effectués à l'écran de paramétrage supplémentaire A : *Compteur intermédiaire*.

La représentation suivante fournit une vue d'ensemble de la fonction *compteurs d'impulsion*s.

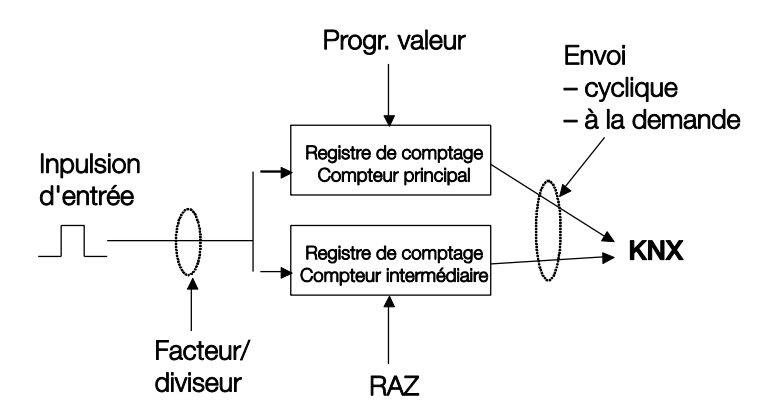

Quelles sont les conditions requises pour placer le compteur à la valeur ?

- 1. Placer le flag Écriture.
- 2. Il est ensuite possible de placer la valeur via le KNX.

Pour pouvoir adapter la vitesse de comptage, le nombre des impulsion d'entrée par impulsion de comptage peut être paramétré. En outre, une modification d'état de compteur peut être programmée par impulsion de comptage. Les deux valeurs de compteur peuvent être envoyées au bus soit cycliquement soit sur demande.

Il est possible de définir des valeurs limites pour le compteur. A l'expiration des valeurs limites, les télégrammes sont envoyés.

### **Note**

La fréquence de comptage maximale ne doit pas dépassée 5 Hz.

La durée minimale d'impulsion est de 50 ms. La charge maximale capacitive à l'entrée est de 22 nF.

### **3.2.15.2 Comportement des états de compteur après téléchargement**

Les états de compteur ne sont pas supprimés après un téléchargement.

### **3.2.15.3 Comportement des états de compteur après une coupure de tension de bus**

Les états de compteur sont sauvegardés après une coupure de tension de bus. Après le retour de tension de bus, les états de compteur peuvent être envoyés.

### **3.2.15.4 Particularités entre le compteur principal et le compteur intermédiaire**

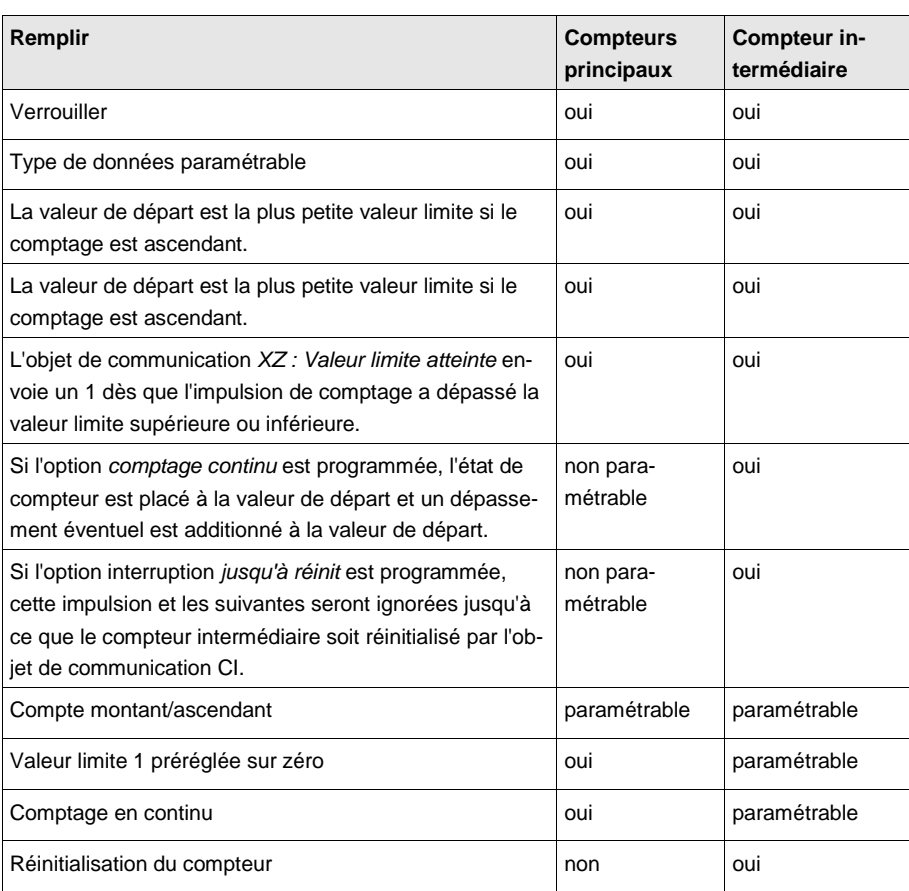

### <span id="page-127-0"></span>**3.2.15.5 Écran de paramètre** *A : Compteur d'impulsions*

Dans cet écran, tous les réglages de l'écran A : *Compteurs d'impulsions* sont effectués

Les explications sont également valables pour les entrées B...X.

Cet écran est visible si dans l'écran *[Autorisation Entrées A…X](#page-51-0)*, p. 50, l'option *Compteurs d'impulsions* est sélectionnée dans le paramètre *Entrée A* .

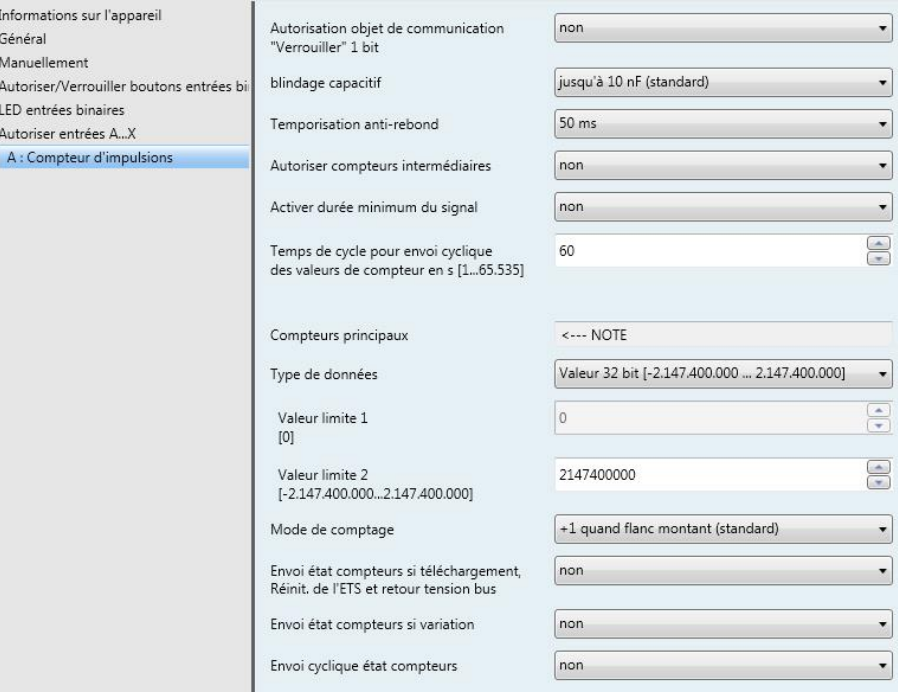

### **Autorisation objet de communication "Verrouiller" 1 bit**

Options: non oui

 *oui :* L'objet de communication 1 bit *Verrouillage* est autorisé. L'entrée peut être ainsi verrouillée.

### **Note**

Si l'entrée est verrouillée et que dans le paramètre *Envoi cyclique*, l'option *oui* est sélectionnée, le dernier état sera envoyé cycliquement malgré le verrouillage.

Par l'objet de communication *Verrouillage* (N°10) , l'entrée physique peut être verrouillée, l'envoi continue en interne, c.-à-d. que les bornes d'entrées sont séparées physiquement du programme d'application.

Si l'entrée est verrouillée, le compteur principal comme le compteur intermédiaire ne comptent aucune impulsion.

L'objet de communication *Verrouillage* (N° 10) n'a aucune influence sur la commande manuelle.

### **blindage capacitif**

Options: jusqu'à 10 nF (Standard) jusqu'à 20 nF jusqu'à 30 nF jusqu'à 40 nF

Ce paramètre définit le degré du blindage capacitif.

En cas de longueurs de lignes plus importantes, des erreurs de transmission peuvent se produire occasionnellement, par ex. dans une ligne de 5 x 1,5 mm², deux brins sont utilisés pour le guidage de la ligne de signal et un brin pour la commutation d'un poste, il pourrait se produire une interaction commune. Si le cas se présente dans une installation, cela peut augmenter la sensibilité de l'entrée. Il faut tenir compte du fait que l'exploitation des signaux peut être ralentie.

### **Temporisation anti-rebond**

Options: 10/20/30/50/70/100/150 ms

L'anti-rebond empêche un appui multiple, involontaire de l'entrée, par exemple par impact du contact.

### **Qu'est-ce que la temporisation anti-rebond ?**

Si un flanc montant est détecté sur l'entrée, l'entrée réagit immédiatement à ce flanc, par exemple par l'envoi d'un télégramme. En même temps, la durée de temporisation anti-rebond  $T<sub>D</sub>$  commence. Pendant la temporisation anti-rebond, le signal à l'entrée n'est pas exploité.

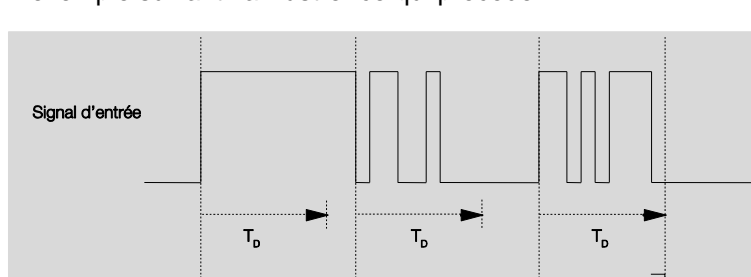

L'exemple suivant va illustrer ce qui précède :

A la détection d'un flanc à l'entrée, d'autres flancs sont ignorés pour la temporisation anti-rebond T<sub>D</sub>.

### **Autoriser compteurs intermédiaires**

Options : oui

Front reconnu

non

*oui :* L'écran de paramétrage *Compteur intermédiaire* a été autorisé.

### **Activer durée minimum du signal**

Options: non oui

*oui :* Les paramètres suivants apparaissent :

# **pour flanc montant en valeur x 0,1 s [1...65.535]**

Options: 1…10…65 535

**Note**

Un flanc montant correspond à une fonction de fermeture.

### **pour flanc montant**

**en valeur x 0,1 s [1...65.535]**

Options: 1…10…65 535

**Note**

Un flanc montant correspond à une fonction d'ouverture.

### **Qu'est-ce que la durée minimale de signal ?**

A la différence de la temporisation anti-rebond, un télégramme est envoyé ici après expiration de la durée minimale de signal.

La fonction en détail :

Si un flanc est détecté à l'entrée, la durée minimale de signal commence. A ce moment, aucun télégramme n'est envoyé au bus. Pendant la durée minimale de signal, le signal n'est pas exploité à l'entrée. Si un flanc supplémentaire est détecté à l'entrée pendant la durée minimale de signal, cela va être interprété comme un nouvel appui et la durée minimale de signal redémarre.

Si plus aucun changement de flanc ne se produit à l'entrée après le début de la durée minimale de signal, à l'expiration de cette durée, un télégramme est envoyé au bus.

### **Exemple : Temporisation anti-rebond du signal d'entrée au flanc détecté :**

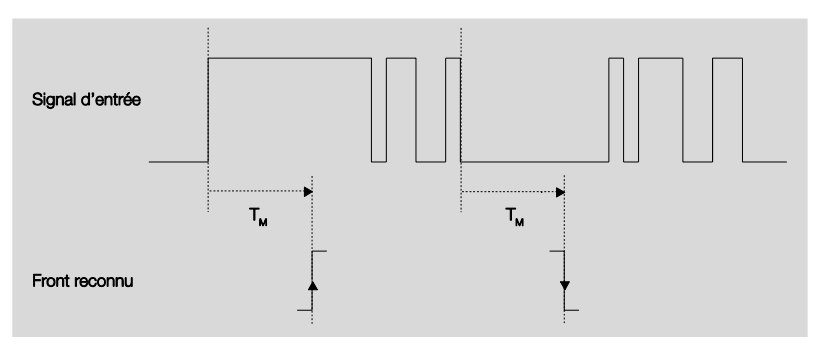

Uniquement dans deux cas, après un changement de flanc, il ne se produit plus aucun autre changement de flanc pendant la durée minimale de signal  $T_M$ . Pour cette raison, seulement ces deux derniers sont reconnus.

### **Compteurs principaux**

<−−− NOTE

### **Type de données**

Options: Valeur 8 bit [-128…127] Valeur 8 bit [0…255] Valeur 16 bit [-32.768…32.767] Valeur 16 bit[0…65.535] Valeur 32 bit [-2.147.485.648…2.147.483.647]

Ce paramètre définit le type de données du compteur.

Ce paramètre définit le type de données du compteur intermédiaire.

Les deux paramètres suivants dépendent du paramètre *Type de données*. Selon le type de données sélectionné, différentes valeurs limites sont préréglées. Les champs de saisie sont librement éditables

### **Note**

La première impulsion de comptage qui dépasse ou est en dessous de la valeur limite, ramène l'état de compteur à la valeur limite opposée. Avec l'impulsion de comptage suivante, le comptage se poursuit à partir du nouvel état de compteur (paramétré selon la valeur limite correspondante) et, ce, dans la direction de comptage paramétrée.

### **Exemple**

Méthode de comptage du compteur principal :

Valeur limite1 [0] de la valeur limite est fixée à 0.

Valeur limite 2 [255] de la valeur limite est paramétrée par ex. sur 10.

En commençant par 0, un est additionné par impulsion de comptage.

0=>1=>2=>3=>4=>5=>6=>7=>8=>9=>10 avec 10 impulsions de comptage (=>) , la limite supérieure est atteinte. Avec l'impulsion suivante, le compteur est placé à la valeur opposée, donc à 0 et delà il poursuit le comptage jusqu'à 10. Pour compter une fois en continu, les 11 impulsions de comptage sont ici nécessaires.

### **Note**

Il convient de veiller à ce que des valeurs différentes soient paramétrées pour les deux valeurs limites. A la saisie de valeurs limites identiques, le comportement du compteur est indéfini.

Les valeurs limites peuvent être paramétrées selon les besoins c.-à-d., que la valeur limite 1 peut être supérieure ou inférieure à la valeur limite 2. Le programme d'application recherche automatiquement la valeur limite supérieure par les deux limites paramétrées et commence à compter selon la direction de comptage ascendante ou descendante.

### **Valeur limite 1**

### **[0]**

La valeur 1 est préparamétrée sur 0 pour chaque type de données.

### **Valeur limite 2**

**[X]**

Options: 127 [-128…127] 255 [0…255] 32 767 [-32.768…32.767] 65 565 [0…65.535] 2.147.400.000 [-2.147.400.000…2.147.400.000]

### **Mode de comptage**

Options: + 1 quand flanc montant (standard) adapter…

Ce paramètre définit le procédé de comptage du compteur.

- *+1 seulement si flanc montant :* Si le flanc est montant, la valeur de comptage est augmentée de un.
- *adapter…* : Trois paramètres supplémentaires apparaissent :

### **Générer impulsion d'entrée**

Options : uniquement pour flanc montant uniquement pour flanc ascendante pour les deux flancs

Ce paramètre définit comment l'impulsion d'entrée doit être générée.

- *seulement si flanc montant :* L'impulsion est générée si le flanc est montant.
- *seulement si flanc ascendant :* L'impulsion est générée si le flanc est ascendant.
- *pour les deux types de flanc :* L'impulsion est générée si le flanc est montant et descendant.

### **Nombre d'impulsions d'entrée pour une impulsion de comptage [1...10.000]**

Options: 1…10 000

Ce paramètre détermine combien d'impulsions d'entrée sont nécessaires pour générer une impulsion de comptage pour le compteur principal et intermédiaire.

### **Exemple**

Après 10 impulsions d'entrées respectives, les états de compteur sont augmentés de 1.

### **Modification état compteurs par impulsion de comptage [-10.000...10.000]**

Options: -10 000…1…10 000

Ce paramètre défini l'ampleur de la modification de l'état de compteur pour une impulsion de comptage.

Des saisies négatives, par ex. 1 définissent la direction de comptage, compteur descendant, par ex. 200..0

Des saisies positives par ex.10 définissent la direction de comptage, compteur ascendant par ex. 10....200

### **Envoi état compteurs si téléchargement, Réinit. de ETS et retour tension bus**

Options : oui non

 *oui :* L'appareil envoie sur le bus après le retour de tension de bus et expiration de la temporisation d'envoi l'objet de communication *Envoi état compteurs.*

### **Envoi état compteurs si variation**

Options : oui

non

Ce paramètre détermine si après une modification, l'état du compteur doit être envoyé.

### **Envoi cyclique état compteurs**

Options : oui non

Ce paramètre détermine si l'état de compteur est envoyé cycliquement au bus.

### **3.2.15.6 Écran de paramètre** *A : Compteur intermédiaire*

Dans cet écran, tous les réglages de l'écran *A : Compteur intermédiaires* sont effectués.

Les explications sont également valables pour les entrées B...X.

Cet écran est visible si dans l'écran *[Autorisation Entrées A…X](#page-51-0)*, p. 50, l'option *Compteurs d'impulsions* dans le paramètre *Entrée A* et dans l'écran *A: [Compteur d'impulsions](#page-127-0)*, p. 126, l'option *oui* dans le paramètre *Compteur intermédiaire* a été sélectionnée.

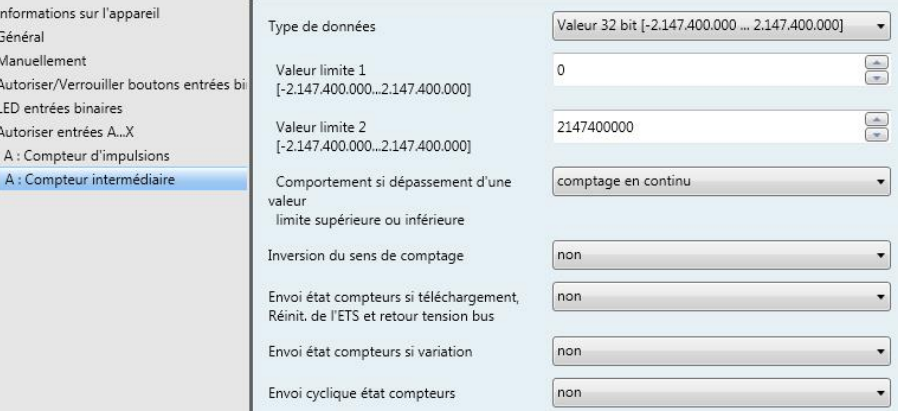

### **Type de données**

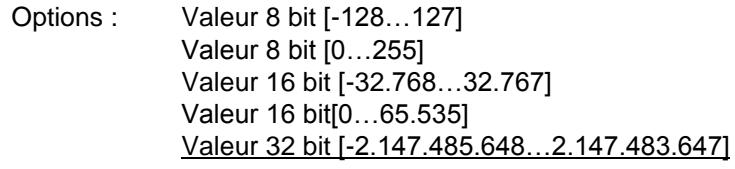

Ce paramètre définit le type de données du compteur intermédiaire.

Les deux paramètres suivants dépendent du paramètre *Type de données*. Selon le type de données sélectionné, différentes valeurs limites sont préréglées. Les champs de saisie sont librement éditables

### **Note**

La première impulsion de comptage qui dépasse ou est en dessous de la valeur limite, ramène l'état de compteur à la valeur limite opposée. Avec l'impulsion de comptage suivante, le comptage se poursuit à partir du nouvel état de compteur (paramétré selon la valeur limite correspondante) et, ce, dans la direction de comptage paramétrée.

### **Exemple**

Méthode de comptage du compteur principal :

Valeur limite1 [0] de la valeur limite est fixée à 0.

Valeur limite 2 [255] de la valeur limite est paramétrée par ex. sur 10.

En commençant par 0, un est additionné par impulsion de comptage.

0=>1=>2=>3=>4=>5=>6=>7=>8=>9=>10 avec 10 impulsions de comptage (=>), la limite supérieure est atteinte. Avec l'impulsion suivante, le compteur est placé à la valeur opposée, donc à 0 et delà il poursuit le comptage jusqu'à 10. Pour un comptage en continu, 11 impulsions sont donc ici nécessaires.

### **Note**

Il convient de veiller à ce que des valeurs différentes soient paramétrées pour les deux valeurs limites. A la sa saisie de valeurs limites identiques le comportement du compteur est indéfini.

Les valeurs limites peuvent être paramétrées selon les besoins c.-à-d., que la valeur limite 1 peut être supérieure ou inférieure à la valeur limite 2. Le programme d'application recherche automatiquement la valeur limite supérieure par les deux limites paramétrées et commence à compter selon la direction de comptage ascendante ou descendante.

## **Valeur limite 1**

**[X]**

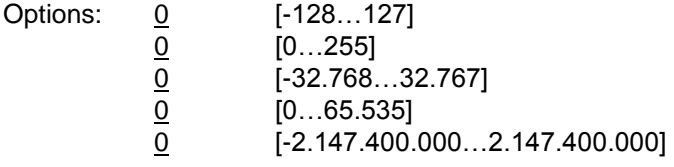

### **Valeur limite 2**

**[X]**

Options:

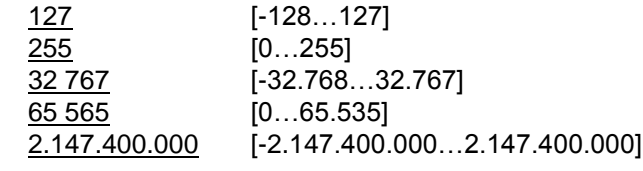

### **Comportement si dépassement d'une valeur limite supérieure ou inférieure**

Options: Comptage continu Arrêt jusqu'à réinit. ETS

Ce paramètre dé

 *comptage en continu* : Le compteur continue à compter en continu. Si la valeur minimale limite n'est pas atteinte (uniquement possible avec un compteur descendant), le compteur est réglé sur la valeur limite supérieure et le comptage d'impulsions descendantes est poursuivi à partir de cette valeur.

Si la valeur limite est dépassée, le compteur est paramétré sur la valeur limite minimale et le comptage d'impulsions est poursuivi.

 *arrêt jusqu'à réinitialisation de ETS :* Le compteur stoppe et atteint une réinit ETS.

**Note**

Après la réinit ETS, le comptage se poursuit en continu.

### **Mode de comptage comme compt. principaux**

<--- NOTE

Le sens de comptage du compteur intermédiaire est identique à celle du compteur principal.

### **Inversion du sens de comptage**

Options : oui non

Ce paramètre sert à inverser le sens de comptage du compteur intermédiaire par rapport au compteur principal.

### **Envoi état compteurs si téléchargement, Réinit. de ETS et retour tension bus**

Options : oui

non

 *oui :* L'appareil envoie sur le bus après le retour de tension de bus et expiration de la temporisation d'envoi l'objet de communication *Envoi état Compteur CI* État compteur sur le bus.

### **Envoi état compteurs si variation**

Options : oui non

Ce paramètre définit si après une modification, l'état de compteur doit être envoyé.

### **Envoi cyclique état compteurs**

Options : oui non

Ce paramètre détermine si l'état de compteur est envoyé cycliquement au bus.

### **3.2.15.7 Objets de communication**

### *A : Compteur d'impulsions*

Les objets de communications de toutes les *entrées* sont identiques et seront donc expliqués à l'aide de l*'entrée A.* Les descriptions des possibilités de paramétrage des *entrées A…X* sont décrites à partir de l'écran *[Autorisa](#page-51-0)[tion Entrées A…X](#page-51-0)*, p. 50.

Les objets de communication *Entrée A* ont les n°. 10…19.

Les objets de communication *Entrée B* ont les n°. 20…29.

Les objets de communication *Entrée C* ont les n°. 30…39.

Les objets de communication *Entrée D* ont les n°. 40…49.

Les objets de communication *Entrée* E ont les n°. 50…59.

Les objets de communication *Entrée* F ont les n°. 60…69.

Les objets de communication Entrée G ont les n°. 70…79.

Les objets de communication *Entrée* H ont les n°. 80…89.

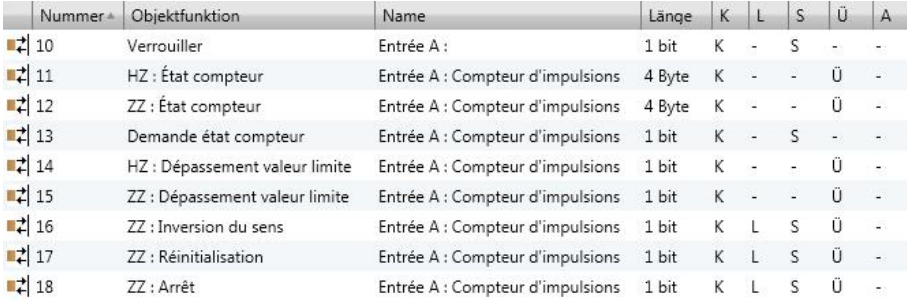

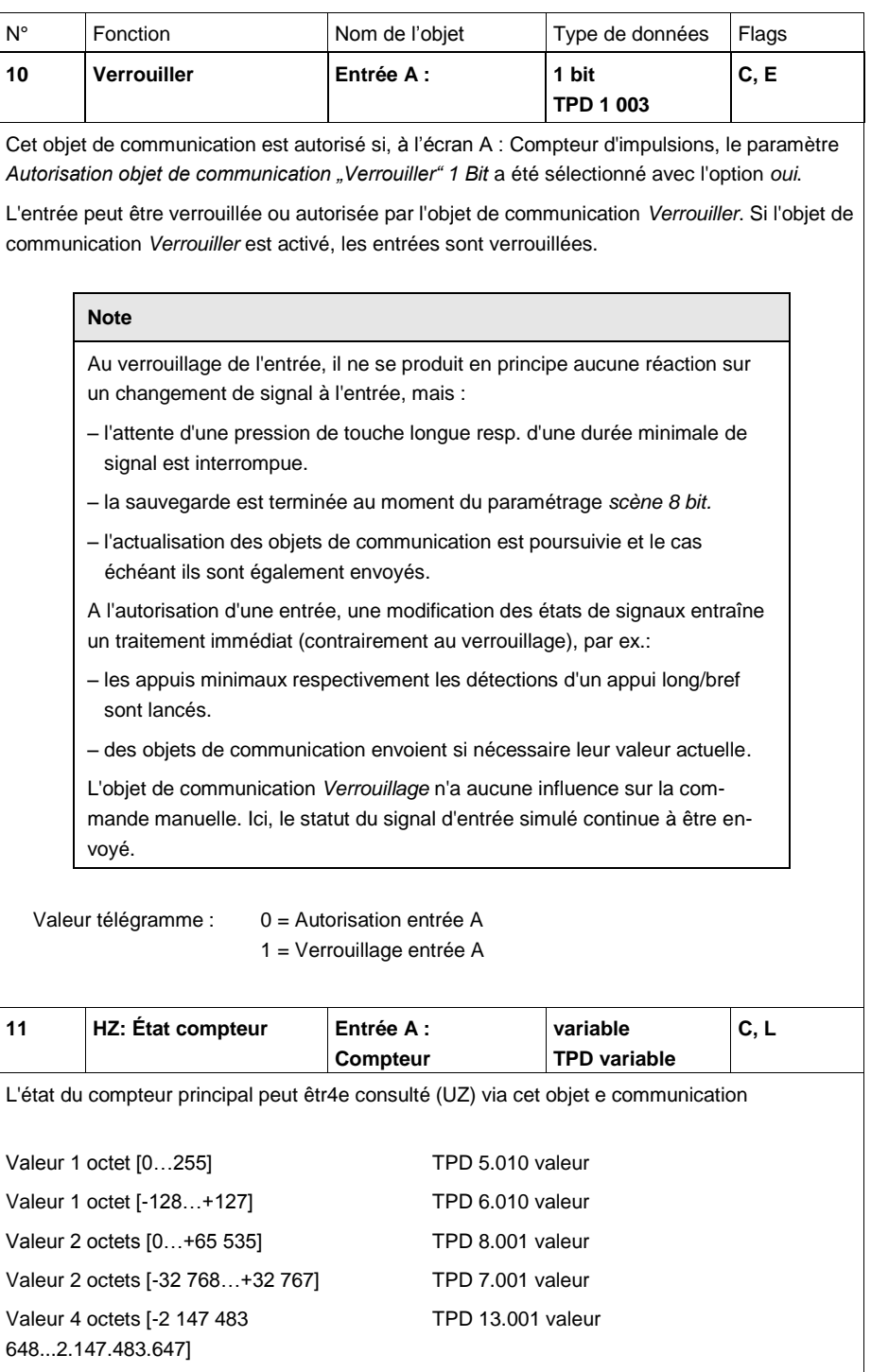

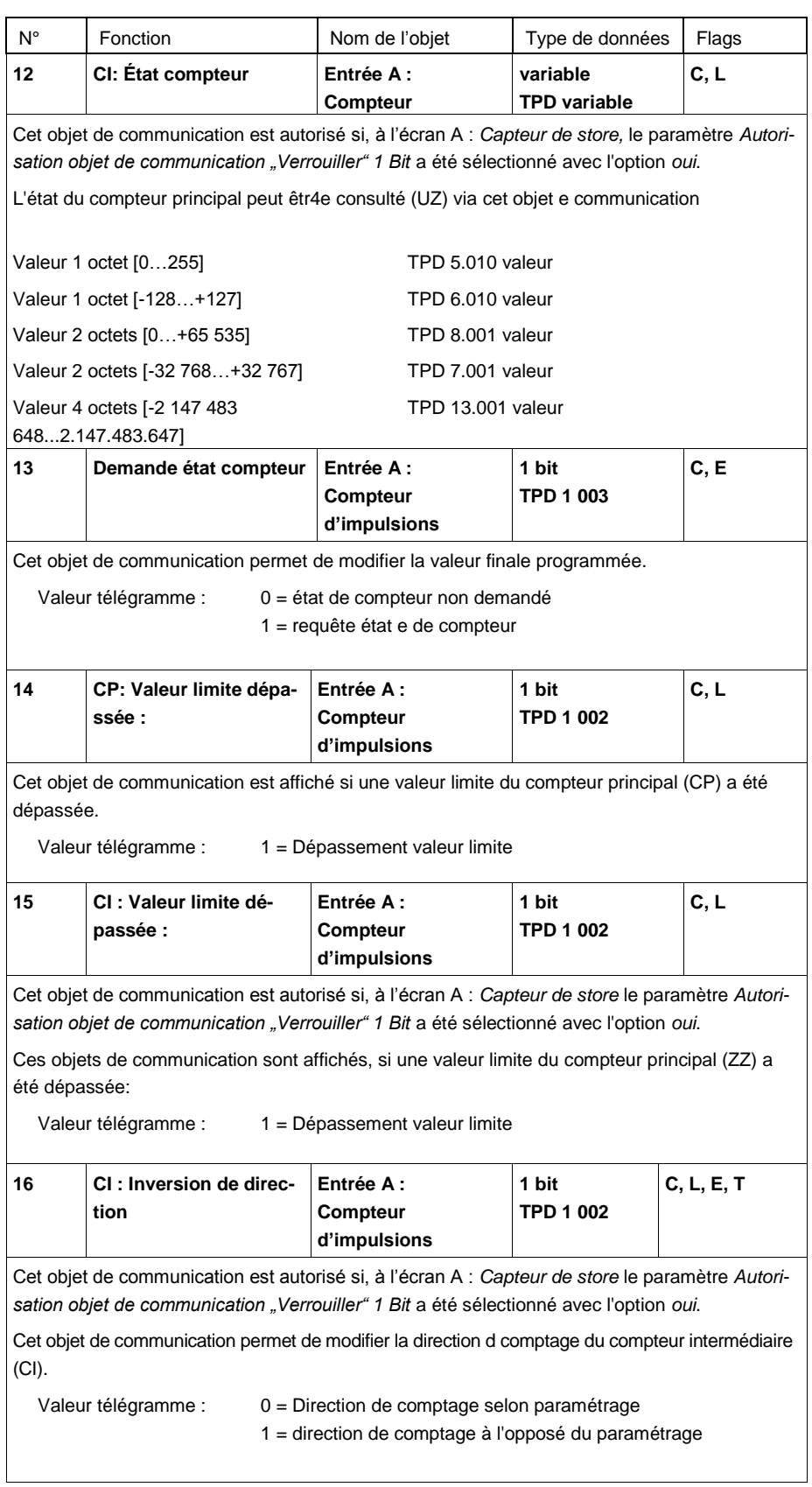

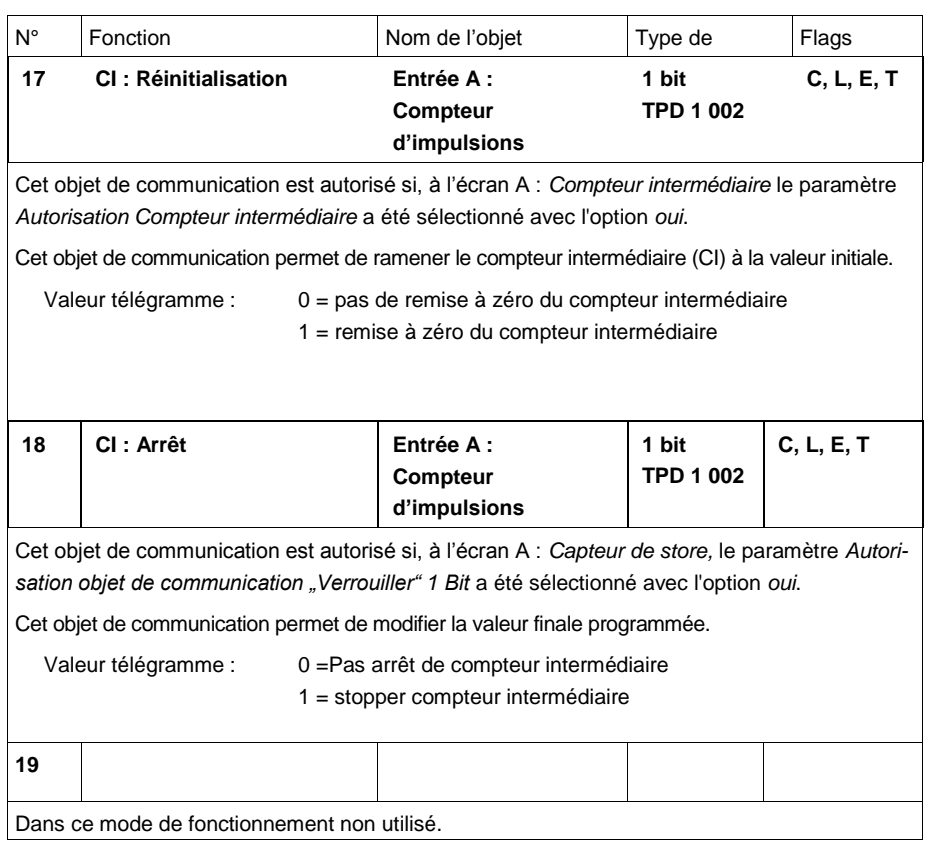

## **4 Implantation et mise en œuvre**

Ce chapitre décrit les particularités des modes de fonctionnent du capteur de commutation et du capteur de store.

### **4.1 Bloc-diagramme** *Capteur de commutation*

Module 4/8 entrées BE/S Module 4/8 entrées A: Module d'entrée Paramètres, Entrée physique  $\overline{\frac{1}{11}}$ ▸ **Commutation 1 (cyclique)** logique  $\sqrt{\frac{1}{12}}$ **Commutation 2** Lancer KO<br>14 évènement 0/1  $rac{1}{13}$ **Commutation 3** Verrouillage ĸ ...<br>10  $NOIR = Iiaison$  directe KO = objet de communication (OC)

Ce bloc-diagramme décrit la structure interne du capteur de commutation.

### **4.2 Objets de communication** *Capteur de commutation/variation*

Ce bloc-diagramme décrit la structure interne du capteur de commutation/variation.

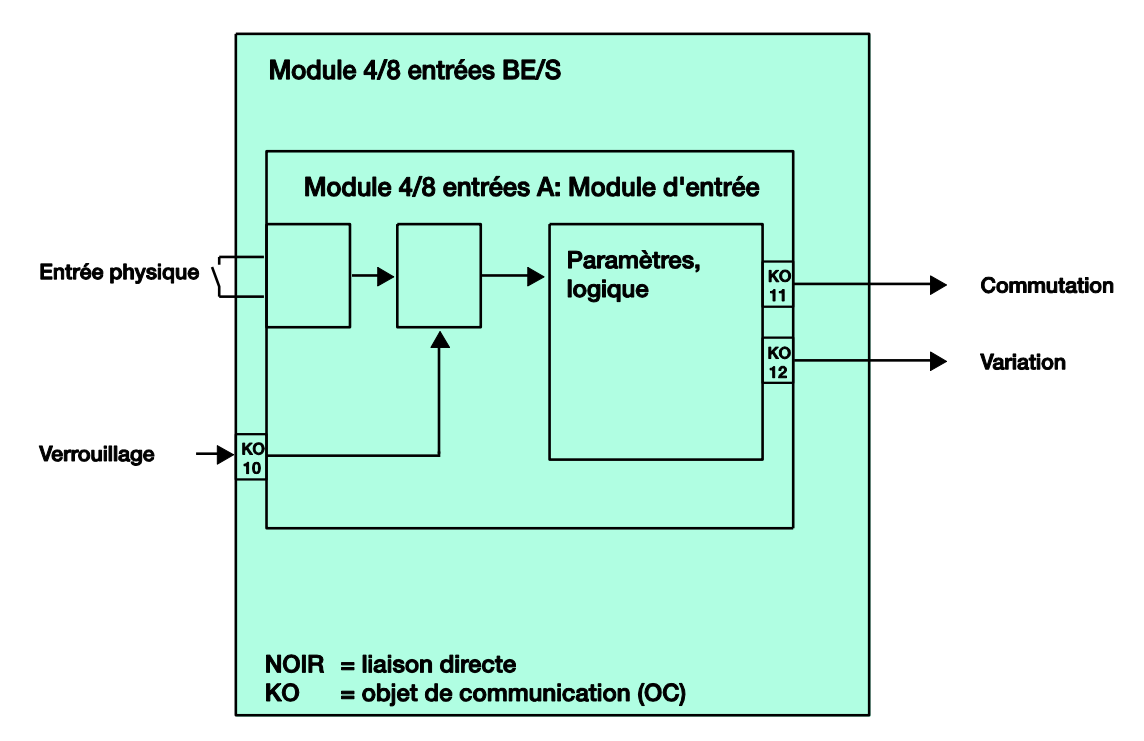

### **4.3 Bloc-diagramme** *Capteur de store*

Ce bloc-diagramme décrit la structure interne du capteur de store.

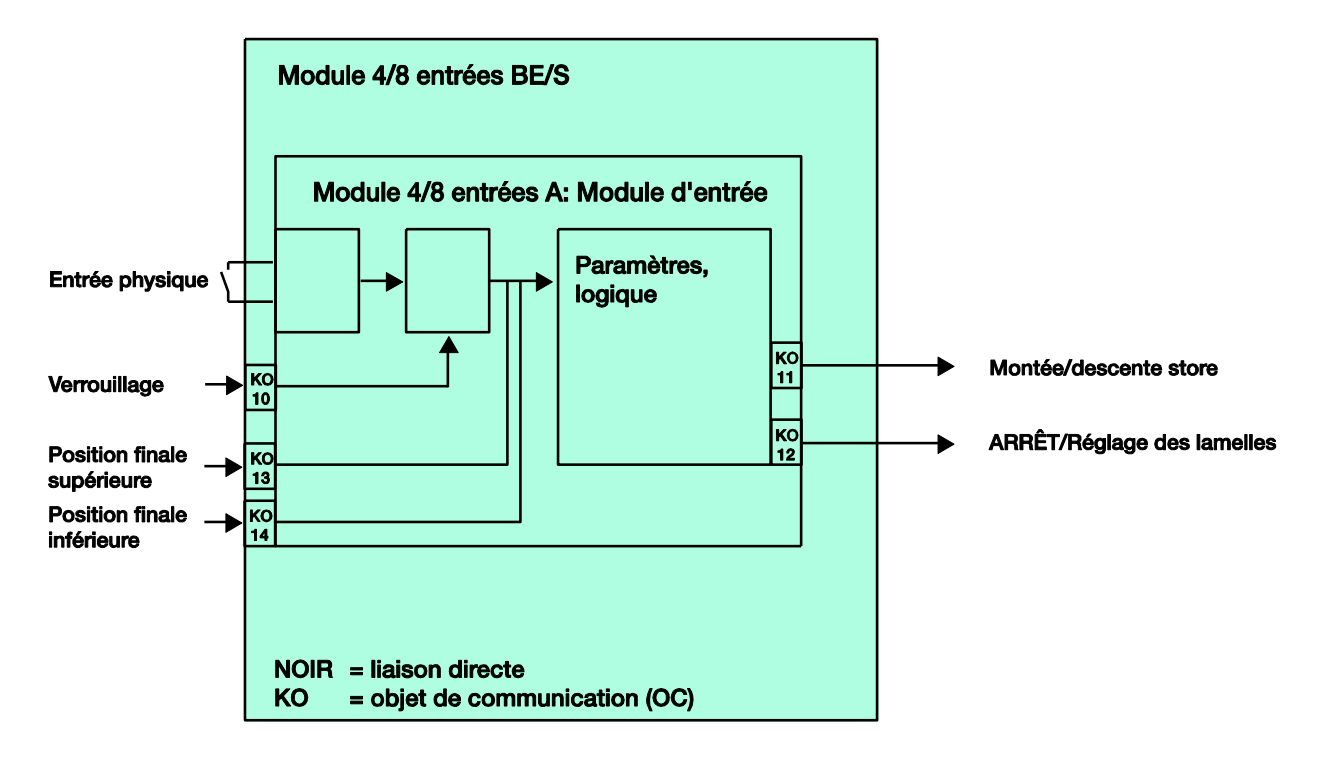

### **4.3.1 Bloc-diagramme** *Capteur de store* **avec** *module de store externe*

Ce bloc-diagramme décrit la structure interne du capteur de store avec un module de store externe.

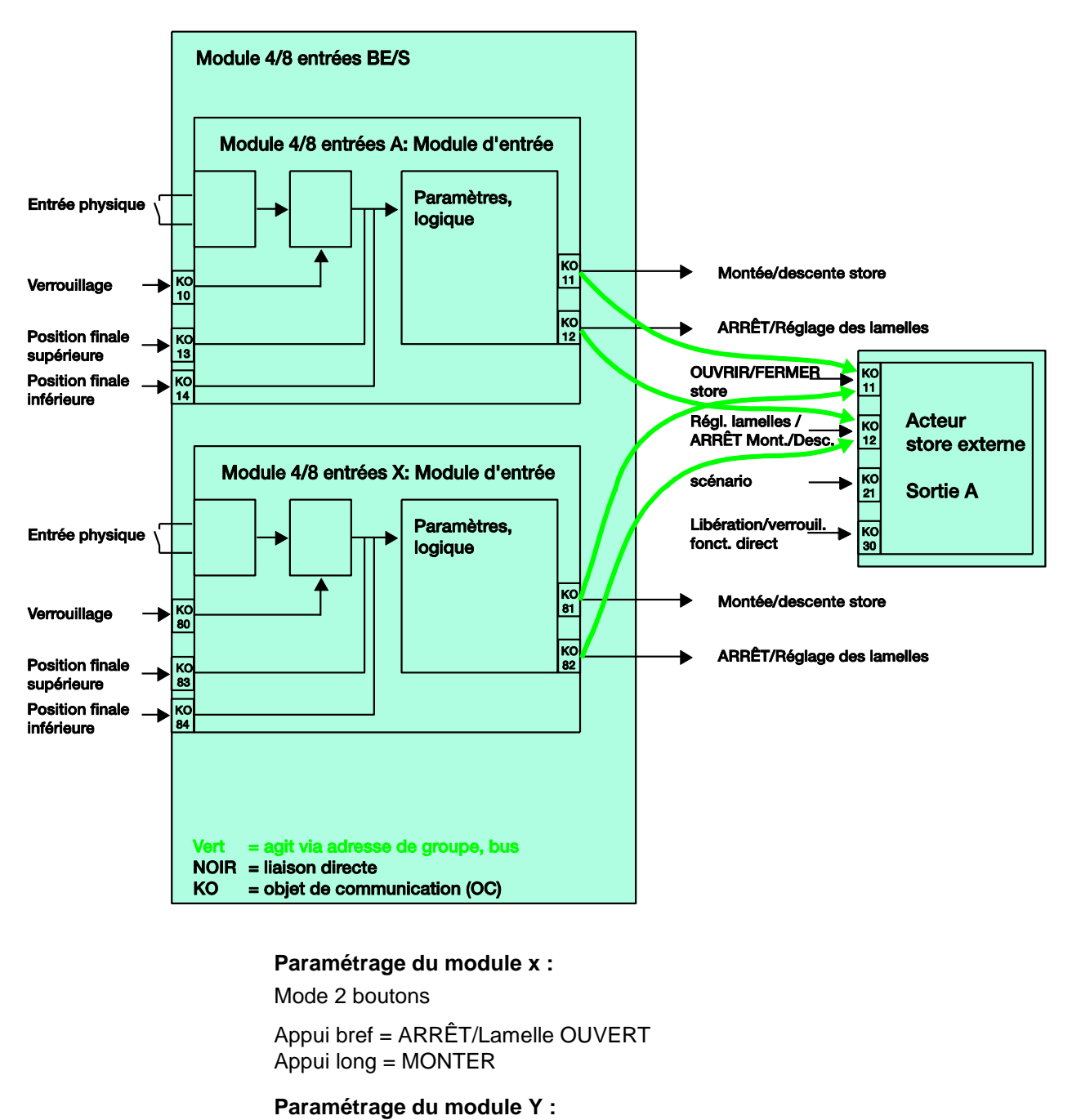

Mode 2 boutons

Appui bref = ARRÊT/Lamelle FERME Appui long = DESCENDRE
### **4.4 Diagramme** *Valeur/fonction forçage*

Ce bloc-diagramme décrit la structure interne de la valeur/fonction forçage.

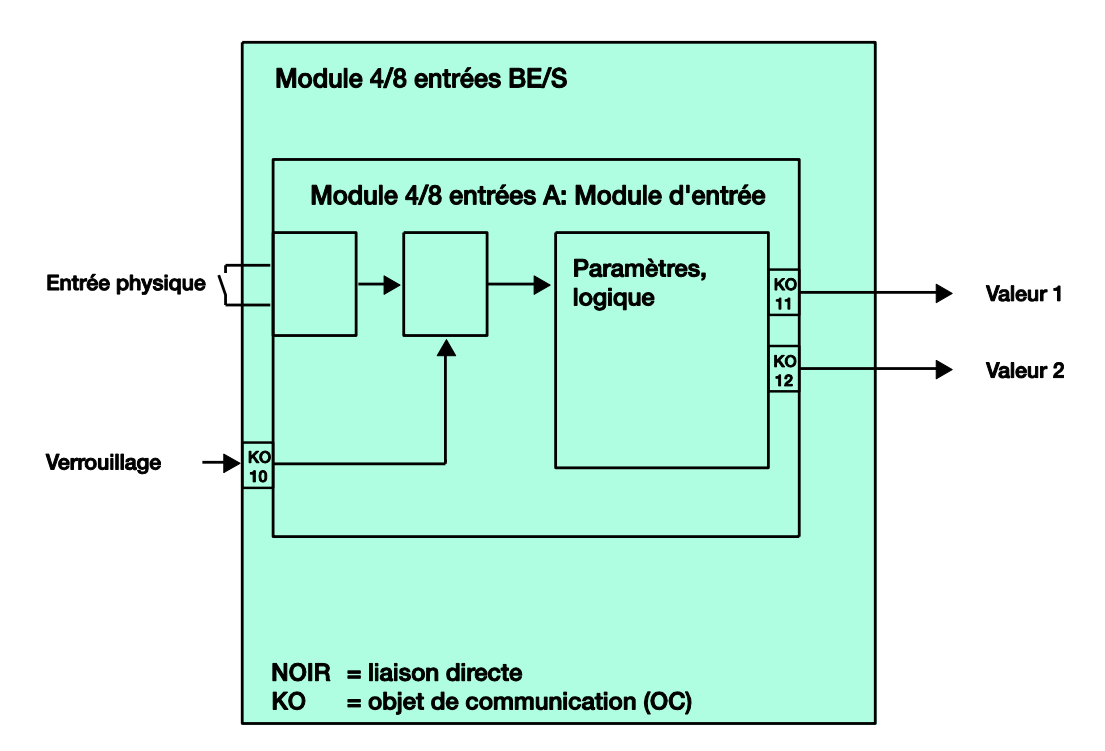

### **4.5 Bloc-diagramme** *Gestion des scènes*

Ce bloc-diagramme décrit la structure interne de la gestion des scènes.

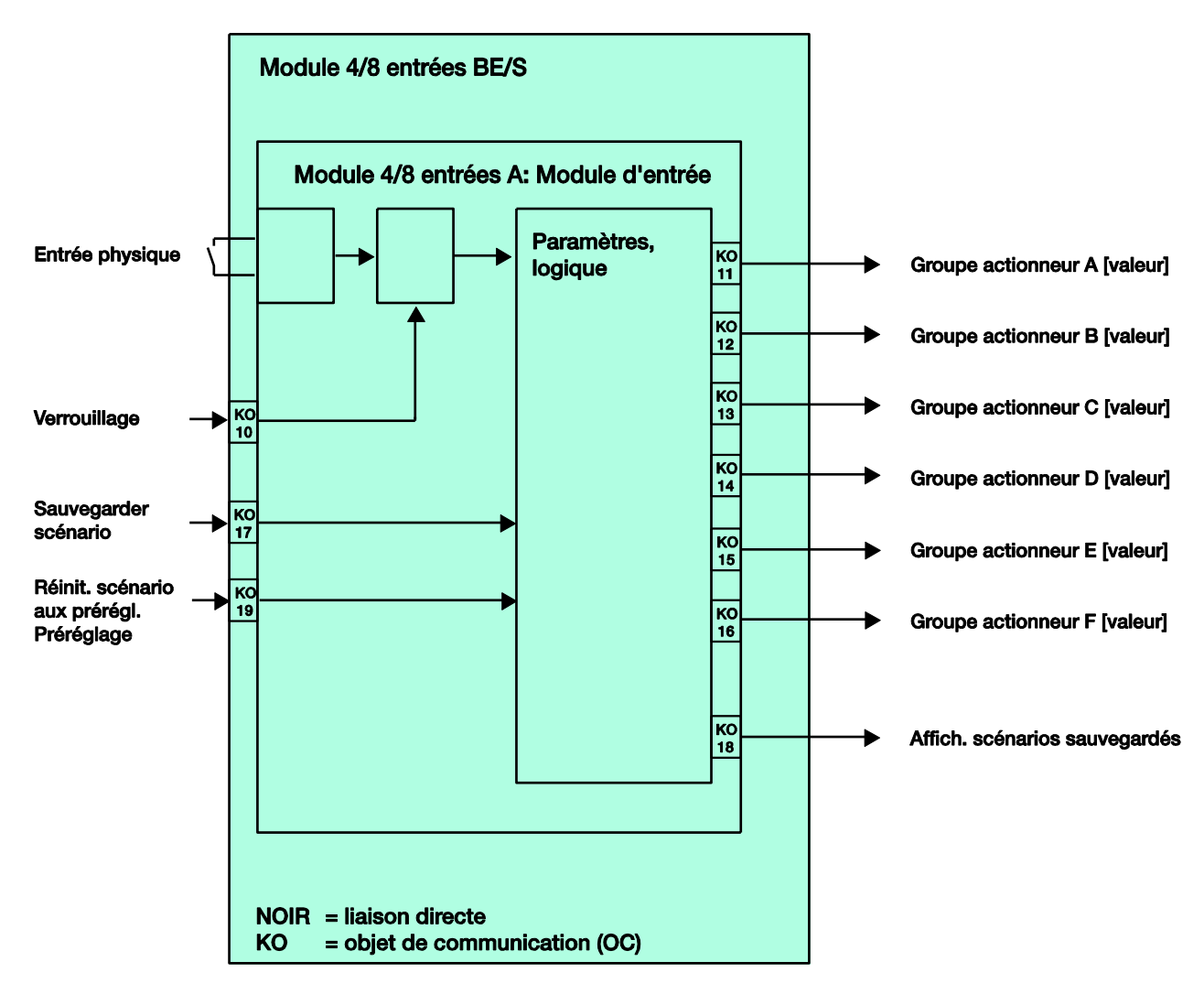

### **4.6 Bloc-diagramme** *Séquences de commutation*

Ce bloc-diagramme décrit la structure interne des séquences de commutation.

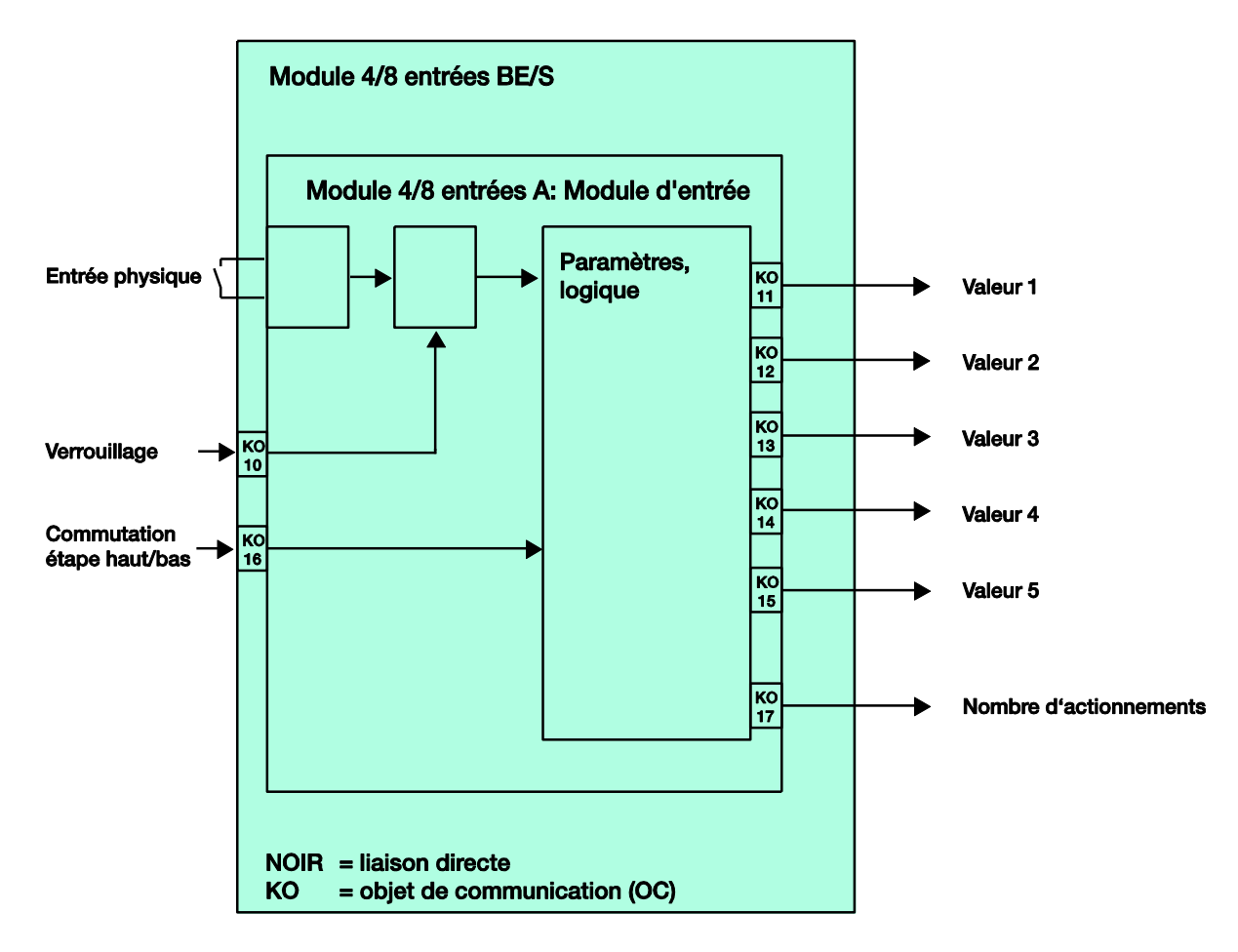

### **4.7 Bloc-diagramme** *Appui multiple*

Ce bloc-diagramme décrit la structure interne de l'appui multiple.

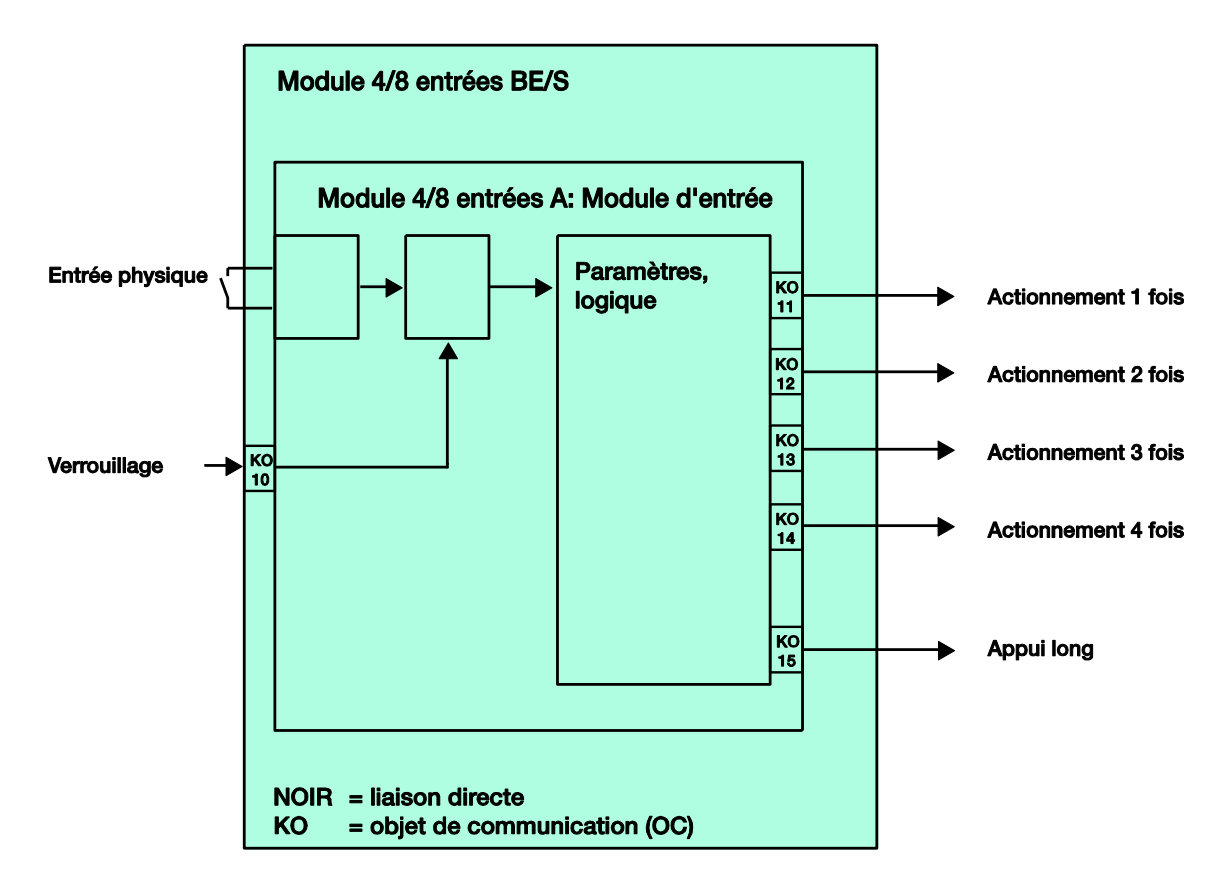

### **4.8 Bloc-diagramme** *Compteurs d'impulsions*

Ce bloc-diagramme décrit la structure interne du compteur d'impulsions.

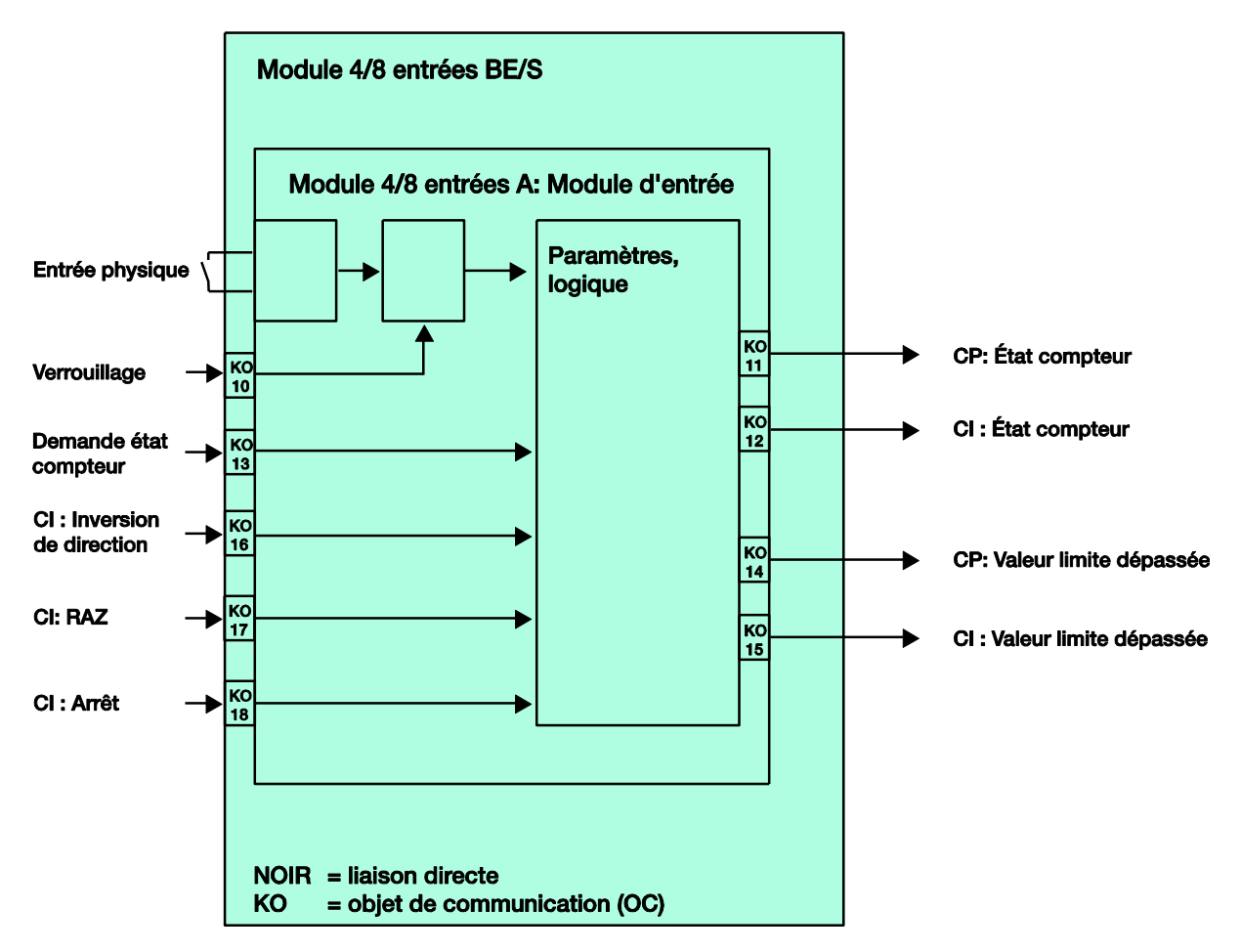

## **A Annexe**

## **A.1 Étendue de la livraison**

Les modules sont livrés avec les pièces suivantes. Veuillez contrôler l'étendue de livraison conformément à la liste suivante.

- 1 unité BE/S x.x.1, module, x entrées, MRD
- 1 unité Mode d'emploi et montage
- 1 unité Borne de raccordement (rouge/noire)

### **A.2 Entrée Télégramme variation 4 bit**

**Déc. Hex. Binaire Télégramme variation** 0 0 0000 ARRÊT 1 | 1 | 0001 | 100 % PLUS SOMBRE 2 2 0010 50 % PLUS SOMBRE 3 3 0011 25 % PLUS SOMBRE 4 4 0100 12,5 % PLUS SOMBRE 5 | 5 | 0101 | 6,25 % PLUS SOMBRE 6 6 0110 3,13 % PLUS SOMBRE 7 | 7 | 0111 | 1,56 % PLUS SOMBRE 8 8 1000 ARRÊT 9 9 1001 100 % PLUS CLAIR 10 | A | 1010 | 50 % PLUS CLAIR 11 | B | 1011 | 25 % PLUS CLAIR 12 | C | 1100 | 12.5 % PLUS CLAIR 13 | D | 1101 | 6,25 % PLUS CLAIR 14 | E | 1110 | 3,13 % PLUS CLAIR 15 **F** 1111 1,56 % PLUS CLAIR

Le tableau suivant décrit les télégrammes de variation 4 bit.

## **A.3 Code de Gray**

La succession des niveaux de commutation se caractérise par le fait qu'entre deux niveaux seulement une valeur est modifiée. Ainsi, le passage au niveau suivant ne nécessite l'envoi que d'un seul télégramme.

Le tableau suivant décrit le code Gray quand cinq objets de communication sont utilisés.

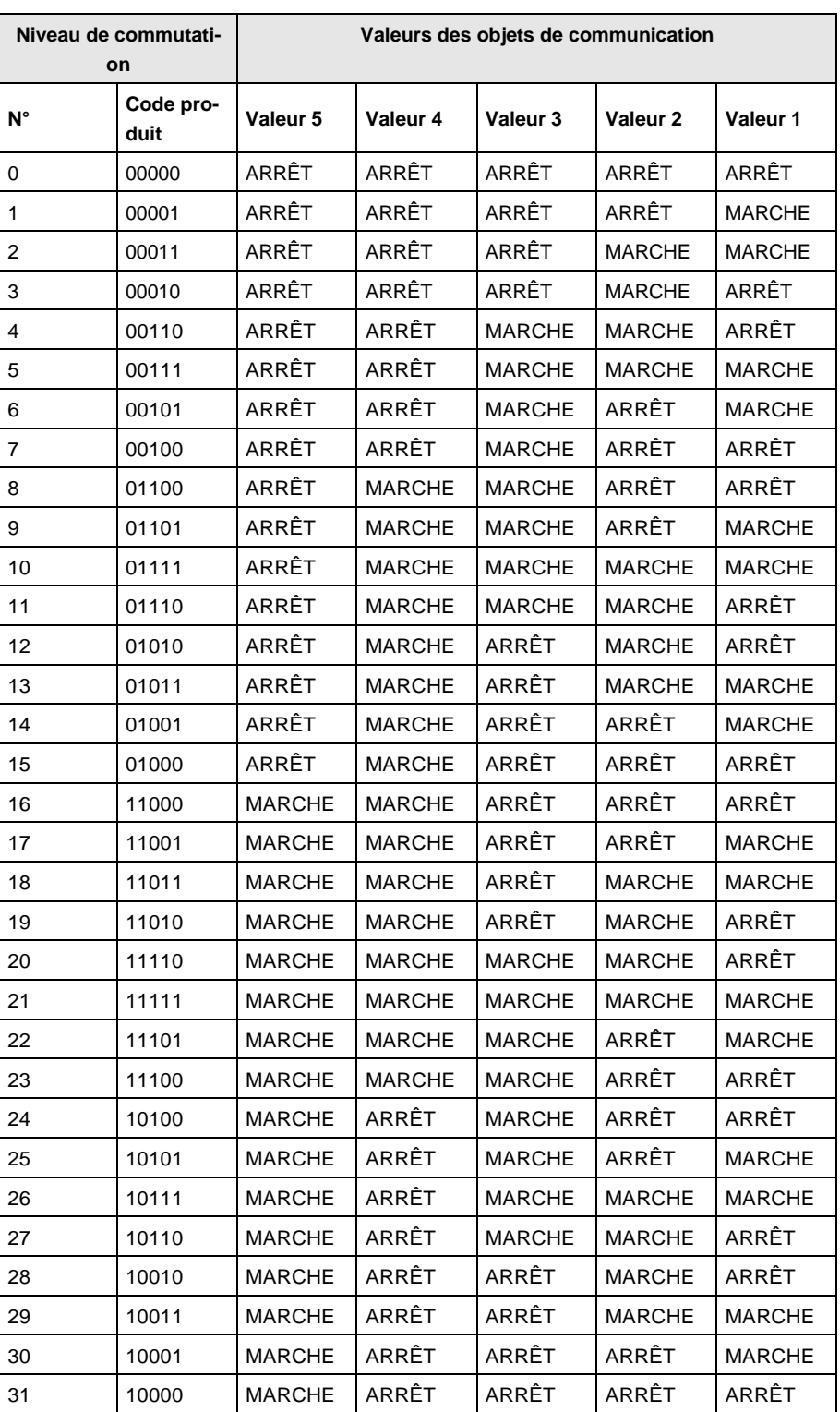

**A.4 Tableau de clés Scène (8 bit)**

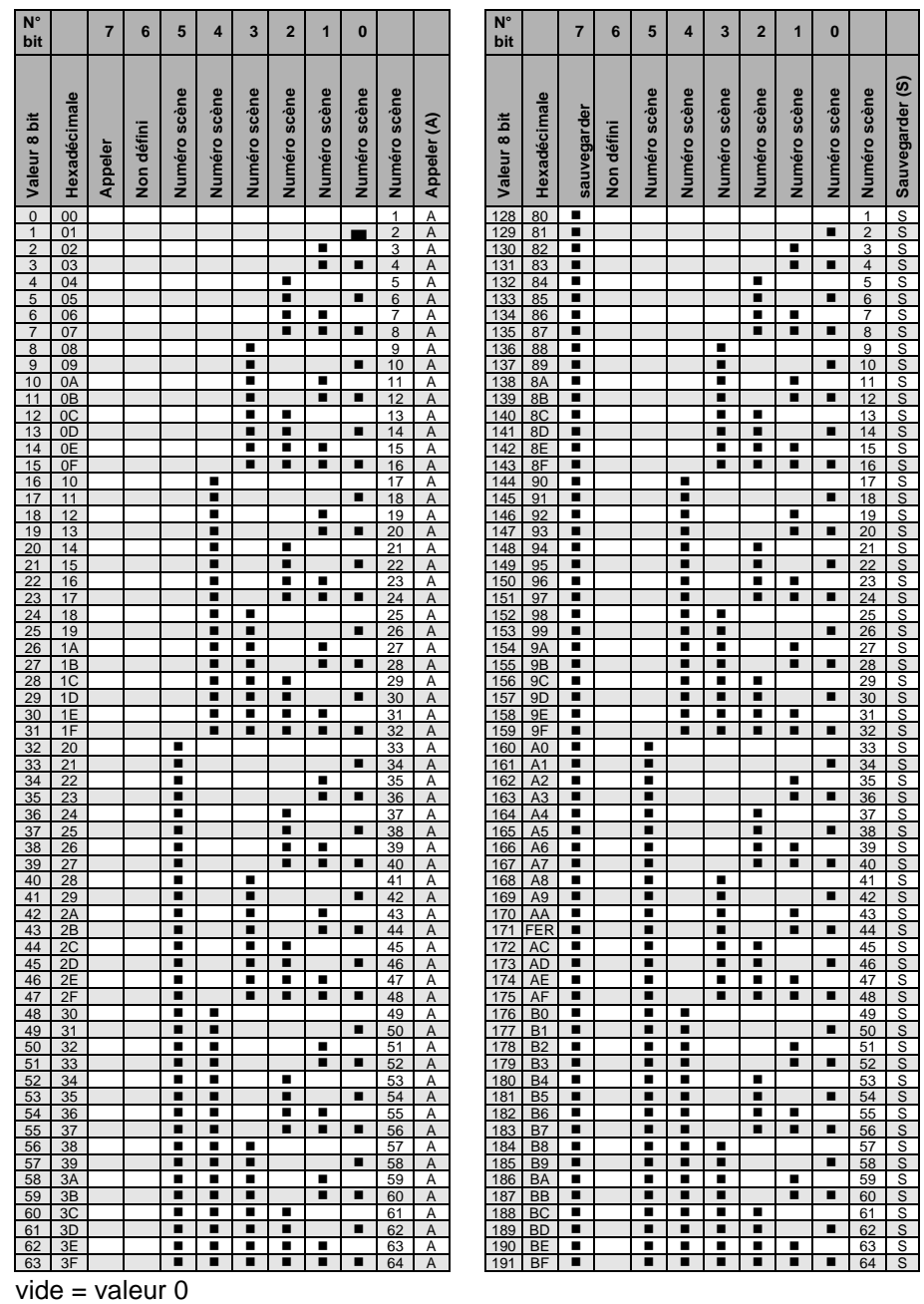

 $\blacksquare$  = valeur 1, s'applique

## **Note**

Toutes les combinaisons non citées ne sont pas valables.

## **A.5 Pour passer commande**

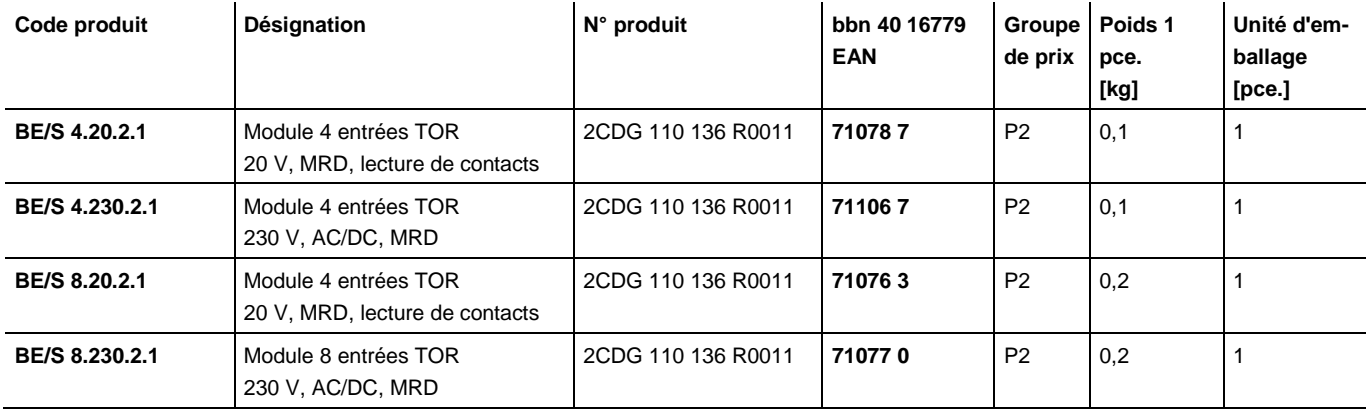

**A.6 Commentaires**

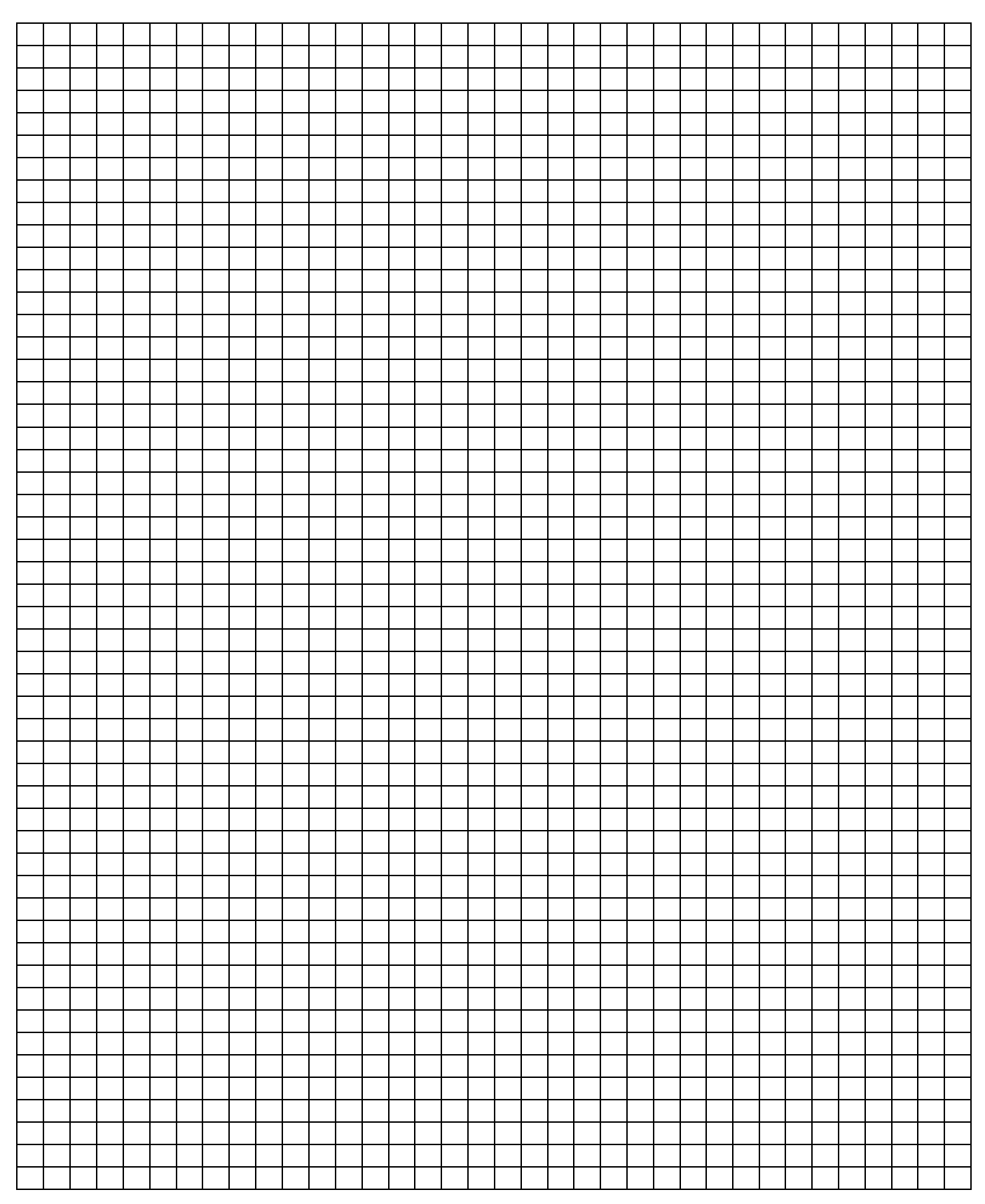

### **A.7 Commentaires**

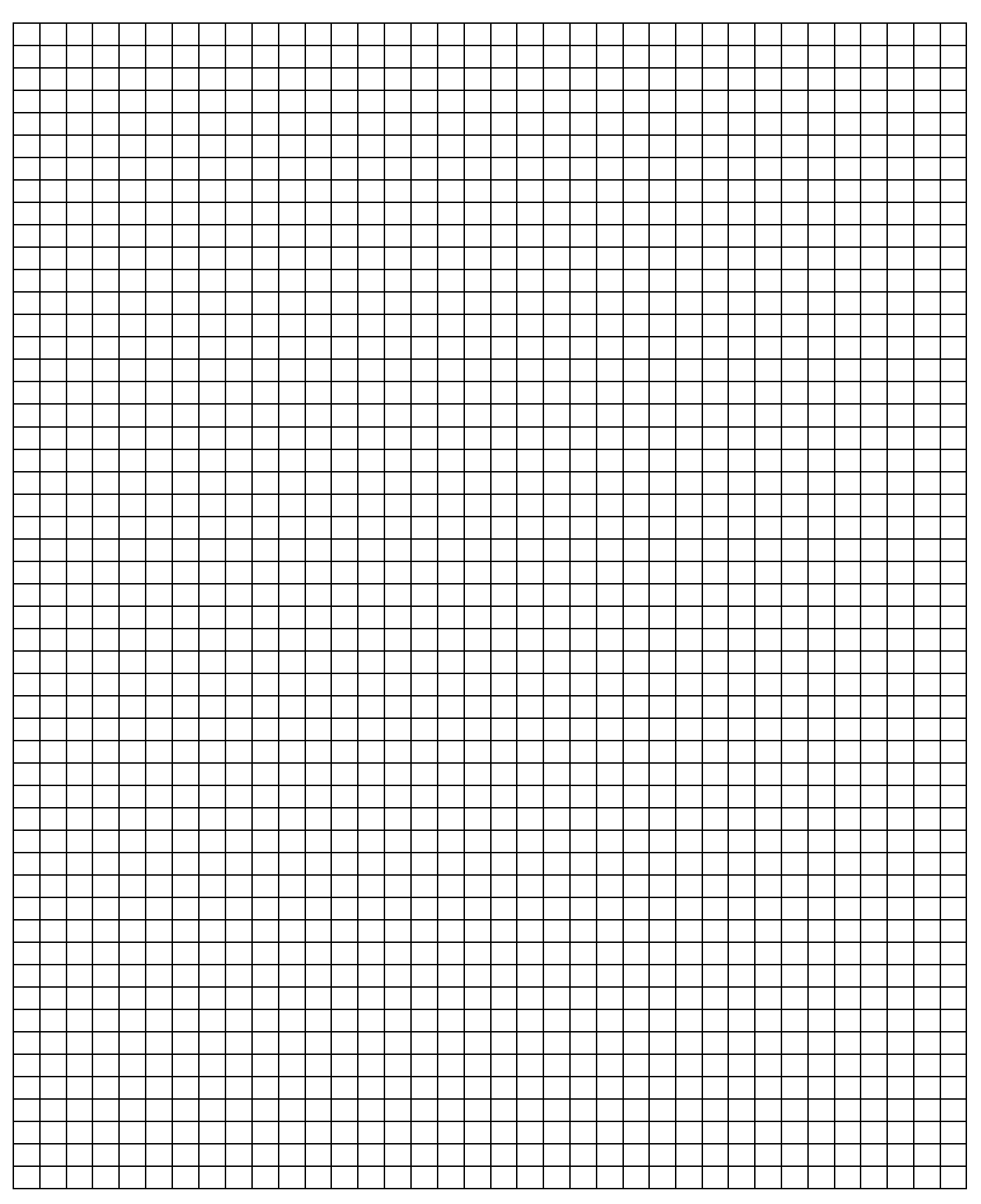

**A.8 Commentaires**

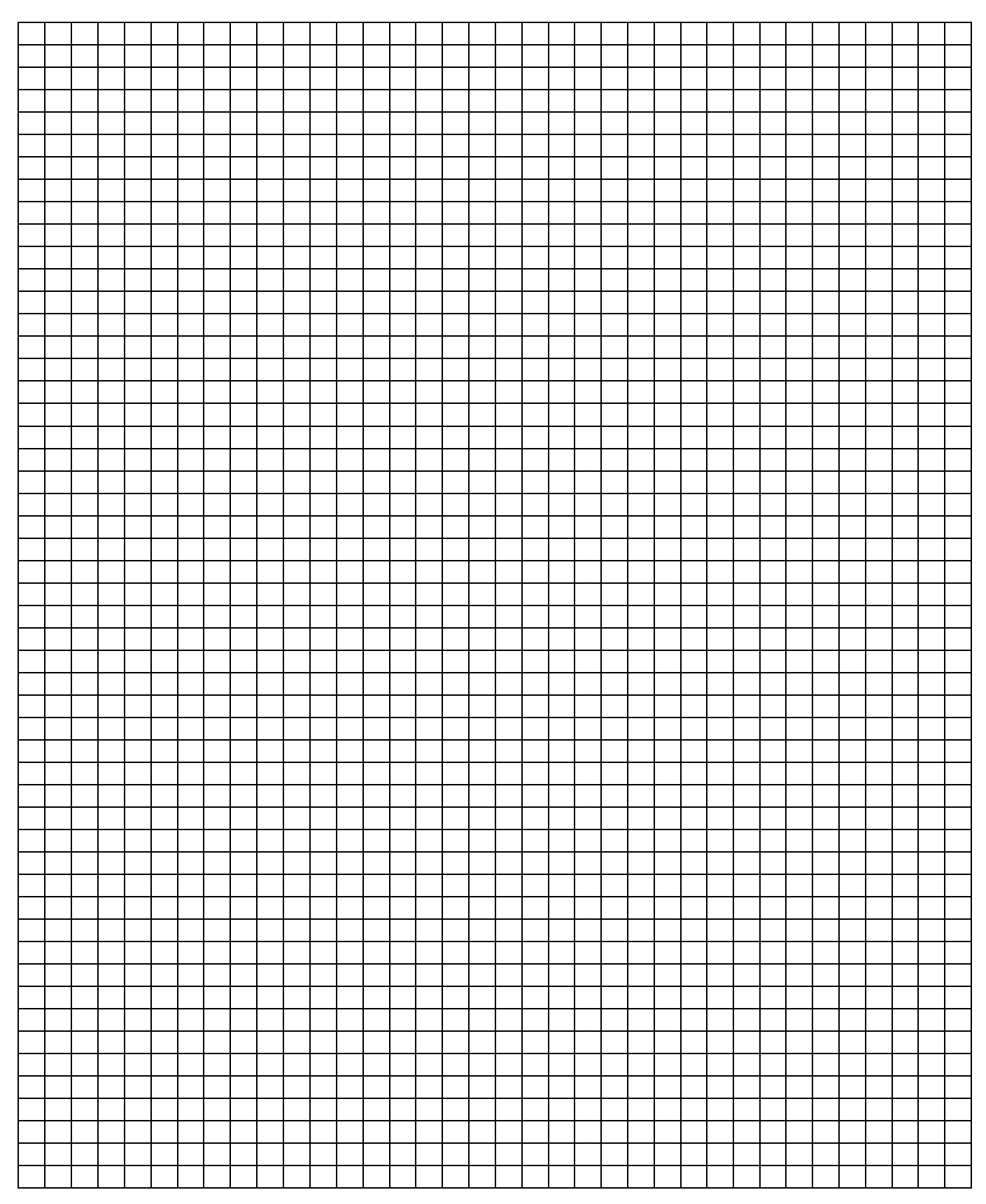

# Contact

 $\sqrt{2}$ 

### **ABB STOTZ-KONTAKT GmbH**

Eppelheimer Straße 82 69123 Heisenberg, Allemagne Téléphone : +49 (0)6221 701 607 Télécopie : +49 (0)6221 701 724 knx.marketing@de.abb.com Email:

### **Plus d'informations et Interlocuteur : sur notre site Internet www.abb.com/knx.**

**Note** 

Nous nous réservons le droit de modifications techniques des produits ainsi qu'à des changements du contenu de ce document à tout moment et sans préavis pour toute commande, les caractéristiques convenues font foi. ABB SA décline toute responsabilité en cas d'erreur dans ce document ou s'il est incomplet.

Tous droits réservés en ce qui concerne ce document, les objets et les illustrations qui y sont contenus. Copie, diffusion à des tiers ou exploitation du contenu - tout ou partie sont interdites sans accord écrit préalable d'ABB SA.

Copyright 2012 ABB Tous droits réservés

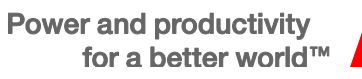

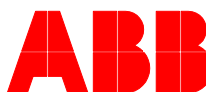